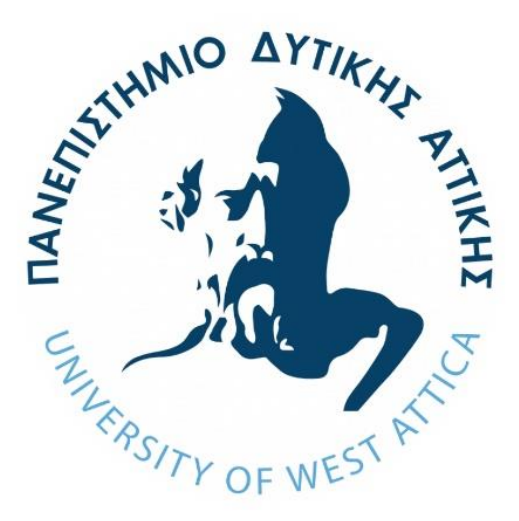

# **ΠΑΝΕΠΙΣΤΗΜΕΙΟ ΔΥΤΙΚΗΣ ΑΤΤΙΚΗΣ**

### ΣΧΟΛΗ ΜΗΧΑΝΙΚΩΝ

### ΤΜΗΜΑ ΜΗΧΑΝΟΛΩΓΩΝ ΜΗΧΑΝΙΚΩΝ

### **ΔΙΠΛΩΜΑΤΙΚΗ ΕΡΓΑΣΙΑ**

Μελέτη και υλοποίηση συστήματος αυτοματοποιημένης διαδικασίας 360° τρισδιάστατης σάρωσης μηχανολογικών αντικειμένων

του

ΙΩΑΝΝΗ ΛΕΒΕΝΤΗ Αριθμός Μητρώου: 46533

Επιβλέποντες Καθηγητές: Σαγιάς Βασίλειος Στεργίου Κωνσταντίνος

> Αθήνα Ιούλιος 2021

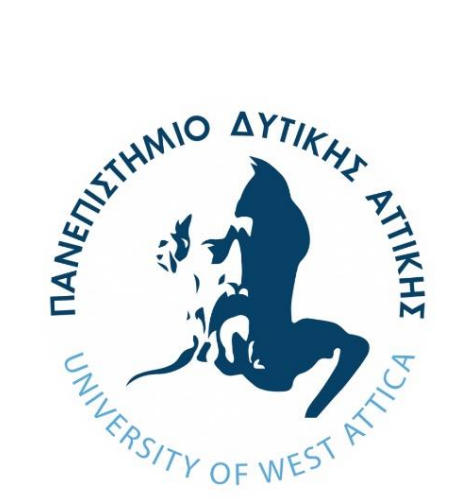

# **UNIVERSITY OF WEST ATTICA** SCHOOL OF ENGINEERING MECHANICAL ENGINEERING DEPARTMENT

### **DIPLOMA THESIS**

Design and implementation of automated 360° 3D scanning system for mechanical objects

by

IOANNIS LEVENTIS Registration Number: 46533

> Supervisor Professors: Sagias Vasileios Stergiou Konstantinos

> > Athens July 2021

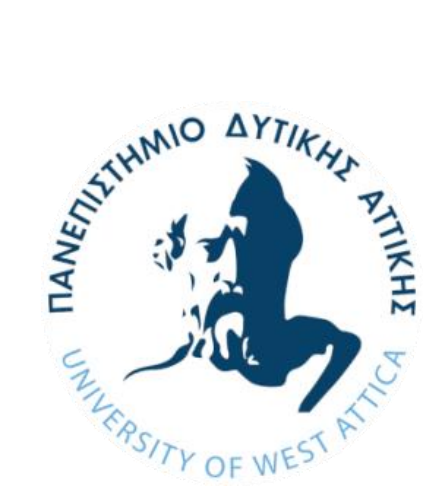

# **ΠΑΝΕΠΙΣΤΗΜΙΟ ΔΥΤΙΚΗΣ AΤΤΙΚΗΣ**  ΣΧΟΛΗ ΜΗΧΑΝΙΚΩΝ ΤΜΗΜΑ ΜΗΧΑΝΟΛΟΓΩΝ ΜΗΧΑΝΙΚΩΝ

### **Μελέτη και υλοποίηση συστήματος αυτοματοποιημένης διαδικασίας 360° τρισδιάστατης σάρωσης μηχανολογικών αντικειμένων**

**Εξεταστική Επιτροπή:** 

**Σαγιάς Βασίλειος Στεργίου Κωνσταντίνος Ρώσσης Κυριάκος**

Η διπλωματική εργασία εξετάστηκε επιτυχώς από την κάτωθι Εξεταστική Επιτροπή:

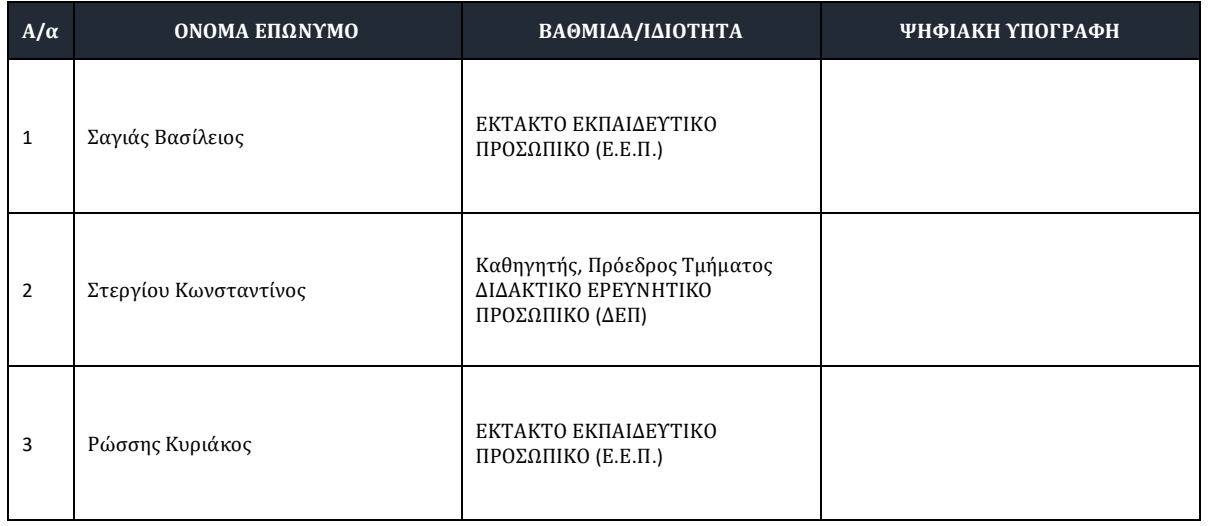

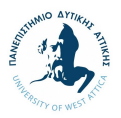

#### **ΔΗΛΩΣΗ ΣΥΓΓΡΑΦΕΑ ΔΙΠΛΩΜΑΤΙΚΗΣ ΕΡΓΑΣΙΑΣ**

Ο κάτωθι υπογεγραμμένος Ιωάννης Λεβέντης του Ιωάννης με αριθμό μητρώου 46533 φοιτητής του Πανεπιστημίου Δυτικής Αττικής της Σχολής Μηχανολόγων του Τμήματος Μηχανολόγων Μηχανικών, δηλώνω υπεύθυνα ότι:

«Είμαι συγγραφέας αυτής της πτυχιακής/διπλωματικής εργασίας και ότι κάθε βοήθεια την οποία είχα για την προετοιμασία της είναι πλήρως αναγνωρισμένη και αναφέρεται στην εργασία. Επίσης, οι όποιες πηγές από τις οποίες έκανα χρήση δεδομένων, ιδεών ή λέξεων, είτε ακριβώς είτε παραφρασμένες, αναφέρονται στο σύνολό τους, με πλήρη αναφορά στους συγγραφείς, τον εκδοτικό οίκο ή το περιοδικό, συμπεριλαμβανομένων και των πηγών που ενδεχομένως χρησιμοποιήθηκαν από το διαδίκτυο. Επίσης, βεβαιώνω ότι αυτή η εργασία έχει συγγραφεί από μένα αποκλειστικά και αποτελεί προϊόν πνευματικής ιδιοκτησίας τόσο δικής μου, όσο και του Ιδρύματος.

Παράβαση της ανωτέρω ακαδημαϊκής μου ευθύνης αποτελεί ουσιώδη λόγο για την ανάκληση του πτυχίου μου».

Ο Δηλών

Ιωάννης Λεβέντης Τρίτη, 13 Ιουλίου 2021

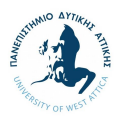

### **Πνευματικά Δικαιώματα**

© Πανεπιστήμιο Δυτικής Αττικής, 2021

Η παρούσα Εργασία καθώς και τα αποτελέσματα αυτής, αποτελούν συνιδιοκτησία του ΠΑΔΑ και του φοιτητή, ο καθένας από τους οποίους έχει το δικαίωμα ανεξάρτητης χρήσης, αναπαραγωγής και αναδιανομής τους (στο σύνολο ή τμηματικά) για διδακτικούς και ερευνητικούς σκοπούς, σε κάθε περίπτωση αναφέροντας τον τίτλο και το συγγραφέα της Εργασίας καθώς και το όνομα του ΠΑΔΑ όπου εκπονήθηκε.

# **Αφιέρωση**

Στη γυναίκα που δεν σταμάτησε να πιστεύει σε εμένα, τη μητέρα μου.

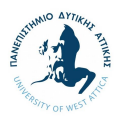

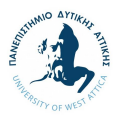

# **Περίληψη**

Μία ραγδαία τεχνολογική ανάπτυξη των τελευταίων δεκαετιών αποτελεί η τρισδιάστατη εκτύπωση. Συμβάλλοντας στις δυνατότητες των τρισδιάστατων εκτυπωτών, έχουν δημιουργηθεί εξαρτήματα που υποστηρίζουν τη διαδικασία της σάρωσης και της εκτύπωσης, συμβάλλοντας στην αντιμετώπιση προβλημάτων που έχουν αναγνωριστεί από τους χρήστες των εκτυπωτών. Στο πλαίσιο αυτό, στην παρούσα διπλωματική εργασία ολοκληρώνεται επιτυχώς η κατασκευή ενός turntable, συσκευή που επιτρέπει την περιστροφή των αντικειμένων που σαρώνονται και προορίζεται να λειτουργήσει συνδυαστικά με το σαρωτή που διαθέτει το Πανεπιστήμιο Δυτικής Αττικής. Στην εργασία παρουσιάζεται το θεωρητικό και τεχνικό υπόβαθρο, η κατασκευαστική προσέγγιση, ο ηλεκτρολογικός σχεδιασμός, καθώς και το λογισμικό σύστημα και δυνατότητες λειτουργίας της κατασκευής του turntable. Κατά τη διαδικασία των δοκιμών λειτουργίας και της τεχνικής και οικονομικής αξιολόγησης, προκύπτουν συμπεράσματα και περιθώρια βελτίωσης τα οποία επιτρέπουν την εξέλιξη της παρούσας διπλωματικής εργασίας σε ανώτατο του εκπαιδευτικού επιπέδου, ενώ η επιτυχημένη ολοκλήρωση και λειτουργία της κατασκευής θέτει καλά θεμέλια για την εκπόνηση αντίστοιχων εγχειρημάτων.

**Λέξεις κλειδιά**: 3D Printing, Turntable, Αντίστροφη Μηχανική, Arduino UNO, Autodesk Inventor

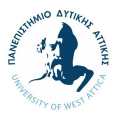

## **Abstract**

3D printing is a rapid technological development of the last decades. Contributing to the capabilities of 3D printers, several devices have been created, supporting the scanning and 3D printing process, while troubleshooting issues identified by the printer users. In this context, this thesis focuses on the successful construction of a turntable mechanisms, a device that allows the rotation of the objects during the scanning phases, which is intended to operate in alignment with the 3D scanner available at the University of West Attica. The thesis presents the theoretical and technical background, the construction approach, the electrical design, as well as the software system and operating capabilities of the turntable device. During the process of functional tests and technical and financial evaluation, conclusions and areas for improvement emerge, allowing the evolution of the present dissertation at a higher educational level, whereas the successful completion and operation of the device sets a solid foundation for the elaboration of respective projects.

**Key words**: 3D Printing, Turntable, Reverse Engineering, Arduino UNO, Autodesk Inventor

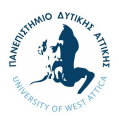

# **Κατάλογος Πινάκων**

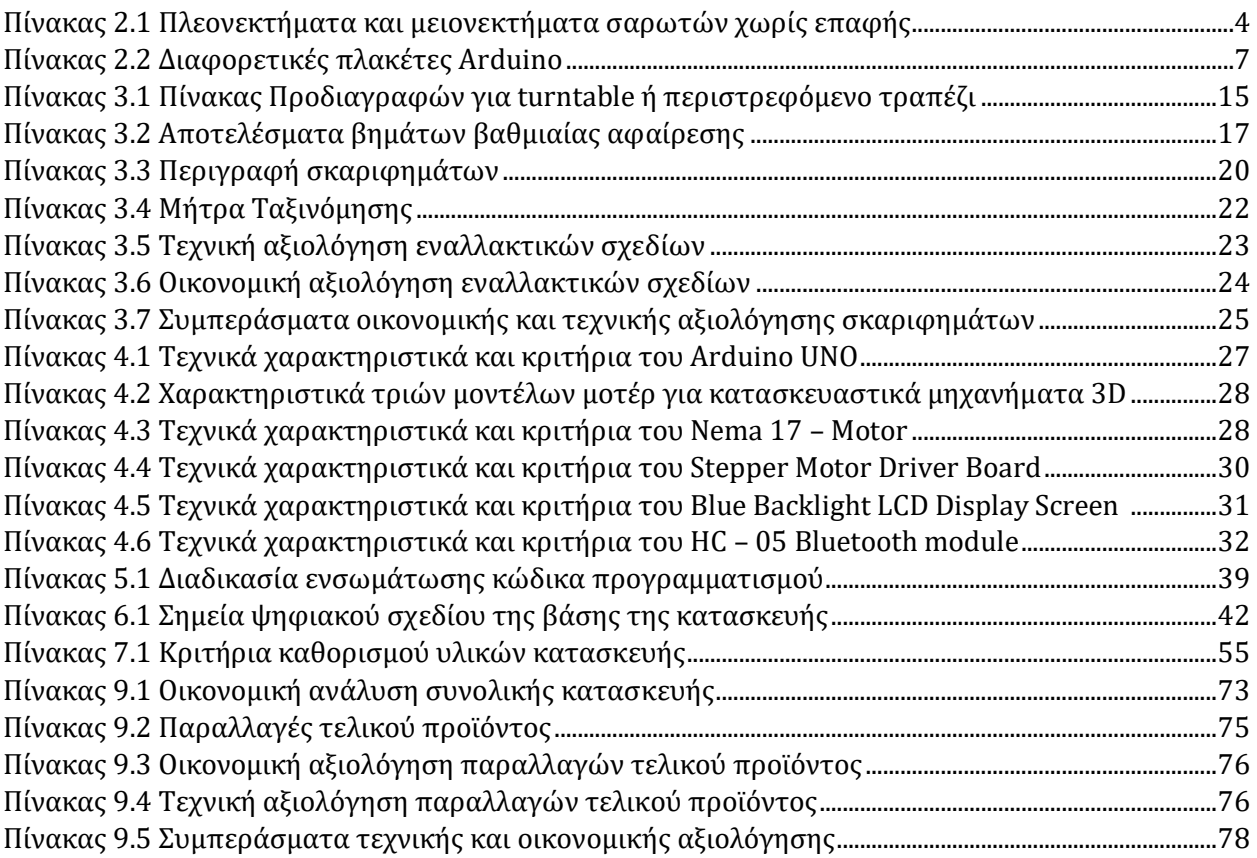

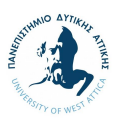

# **Κατάλογος Σχημάτων**

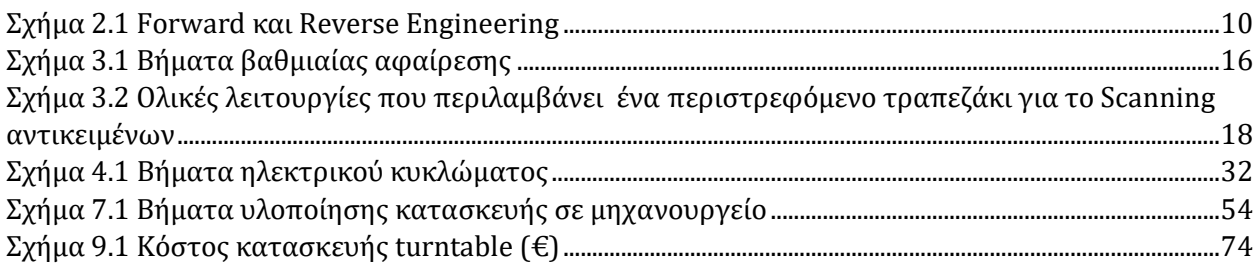

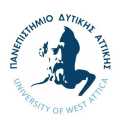

# Κατάλογος Εικόνων

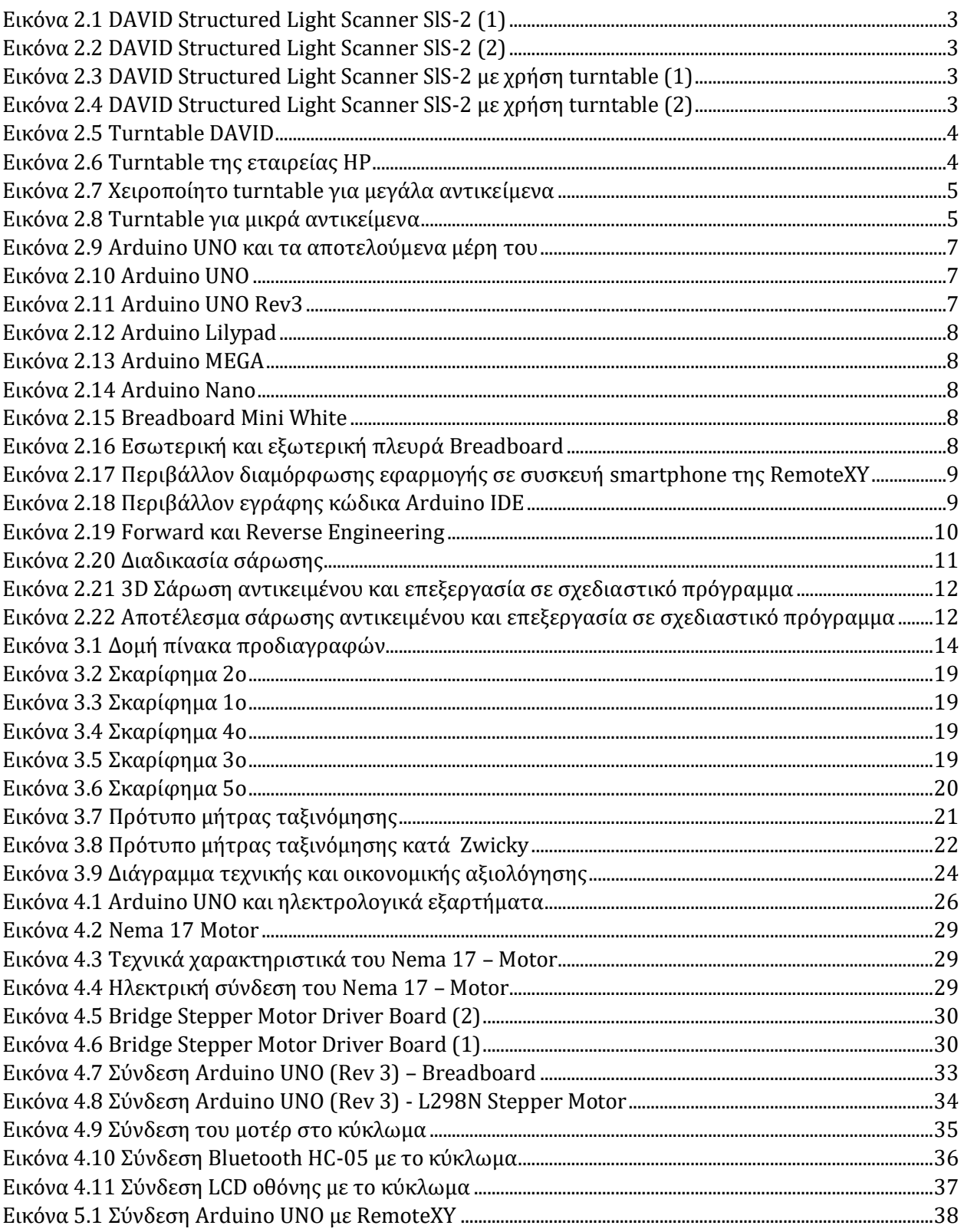

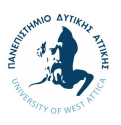

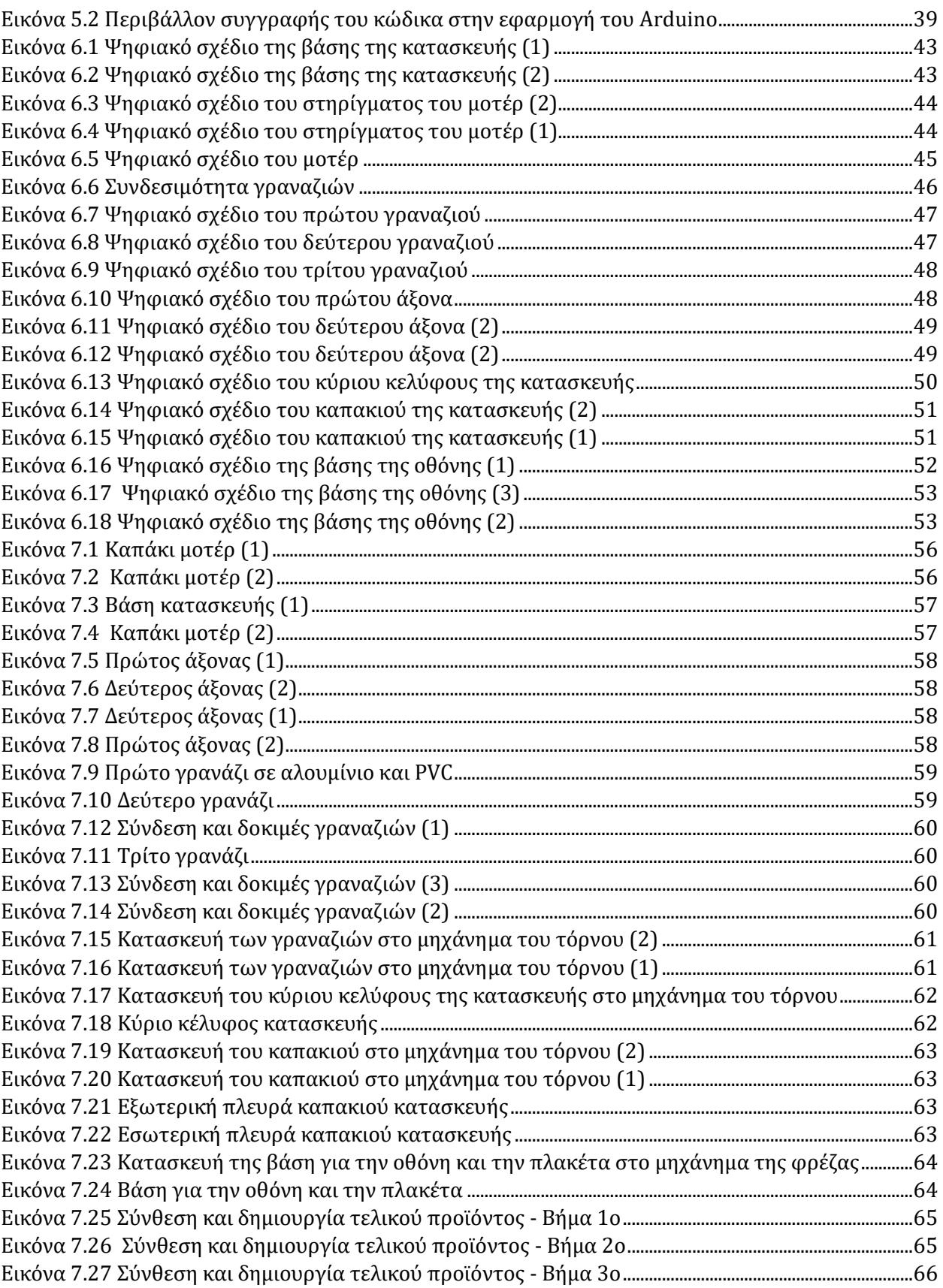

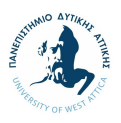

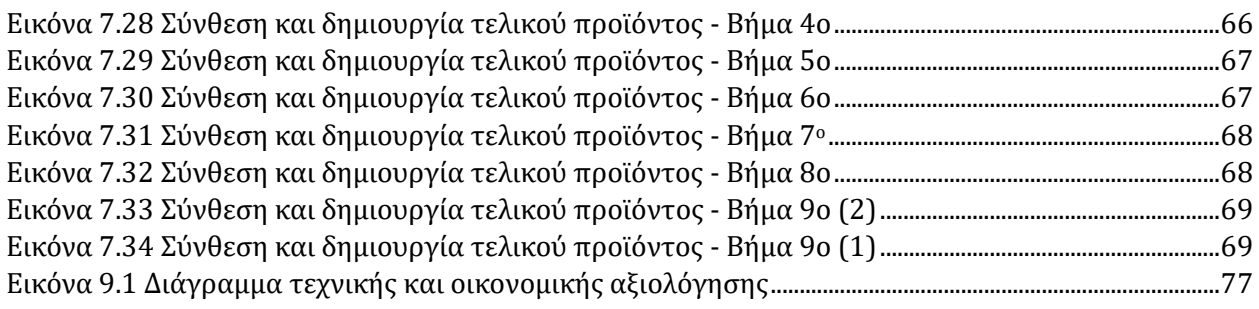

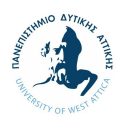

# Περιεχόμενα

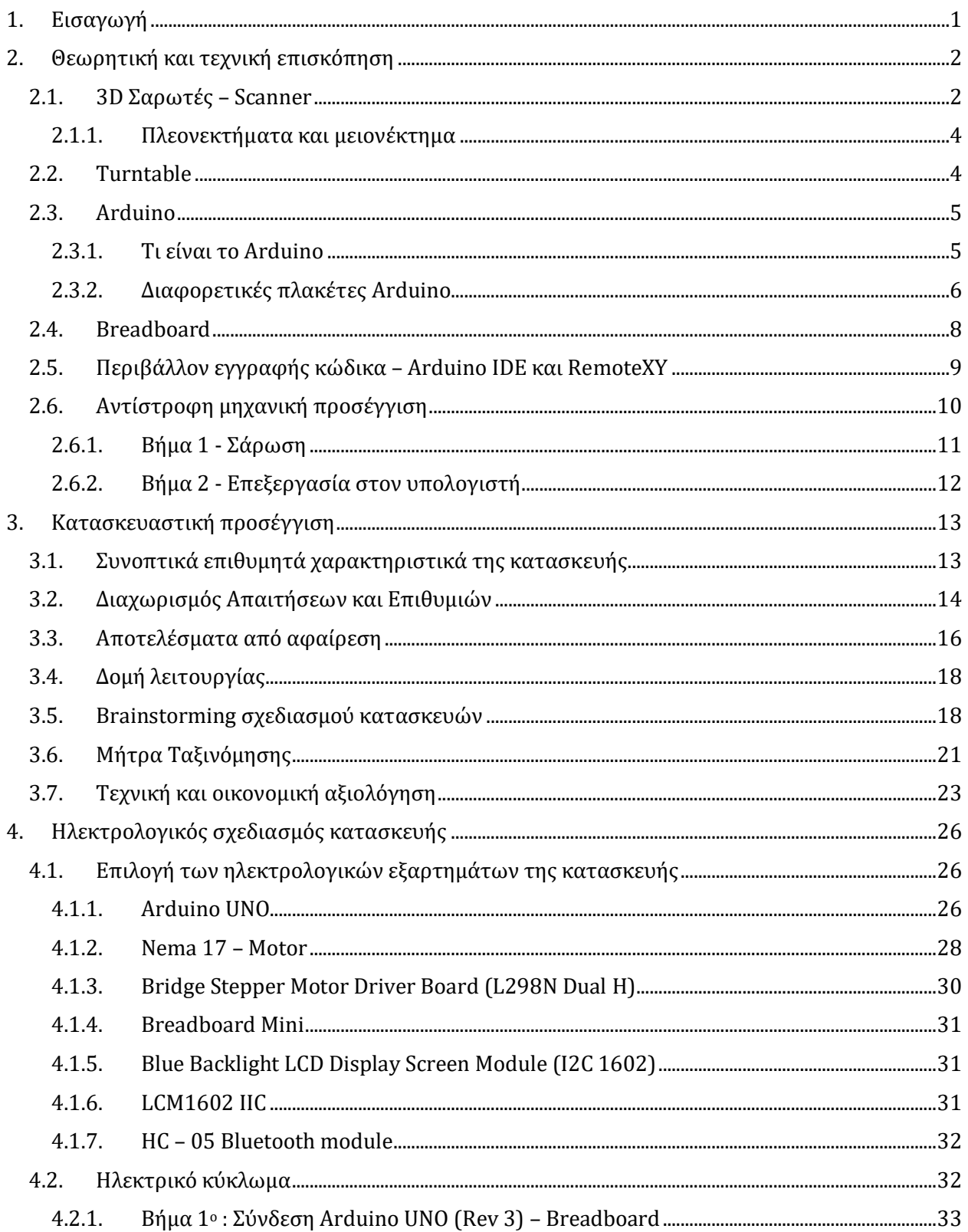

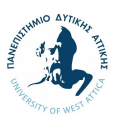

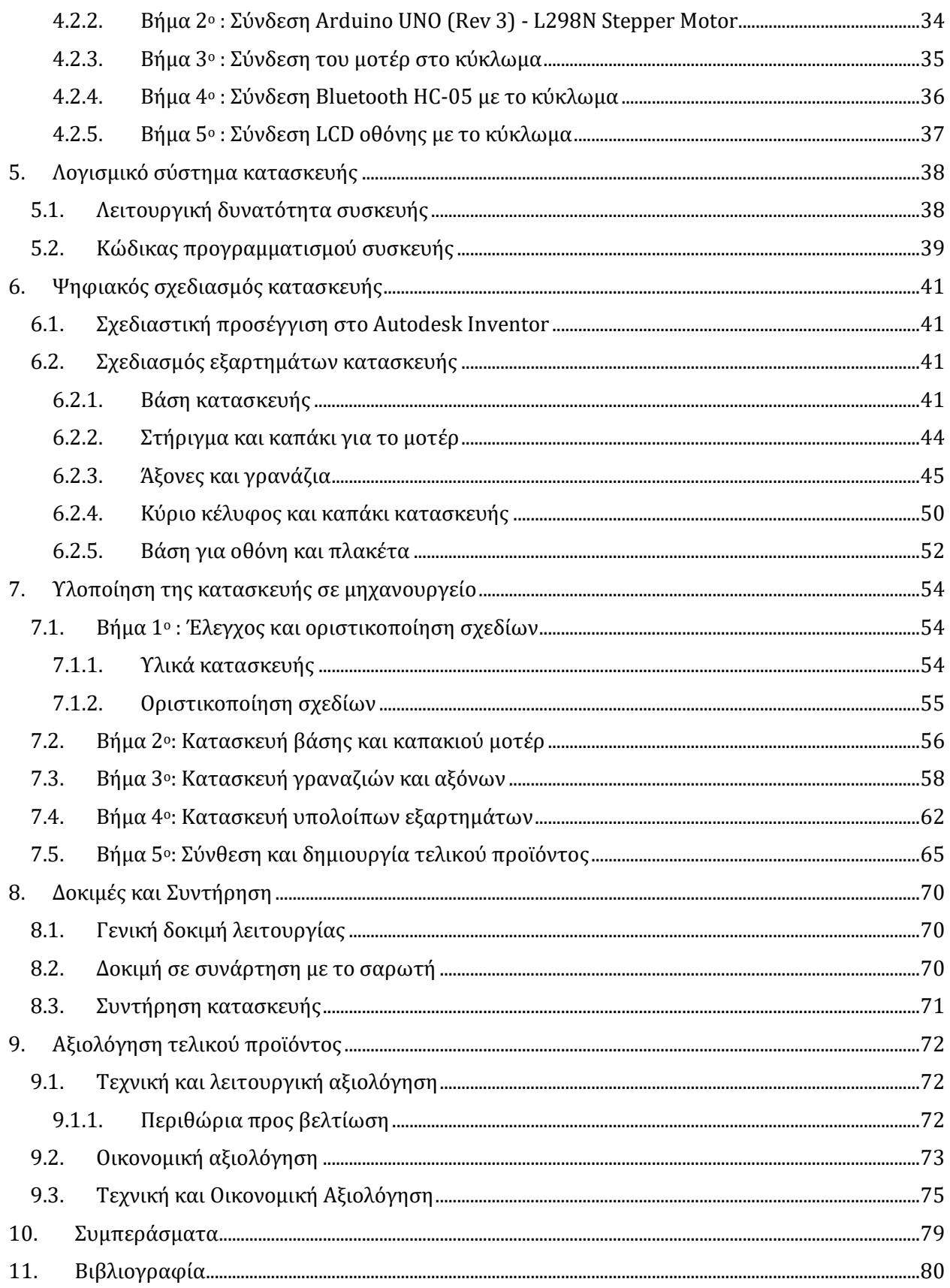

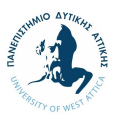

# <span id="page-15-0"></span>**1. Εισαγωγή**

Μία ραγδαία τεχνολογική ανάπτυξη των τελευταίων δεκαετιών αποτελεί η τρισδιάστατη εκτύπωση (3D printing), η οποία καθιστά δυνατή τη δημιουργία αντικειμένων μέσω πολλαπλών, αλλεπάλληλων στρώσεων υλικού. Η προηγμένη αυτή τεχνολογία έρχεται με ένα μεγάλο φάσμα προοπτικών εφαρμογής, επιτρέποντας στην παγκόσμια τεχνολογική κοινότητα να μεταφράσει τις ατελείωτες δυνατότητες σε νέες λύσεις για την κατασκευή και διάθεση τρισδιάστατων προϊόντων.

Συμβάλλοντας στις δυνατότητες των τρισδιάστατων εκτυπωτών, έχουν δημιουργηθεί πολλαπλά εξαρτήματα τα οποία υποστηρίζουν τη διαδικασία της σάρωσης και της εκτύπωσης, δημιουργώντας τις απαραίτητες προϋποθέσεις για την κατασκευή και διάθεση των τελικών προϊόντων και συμβάλλοντας στην αντιμετώπιση πολλαπλών προβλημάτων και δυσκολιών που κατά τα χρόνια έχουν αναγνωριστεί από τους χρήστες των εκτυπωτών. Στο πλαίσιο αυτό, έχουν δημιουργηθεί και καθιερωθεί στην αγορά τα turntables, εξαρτήματα τα οποία περιστρέφονται και διευκολύνουν το χρήστη στη διαδικασία της σάρωσης των αντικειμένων όπου επρόκειτο να εκτυπωθούν μέσω του 3D printer. Δεδομένης της λειτουργικότητας των εν λόγω συσκευών, καθώς και των συνθηκών της αγοράς και των βασικών παικτών σε αυτή, τα turntables διατίθενται στο εμπόριο με σημαντικό κόστος.

Στην παρούσα διπλωματική εργασία, γίνεται μία απόπειρα κατασκευής ενός turntable, το οποίο θα μπορεί δυνητικά να λειτουργήσει συνδυαστικά με το σαρωτή που διαθέτει το Πανεπιστήμιο Δυτικής Αττικής, αντιμετωπίζοντας την ανάγκη αγοράς και διάθεσης ενός υψηλού χρηματικού ποσού από το Πανεπιστήμιο. Η εν λόγω κατασκευή προορίζεται λοιπόν να χρησιμοποιηθεί στο πλαίσιο του επαγγελματικού σαρωτή DAVID Structured Light Scanner SlS-2, για εκπαιδευτικούς κυρίως λόγους, διευκολύνοντας τη διαδικασία διδασκαλίας αλλά και εκμάθησης των φοιτητών.

Στη διπλωματική εργασία θα παρουσιασθεί αρχικά το θεωρητικό και τεχνικό υπόβαθρο, απαραίτητο για την κατανόηση των κύριων εννοιών και εξαρτημάτων που θα συμπεριληφθούν στην κατασκευαστική διαδικασία. Στη συνέχεια, θα παρουσιασθεί η κατασκευαστική προσέγγιση, η οποία θα αναπτυχθεί λαμβάνοντας υπόψιν το θεωρητικό υπόβαθρο ανάπτυξης κατασκευών, ο ηλεκτρολογικός σχεδιασμός, καθώς και το λογισμικό σύστημα και οι δυνατότητες λειτουργίας της κατασκευής του turntable. Επιπρόσθετα, θα γίνει αναλυτική παρουσίαση των ψηφιακών σχεδίων τα οποία επρόκειτο να ολοκληρωθούν προετοιμάζοντας το έδαφος για την υλοποίηση αυτών με τη βοήθεια έμπειρου τεχνίτη σε μηχανουργείο. Τέλος, μέσω των δοκιμών λειτουργίας και της τεχνικής και οικονομικής αξιολόγησης, θα γίνει η εξαγωγή συμπερασμάτων ως προς την επιτυχία της κατασκευής τα οποία μπορούν να συνεισφέρουν στον εκπαιδευτικό και επαγγελματικό χώρο.

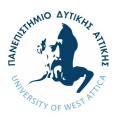

# <span id="page-16-0"></span>**2. Θεωρητική και τεχνική επισκόπηση**

Σε αυτήν την ενότητα θα παρουσιαστούν οι κύριες έννοιες και τα εξαρτήματα τα οποία θα εξετασθούν και θα συμπεριληφθούν στην εν λόγω διπλωματική εργασία και μετέπειτα κατασκευή. Σκοπός της ενότητας είναι να παρουσιασθεί συνοπτικά το θεωρητικό και τεχνικό υπόβαθρο των κύριων εξαρτημάτων ώστε ο αναγνώστης να αποκτήσει την απαραίτητη κατανόηση και το γνωστικό υπόβαθρο της τεχνολογίας και των εξαρτημάτων που θα εξεταστούν στο πλαίσιο της εργασίας.

#### **2.1. 3D Σαρωτές – Scanner**

<span id="page-16-1"></span>Οι τρισδιάστατοι εκτυπωτές μπορούν να χρησιμοποιηθούν με διάφορους τρόπους ανάλογα με τη χρήση που επιθυμεί ο χειριστής τους. Οι τρόποι χρήσης ποικίλουν από μεγάλες βιομηχανίες με σκοπό την αντιγραφή αντικειμένων με μεγάλη ακρίβεια, μουσεία με σκοπό την αντιγραφή αγαλμάτων για επιστημονικούς ή/και εμπορικούς λόγους, μέχρι και οικιακή χρήση με σκοπό τη σάρωση και εκτύπωση οικιακών αντικειμένων. Οι 3D εκτυπώσεις είναι άλλωστε ο πιο σύνηθης τρόπος αξιοποίησης μίας 3D σάρωσης.

Σήμερα στην αγορά υπάρχουν δυο βασικές κατηγορίες scanner, οι σαρωτές επαφής και οι σαρωτές χωρίς επαφή. Οι σαρωτές επαφής όπως υποδηλώνει και το όνομα τους, απαιτούν άμεση επαφή με το αντικείμενο το οποίο σαρώνεται. Βασικό πλεονέκτημα αποτελεί η μεγάλη ακρίβεια με την οποία σαρώνουν, ενώ κύριο μειονέκτημα της χρήσης τους αποτελεί το γεγονός ότι λόγω της επαφής με τα αντικείμενα, υπάρχει πιθανότητα αλλοίωσης των ευαίσθητων αντικειμένων. Από την άλλη, οι σαρωτές χωρίς επαφή χρησιμοποιούν φως λέιζερ ή ακτινοβολία (όπως ακτίνες Χ ή υπερήχους) για τη συλλογή πληροφοριών σχετικά με το αντικείμενο. Ένας βασικός περιορισμός αποτελεί το γεγονός ότι μπορούν να συλλέξουν πληροφορίες μόνο από τις ορατές επιφάνειες του αντικειμένου που είναι εντός της οπτικής επαφής της κάμερας του σαρωτή. Ως εκ τούτου, πρέπει να γίνονται σαρώσεις από όλα τα σημεία του αντικειμένου και να αποθηκεύονται οι διαφορετικές λήψεις σε ένα αρχείο. Ως αποτέλεσμα, για τη ολοκληρωμένη σάρωση του αντικειμένου, ο χρήστης θα πρέπει να μετακινεί συνεχώς το σαρωτή ή να μετακινείται το αντικείμενο με κάποιο ειδικό μηχανισμό όπως ένα Turntable. Η επιλογή αυτή γίνεται κυρίως βάσει του όγκου του αντικειμένου. Πιο συγκεκριμένα, για αντικείμενα που έχουν μέγεθος που μπορεί να διαχειριστεί και να μετακινηθεί εύκολα από το χρήστη (πχ. μέγεθος μπάλας ποδοσφαίρου) είναι πιο αποτελεσματικό και εύχρηστο να μετακινείται το αντικείμενο, ενώ σε περιπτώσεις που το αντικείμενο είναι σημαντικά μεγαλύτερο (π.χ. μέγεθος ενός καναπέ) ή που δεν υπάρχει η δυνατότητα μετακίνησής του (π.χ. μια γέφυρα) είναι πιο αποτελεσματικό και εύχρηστο να μετακινείται ο σαρωτής.

Οι περισσότεροι σαρωτές 3D είναι χωρίς επαφή και χρησιμοποιούν τεχνολογία λέιζερ. Η τεχνολογία αυτή, αναλόγως με το μοντέλο του σαρωτή, μπορεί να είναι είτε ένα σημείο λέιζερ, μια γραμμή λέιζερ ή μια σειρά γραμμικών προβολών που στη συνέχεια θα αντανακλούν το λέιζερ πίσω στο σαρωτή. Παράλληλα, ο σαρωτής είναι εξοπλισμένος με αισθητήρα που συλλέγει τα δεδομένα σχετικά με το σχήμα του αντικειμένου από το λέιζερ, τα οποία υπολογίζονται βάσει της γωνίας του φωτός επιστροφής. Αναλόγως με το μέγεθος του αντικειμένου, υπάρχει και το ανάλογο μέγεθος δεδομένων. Αυτά τα δεδομένα θα πρέπει να υποβληθούν σε επεξεργασία μέσω κάποιου λογισμικού 3D σάρωσης.

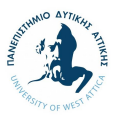

Η επιλογή του λογισμικού γίνεται βάσει του μεγέθους του αντικειμένου, της ακρίβεια της σάρωσης που θέλουμε να πετύχουμε, αλλά και του τρόπου αξιοποίησης της σάρωσης.

Ενδεικτικό παράδειγμα αποτελεί το scanner που διαθέτει το Πανεπιστήμιο Δυτικής Αττικής, o DAVID Structured Light Scanner SlS-2, ένα scanner που προορίζετε κυρίως για επαγγελματική χρήση, με πολύ μεγάλη ακρίβεια και είναι αρκετά αξιόπιστο. Διαθέτει δικό του λογισμικό το οποίο έχει μια μεγάλη γκάμα από επιλογές.

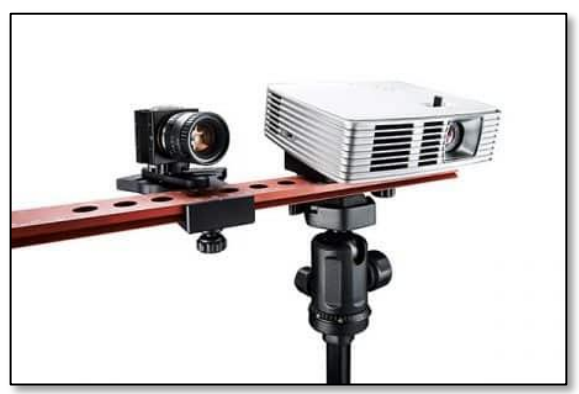

*Εικόνα 2.2 DAVID Structured Light Scanner SlS-2 (2) Εικόνα 2.1 DAVID Structured Light Scanner SlS-2 (1)*

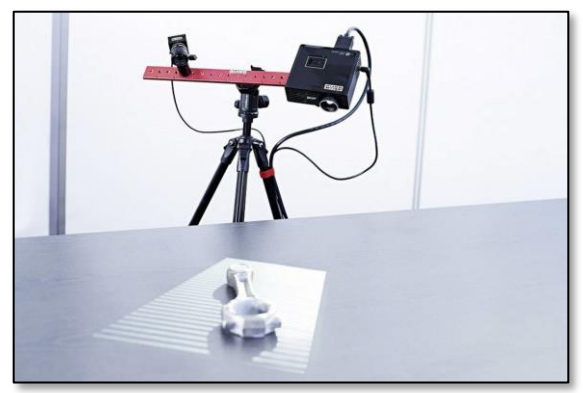

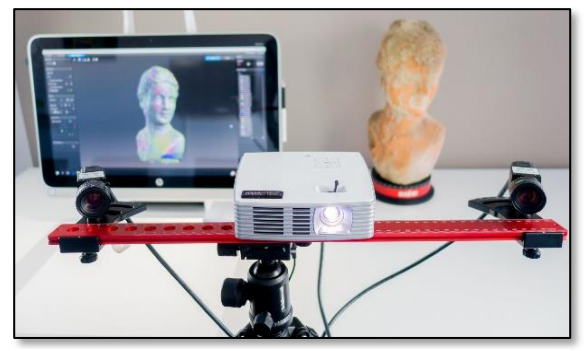

*Εικόνα 2.4 DAVID Structured Light Scanner SlS-2 με χρήση turntable (2)*

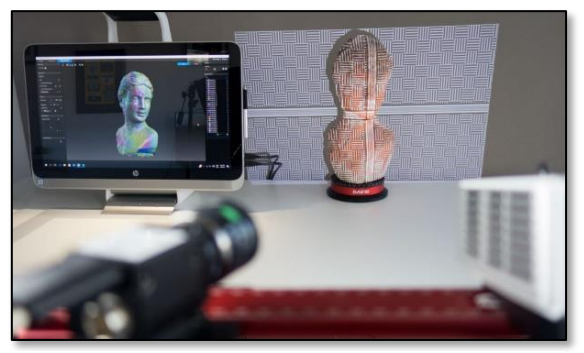

*Εικόνα 2.3 DAVID Structured Light Scanner SlS-2 με χρήση turntable (1)*

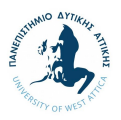

#### <span id="page-18-1"></span>**2.1.1. Πλεονεκτήματα και μειονέκτημα**

Σε μεγαλύτερη λεπτομέρεια, τα πλεονεκτήματα και μειονεκτήματα των σαρωτών χωρίς επαφή περιλαμβάνουν:

#### **Σαρωτές χωρίς επαφή**

- 1. Διαθέτοντας σταθερές κάμερες και laser, οι σαρωτές χωρίς επαφή έχουν τη δυνατότητα υπολογισμού της απόστασης και θέσης του αντικειμένου, καθώς και τη δυνατότητα λειτουργίας και σάρωσης μεγάλων αντικειμένων σε μεγάλη απόσταση.
- 2. Ταυτόχρονα, δεδομένου ότι το αντικείμενο δεν έρχεται σε επαφή με το σαρωτή, μειώνεται σημαντικά ο κίνδυνος τραυματισμού του αντικειμένου.
- 3. Η χρήση της τεχνολογίας λέιζερ θεωρείται ιδιαίτερα αποτελεσματική και αξιόπιστη, καθώς παρέχει τη μεγαλύτερη δυνατή ακρίβεια που θα μπορούσαμε να έχουμε συγκριτικά με κάποια άλλη μέθοδο λήψης εικόνων.

Κυριότερο μειονέκτημα αποτελεί το γεγονός ότι δεν υπάρχει σύστημα περιστροφής γύρω από το αντικείμενο που επρόκειτο να σαρωθεί, με αποτέλεσμα να πρέπει ο χρήστης να:

- 1. Περιστρέψει χειροκίνητα το αντικείμενο με σημαντικό κίνδυνο λάθους λόγω λανθασμένης μεταφοράς του σημείου.
- 2. Δουλεύει με συνδυασμό δυο σαρωτών, με σημαντικό επιπλέον οικονομικό κόστος.
- 3. Τοποθετήσει ένα σύστημα περιστροφής του αντικειμένου, συμβατό με το σκάνερ, με σημαντικό τεχνικό κίνδυνο λόγω της δυσκολίας που εντοπίζεται στο κεντράρισμα του αντικειμένου με ακρίβεια.

<span id="page-18-0"></span>*Πίνακας 2.1 Πλεονεκτήματα και μειονεκτήματα σαρωτών χωρίς επαφής*

#### **2.2. Turntable**

<span id="page-18-2"></span>Το turntable αποτελεί μία συσκευή η οποία περιστρέφεται, διευκολύνοντας το χρήστη του σαρωτή να εξετάσει όλες τις επιθυμητές πλευρές του αντικειμένου. Οι εναλλακτικές που υπάρχουν στο εμπόριο είναι πολλές και σε πολλαπλές οικονομικές επιλογές, καθώς υπάρχουν συσκευές από επώνυμες εταιρείες των οποίων το κόστος ξεπερνάει τα 1.000€, καθώς και πολλές χειροποίητες λύσεις οι οποίες έχουν αναπτυχθεί από ανθρώπους που ενδιαφέρονται για το αντικείμενο και παραμένουν σε χαμηλό κόστος. Σε κάθε περίπτωση, η επιλογή του ιδανικού turntable, εξαρτάται από παραμέτρους όπως ο σκοπός του χειριστή, το μέγεθος και βάρος του αντικειμένου που θα σαρωθεί, καθώς και την επένδυση σε χρήματα και χρόνο κατασκευής που διαθέτει ο κάθε χρήστης.

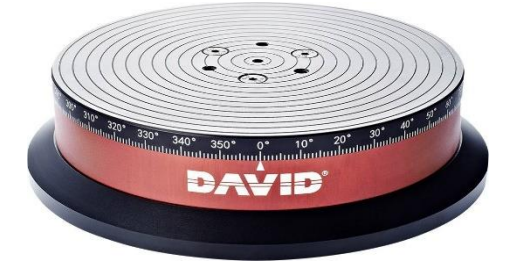

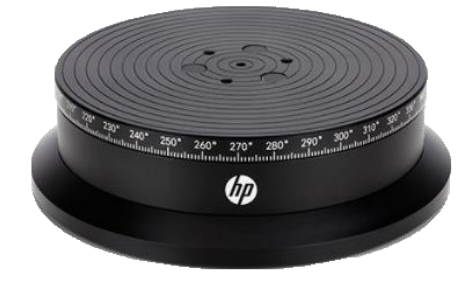

*Εικόνα 2.5 Turntable DAVID Εικόνα 2.6 Turntable της εταιρείας HP*

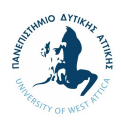

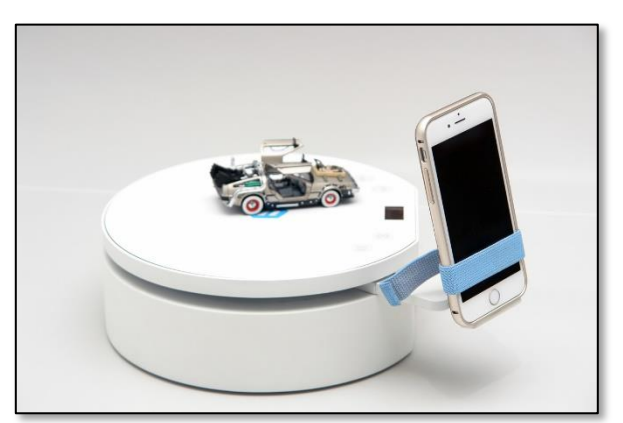

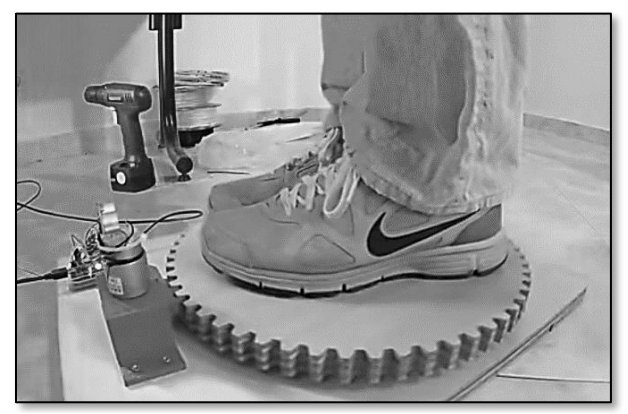

*Εικόνα 2.8 Turntable για μικρά αντικείμενα Εικόνα 2.7 Χειροποίητο turntable για μεγάλα αντικείμενα*

#### **2.3. Arduino**

<span id="page-19-0"></span>Για τη λειτουργία του turntable και συγκεκριμένα για την κατασκευή ενός turntable που αποτελεί σκοπό της παρούσας εργασίας, είναι απαραίτητη η χρήση μίας πλακέτας, η οποία θα έχει αποθηκευμένο τον κώδικα λειτουργίας του turntable και θα επιτρέπει στο χρήστη το χειρισμό του εξαρτήματος. Για τεχνικούς λόγους που αναφέρονται σε λεπτομέρεια στην υποενότητα 4.1, επιλέχθηκε η χρήση της πλακέτας Arduino UNO.

#### <span id="page-19-1"></span>**2.3.1. Τι είναι το Arduino**

Το Arduino είναι «*μια open-source πλατφόρμα πρωτοτύπων ηλεκτρονικών συσκευών που βασίζονται σε ευέλικτο, εύκολο στη χρήση hardware και software. Προορίζεται για καλλιτέχνες, σχεδιαστές, χομπίστες, και οποιονδήποτε ενδιαφέρεται για τη δημιουργία διαδραστικών αντικειμένων ή περιβαλλόντων».* (Akouseto, 2011)

Το Arduino δημιουργήθηκε το 2005 από τους Massimo Banzi και των David Cueartielles με αρχική ιδέα τη δημιουργία μίας πλακέτας που θα είναι εύκολη στη χρήση, ειδικά για ανθρώπους χωρίς εξειδίκευση σε ηλεκτρονικές συσκευές, προγραμματισμό ή χρήση hardware/software. Λόγω της εύχρηστης λειτουργίας του, το Arduino μπορεί να ενσωματωθεί σε μη-επαγγελματικές συσκευές από ανθρώπους που ασχολούνται με το αντικείμενο ερασιτεχνικά, ενώ υπάρχει μία μεγάλη κοινότητα ερασιτεχνών χρηστών που ανταλλάσσουν πληροφορίες ή/και οδηγίες χρήσης μέσω κοινωνικών δικτύων, blog ή βίντεο, δημιουργώντας ένα περιβάλλον προσβάσιμης καθοδήγησης και πληροφόρησης.

Η Arduino έχει προβλέψει και διαθέτει στην αγορά μια σειρά από πλακέτες με διαφορετικά χαρακτηριστικά, ώστε ο κάθε χρήστης να μπορεί να επιλέξει την έκδοση που ταιριάζει καλύτερα στην εκάστοτε κατασκευή του. Αυτό που το διαφοροποιεί και το κάνει πολύ εύκολο στη χρήση συγκριτικά με τις άλλες πλακέτες που υπάρχουν αυτήν την στιγμή στο εμπόριο, είναι το γεγονός ότι η εν λόγω πλακέτα διαθέτει ενσωματωμένες ειδικές υποδοχές για τα καλώδια και δεν χρειάζεται η χρήση κολλητηρίων. Ως αποτέλεσμα, με την ίδια πλακέτα ο χρήστης μπορεί να κάνει πολλαπλές κατασκευές και μπορεί να διορθώσει με ιδιαίτερη ευκολία οποιοδήποτε σφάλμα.

Επιπρόσθετα, αξίζει να σημειωθεί το σχετικά χαμηλό κόστος της πλακέτας γεγονός όπου καθιστά προσιτή τη χρήση της στο μέσο ερασιτέχνη χρήστη. Πιο συγκεκριμένα, μια πλακέτα κυμαίνεται

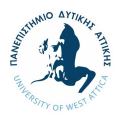

μεταξύ 16-40 ευρώ, καλύπτοντας τις απαιτήσεις διαφορετικών χρηστών. Τέλος, η Arduino διαθέτει δωρεάν λογισμικό Arduino IDE επιτρέποντας στο χρήστη τη χρήση κώδικα στην πλακέτα.

#### <span id="page-20-0"></span>**2.3.2. Διαφορετικές πλακέτες Arduino**

Δεδομένου ότι κάθε κατασκευή χαρακτηρίζεται από συγκεκριμένες απαιτήσεις οι οποίες καθορίζουν την επιλογή της πλακέτας που θα τοποθετηθεί, η Arduino διαθέτει στο εμπόριο μια σειρά από πλακέτες με μικρές αλλά σημαντικές διάφορες που δεν ξεφεύγουν όμως από τη βασική ιδεά. Οι πιο γνωστές από αυτές περιλαμβάνουν:

- Arduino UNO
- Arduino Mega
- Arduino Nano
- Arduino Lilypad

Όλες οι πλακέτες διαθέτουν ένα μικροεπεξεργαστή ο οποίος είναι ο εγκέφαλος της κάθε πλακέτας και είναι προγραμματισμένος να ελέγχει και να συντονίζει τα ψηφιακά I/O pins, καθώς και τα αναλογικά. Δια μέσου αυτού γίνονται όλες οι διασυνδέσεις με εξωτερικά στοιχεία όπως κινητήρες, led φωτάκια θερμόμετρα και άλλα (Arduino, n.d.).

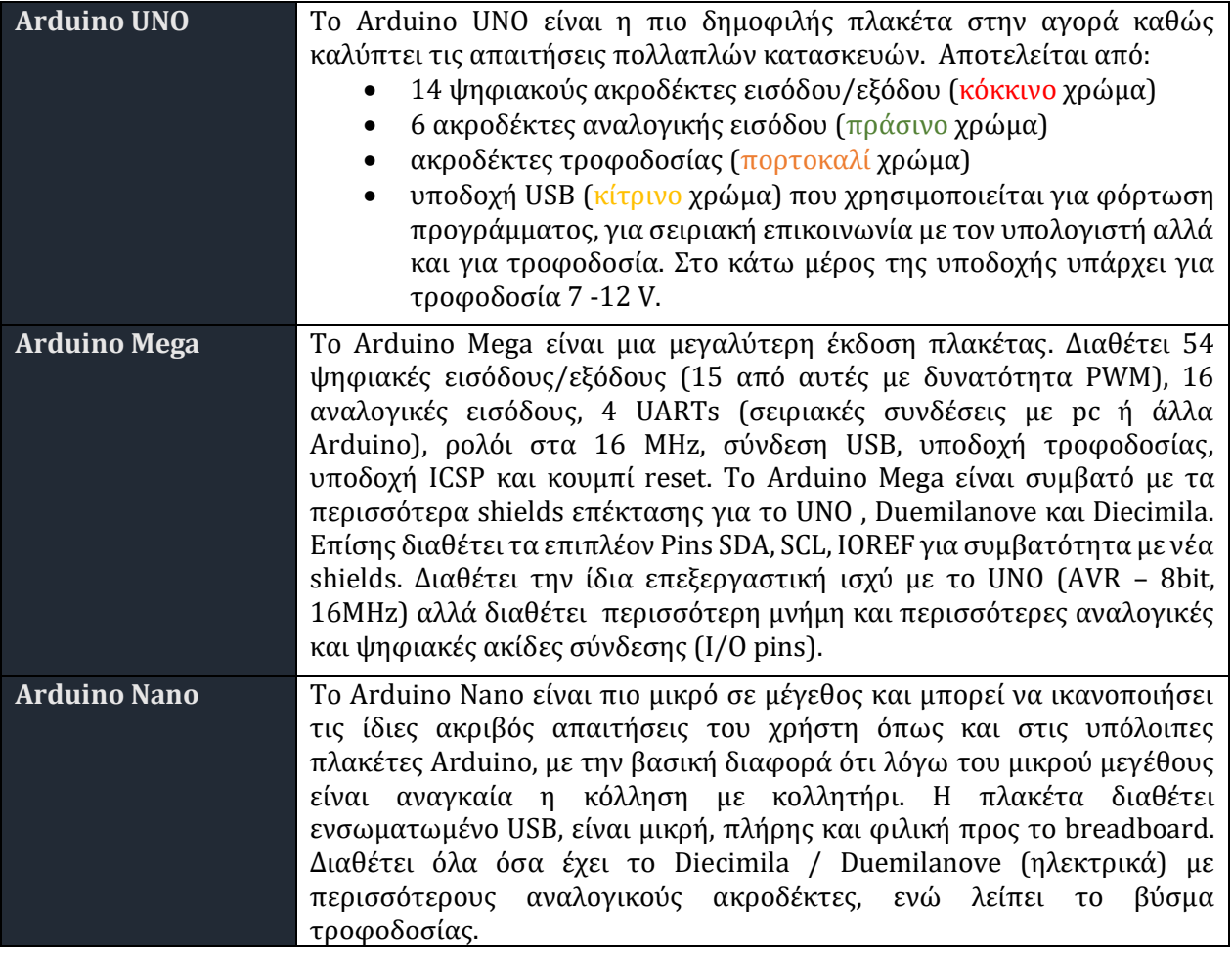

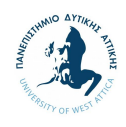

**Arduino Lilypad** Το Arduino Lily Pad είναι μια ξεχωριστή πλακέτα η οποία χρησιμοποιείται ραμμένη με αγώγιμο νήμα σε ρούχα και υφάσματα για εφαρμογές ένδυσης και E-textiles χρησιμοποιώντας τεχνολογία surface-mounted ATmega328.

<span id="page-21-0"></span>*Πίνακας 2.2 Διαφορετικές πλακέτες Arduino*

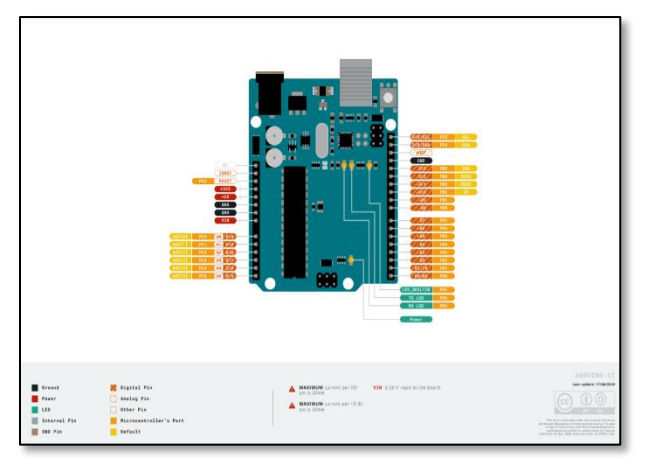

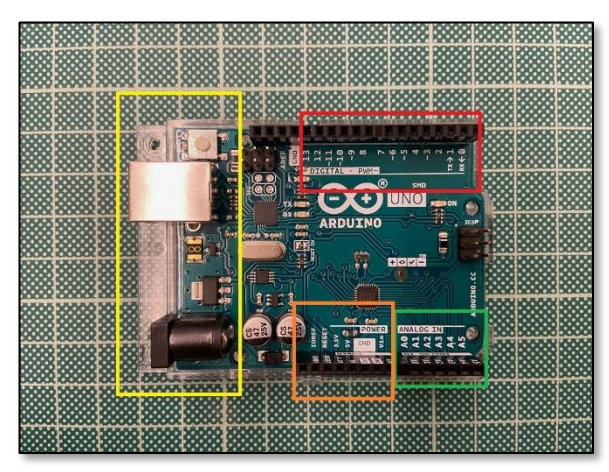

*Εικόνα 2.10 Arduino UNO Εικόνα 2.9 Arduino UNO και τα αποτελούμενα μέρη του*

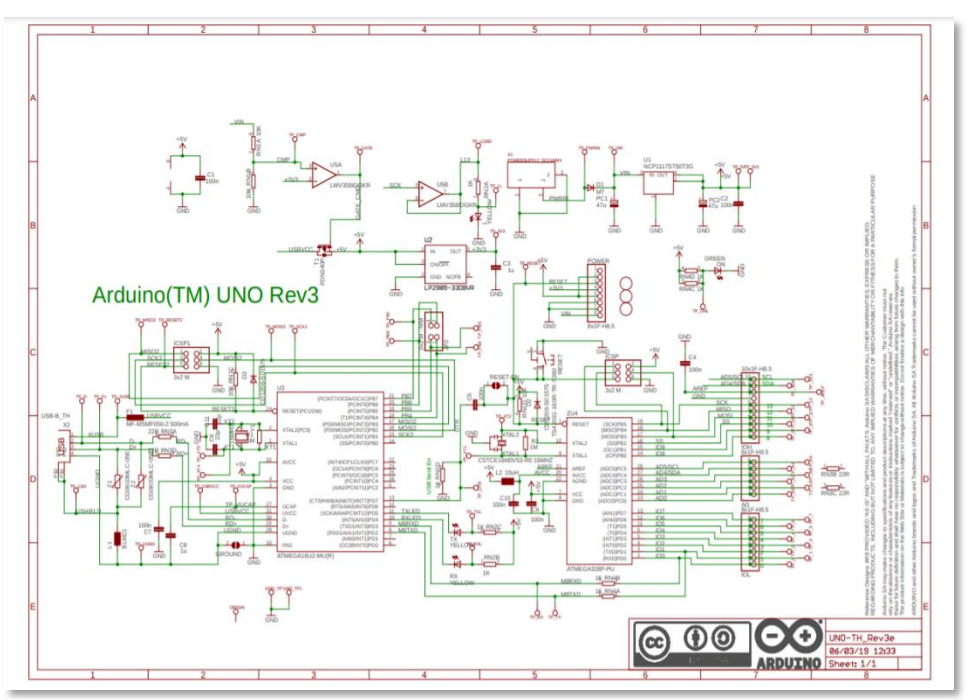

*Εικόνα 2.11 Arduino UNO Rev3*

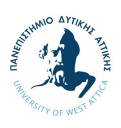

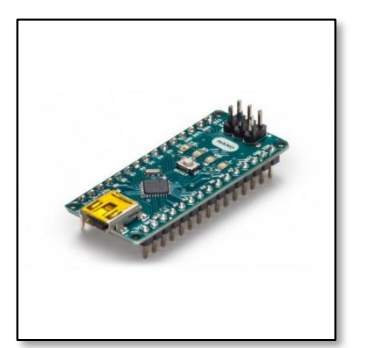

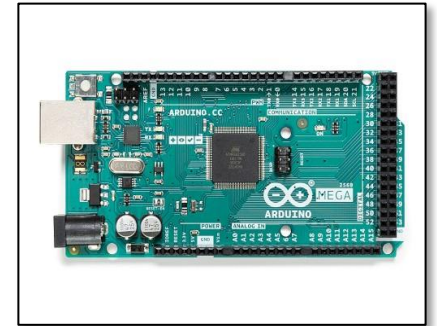

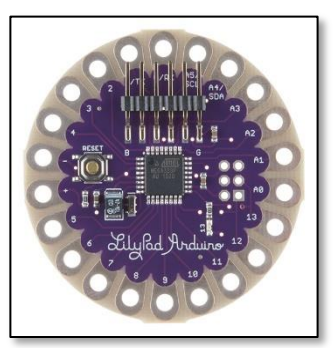

*Εικόνα 2.14 Arduino Nano Εικόνα 2.13 Arduino MEGA Εικόνα 2.12 Arduino Lilypad*

#### <span id="page-22-0"></span>**2.4. Breadboard**

Το Breadboard είναι ένα βοηθητικό εξάρτημα για την υλοποίηση κυκλωμάτων με εξωτερική πλακέτα. Χάρη στη διάταξη του, διευκολύνει σημαντικά την κατασκευή κυκλωμάτων χωρίς να απαιτούνται κολλήσεις, αποφεύγοντας ως εκ τούτου τυχών προβλήματα λόγω βραχυκυκλωμάτων. Πιο συγκεκριμένα, το breadboard διαθέτει οπές στις οποίες εξωτερικά μπορούν να συνδεθούν διάφορα ηλεκτρικά και ηλεκτρονικά στοιχεία όπως καλώδια, αντιστάσεις, φωτάκια led, τροφοδοτικά ή ακόμα και μικροί μετασχηματιστές. Παράλληλα, από την εσωτερική πλευρά, οι οπές είναι συνδεδεμένες μεταξύ τους, ενώ η συνδεσμολογία διαφέρει ανά τύπο breadboard.

Στην παρούσα διπλωματική εργασία επιλέχθηκε το Breadboard Mini White, το οποίο χαρακτηρίζεται από μικρό μέγεθος, αξιοπιστία σε βάθος χρόνου και χαμηλό κόστος λιανικής.

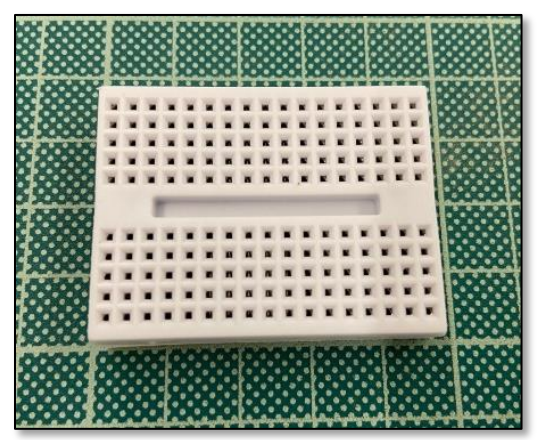

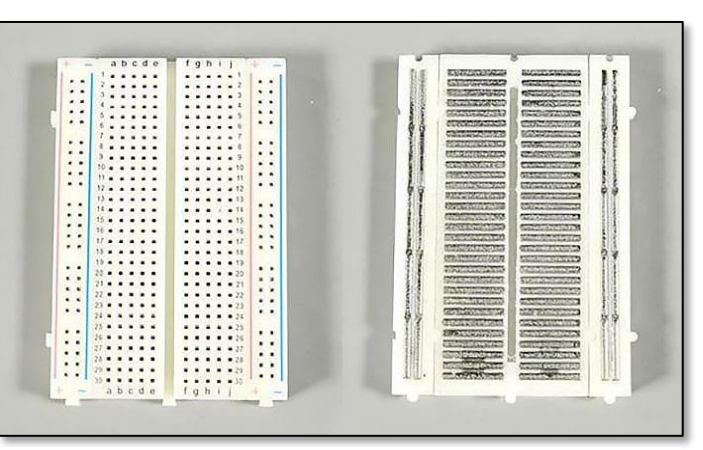

*Εικόνα 2.15 Breadboard Mini White Εικόνα 2.16 Εσωτερική και εξωτερική πλευρά Breadboard*

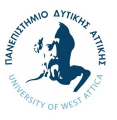

#### **2.5. Περιβάλλον εγγραφής κώδικα – Arduino IDE και RemoteXY**

<span id="page-23-0"></span>Η Arduino έχει δημιουργήσει και παρέχει χωρίς κόστος ένα περιβάλλον στο οποίο ο χρήστης έχει τη δυνατότητα να ρυθμίσει την πλακέτα ώστε να εκτελεί συγκεκριμένες εντολές. Το περιβάλλον Arduino IDE βασίζεται στις γλώσσες προγραμματισμού c και c++, δύο γλώσσες προγραμματισμού που ενδείκνυνται για την ευκολία στη χρήση τους.

Το Arduino IDE διαθέτει μία βιβλιοθήκη με προτεινόμενους κώδικες, διευκολύνοντας το χρήστη στην επιλογή του καταλληλότερου κώδικα, ενώ σε περίπτωση που ο χρήστης επιθυμεί τη δημιουργία καινούριου κώδικα, το Arduino IDE είναι προγραμματισμένο απαραιτήτως ώστε να υποδείξει τα λάθη και να διευκολύνει τη διαδικασία διόρθωσης και συγγραφής του κώδικα. Μεταξύ άλλων, αξίζει να σημειωθεί το γεγονός ότι το Arduino IDE υποδεικνύει στο χρήστη τον υπολειπόμενο αποθηκευτικό χώρο, επιτρέποντας τον έγκαιρο προγραμματισμό, ενώ επιτρέπει την ενσωμάτωση εξωτερικού συστήματος μνήμης σε περίπτωση που κριθεί αναγκαίο για την ολοκλήρωση του κώδικα από το χρήστη.

Επιπρόσθετα, το RemoteXY, μία εφαρμογή συμβατή με το Arduino, έχει κατασκευαστεί επιτρέποντας τη σύνδεση της πλακέτας με συσκευή smartphone και κατά προέκταση την αποστολή εντολών από τη συσκευή smartphone στην πλακέτα, μέσω χρήσης Bluetooth ή σύνδεσης σε δίκτυο Wi-Fi. Tο RemoteXY διαθέτει ένα σύνολο από εντολές όπως ρυθμίσεις ταχύτητας, έλεγχο εξαρτημάτων προς συγκεκριμένη κατεύθυνση, καθώς και γραφήματα και εμφάνιση θερμοκρασίας σε real time (RemoteXY, n.d.).

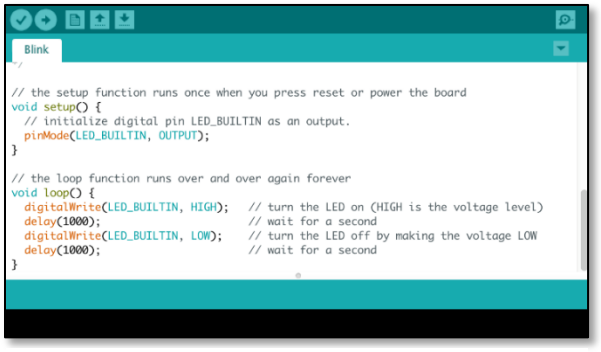

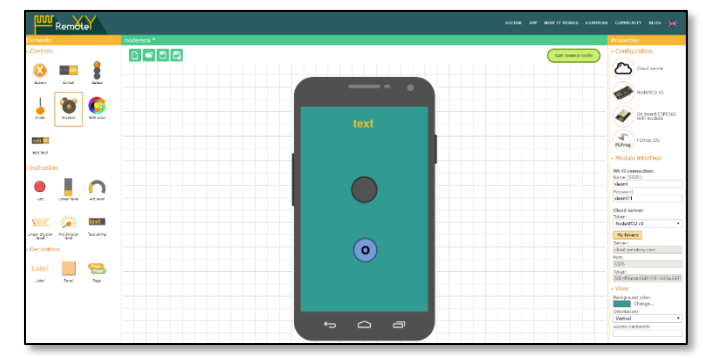

*Εικόνα 2.18 Περιβάλλον εγράφης κώδικα Arduino IDE Εικόνα 2.17 Περιβάλλον διαμόρφωσης εφαρμογής σε συσκευή smartphone της RemoteXY*

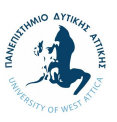

#### **2.6. Αντίστροφη μηχανική προσέγγιση**

<span id="page-24-0"></span>Η μηχανική είναι η διαδικασία ή η μέθοδος η οποία ασκείται για να κατασκευαστεί εκ νέου, να διορθωθεί αλλά και να εξελιχθεί προς το καλύτερο ένα προϊόν. Η κλασική μηχανική (Forward Engineering) είναι ο τρόπος όπου η δημιουργία, ανάπτυξη και σχεδιασμός του τελικού αποτελέσματος γίνεται βάσει συγκεκριμένων τεχνικών χαρακτηριστικών. Ταυτόχρονα, πολλές φορές μπορεί να υπάρξει η ανάγκη επιδιόρθωσης ή συντήρησης της κατασκευής χωρίς να υπάρχει πλήρης εικόνα των επί μέρους τεχνικών χαρακτηριστικών. Σε αυτήν την περίπτωση, η αντίστροφη μηχανική (Reverse engineering) είναι η διαδικασία ή μέθοδος, διά της οποίας επιχειρείται προσπάθεια ανάγνωσης και ανακάλυψης των τεχνικών χαρακτηριστικών της κατασκευής/προϊόντος, αναλύοντας τα επιμέρους στοιχεία του, όπως τη δομή, τη λειτουργία ή την απόκριση ως διάταξη (Αγγελόπουλος, Ν., 2012).

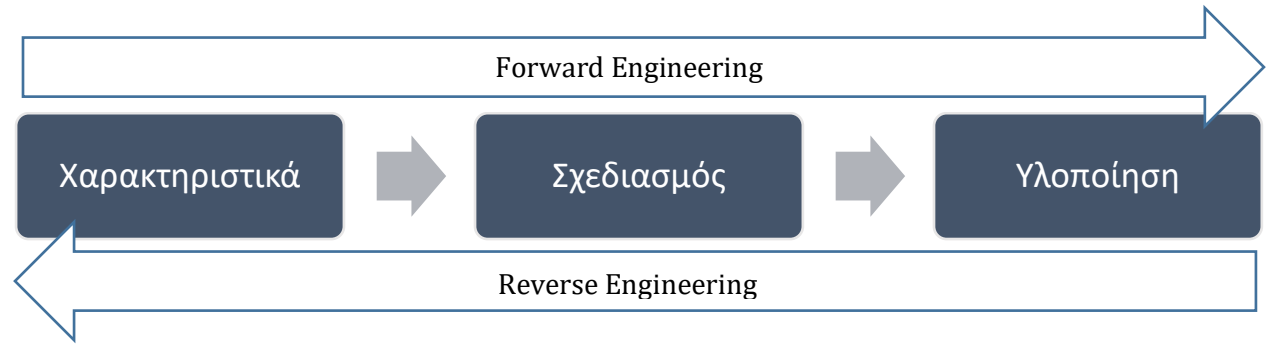

*Σχήμα 2.1 Forward και Reverse Engineering*

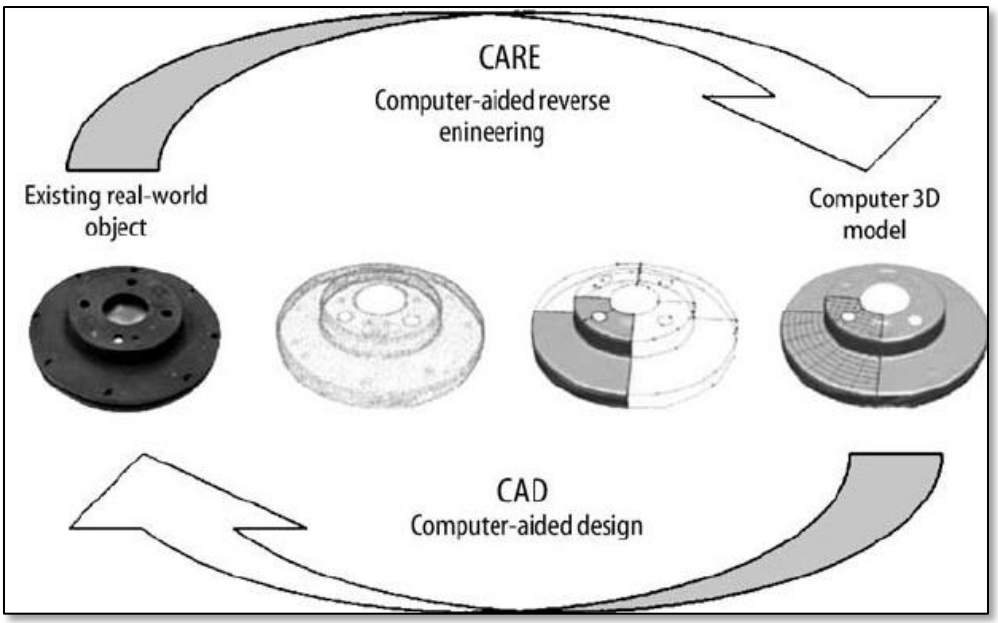

*Εικόνα 2.19 Forward και Reverse Engineering*

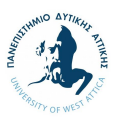

Ένα ενδεικτικό παράδειγμα χρήσης της αντιστροφής μηχανικής προσέγγισης είναι η σάρωση ενός γλυπτού, αποσκοπώντας στον καθορισμό των επιμέρους τεχνικών χαρακτηριστικών και διαστάσεων. Πιο συγκεκριμένα, δεδομένου ότι οι διαστάσεις και τα σχέδια ενός γλυπτού δεν γίνονται γνωστά από τον καλλιτέχνη, μέσω της χρήσης ενός σαρωτή μπορεί πολύ εύκολα ο χρήστης να καταλήξει στις ακριβείς διαστάσεις, καμπύλες και οτιδήποτε επιμέρους στοιχεία και λεπτομέρειες χρειάζεται για τη δημιουργία ενός πιστού αντιγράφου.

Σε μεγάλο βαθμό, η αντιστροφή μηχανική προσέγγιση υλοποιείται μέσω βοήθειας ηλεκτρονικού υπολογιστή με πλήρη αντιγραφή της τελικής κατασκευής σε τρεις διαστάσεις, προκειμένου να επιτευχθεί η ακρίβεια των στοιχείων και των τεχνικών χαρακτηριστικών. Η αυξανόμενη τάση στη χρήση της εν λόγω προσέγγισης γίνεται αισθητή μέσω της αυξανόμενης χρήσης και του μειωμένου κόστους των 3D εκτυπωτών.

#### <span id="page-25-0"></span>**2.6.1. Βήμα 1 - Σάρωση**

Πρώτο βήμα στην αντίστροφη μηχανική προσέγγιση αποτελεί η σάρωση του αντικειμένου που εξετάζεται. Στο ενδεικτικό παράδειγμα του Πανεπιστημίου Δυτικής Αττικής, το scanner DAVID Structured Light Scanner SlS-2 είναι σταθερό πάνω σε μία βάση και αποτελείται από δύο κύρια μέλη. Το πρώτο μέλος εστιάζει στο αντικείμενο το οποίο επιθυμεί ο χρήστης να σαρώσει και στέλνει δέσμες φωτός σε αυτό, ενώ το δεύτερο μέλος λαμβάνει τις εν λόγω δέσμες φωτός και τις χρονομετρεί, επιτρέποντας την κατανόηση των χρονικών διαφορών και δίνοντας κατά προέκταση όγκο στο μοντέλο (Page, D. and Mongi A., 2007).

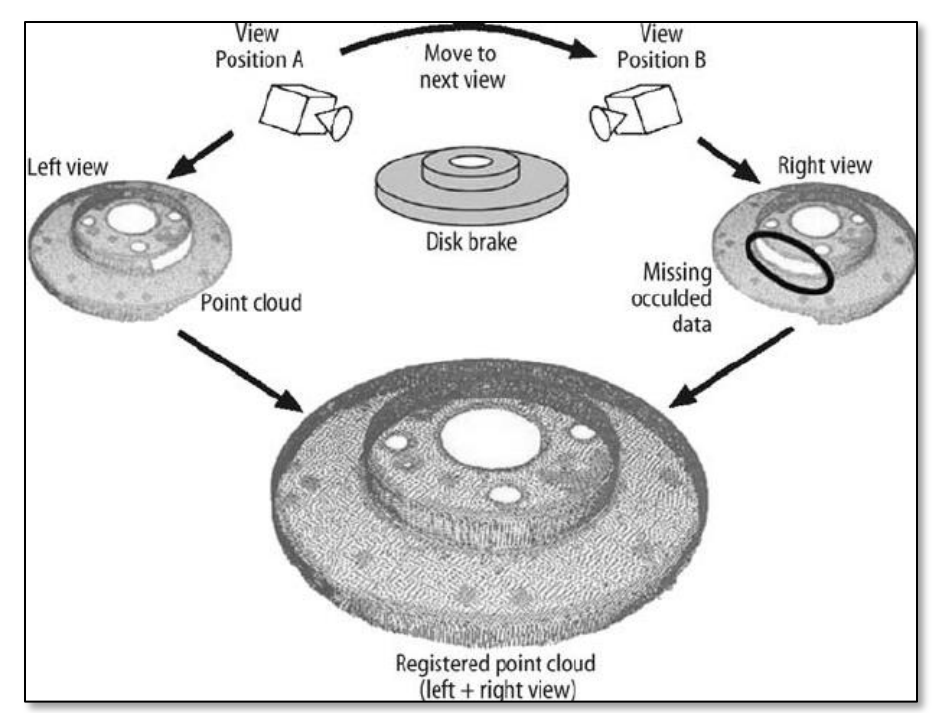

*Εικόνα 2.20 Διαδικασία σάρωσης*

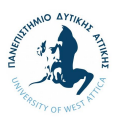

### <span id="page-26-0"></span>**2.6.2. Βήμα 2 - Επεξεργασία στον υπολογιστή**

Σε συνέχεια ολοκλήρωσης της διαδικασίας της σάρωσης ακολουθεί η επεξεργασία στον υπολογιστή, μέσω ενός σχεδιαστικού προγράμματος, ένα κομβικό σημείο καθορισμού της ποιότητας της τελικής κατασκευής. Μέσω της σάρωσης, δημιουργούνται πολλαπλά σημεία με συντεταγμένες x, y, z, όπου το σύνολο αυτών δημιουργεί ένα νέφος σημείων και κατά προέκταση ένα τρισδιάστατο μοντέλο στο χώρο, το οποίο ο χρήστης μπορεί να επεξεργαστεί στο σχεδιαστικό πρόγραμμα.

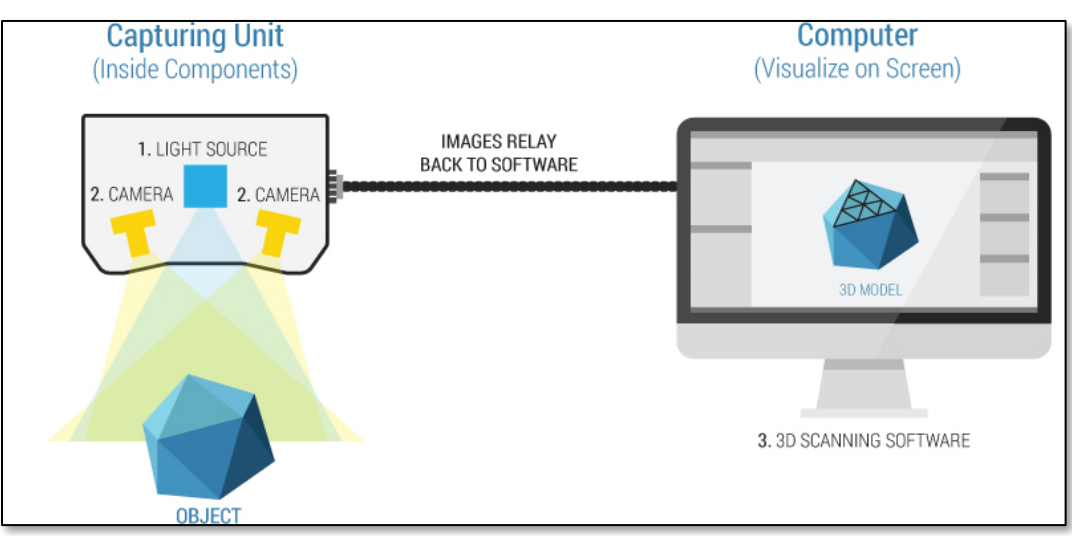

*Εικόνα 2.21 3D Σάρωση αντικειμένου και επεξεργασία σε σχεδιαστικό πρόγραμμα*

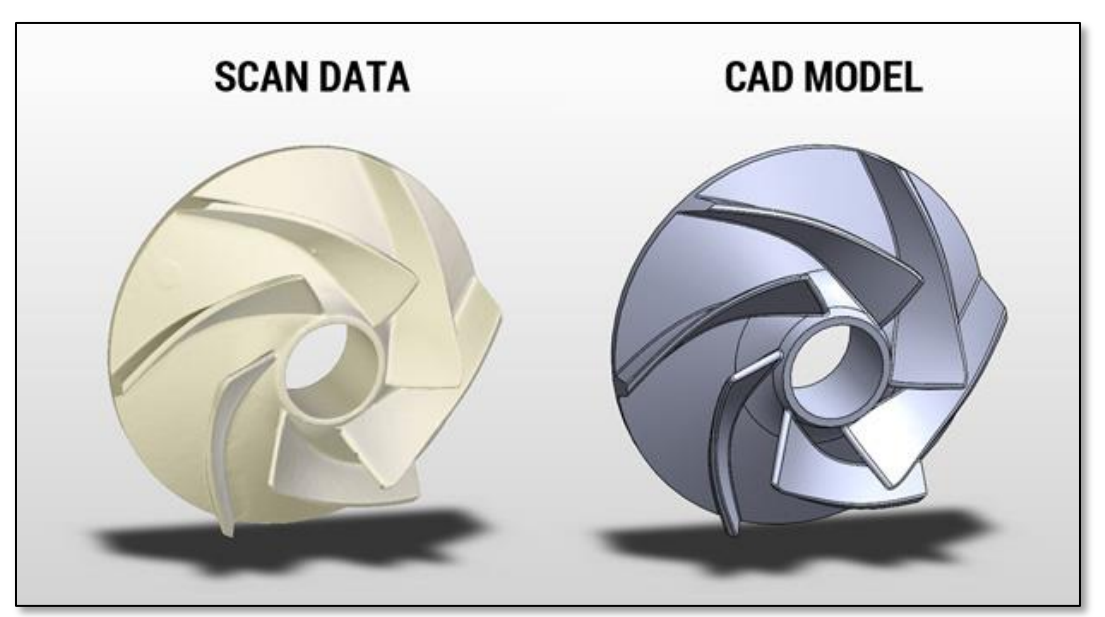

*Εικόνα 2.22 Αποτέλεσμα σάρωσης αντικειμένου και επεξεργασία σε σχεδιαστικό πρόγραμμα*

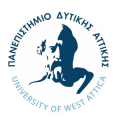

# <span id="page-27-0"></span>**3. Κατασκευαστική προσέγγιση**

Σε αυτήν την ενότητα θα παρουσιαστεί η προσέγγιση στην κατασκευή του turntable και πιο συγκεκριμένα, θα αναλυθούν οι απαιτήσεις και επιθυμίες μέσω των οποίων ορίστηκαν οι προδιαγραφές της κατασκευής, η δομή της λειτουργίας, καθώς και τα σκαριφήματα που έγιναν στο πλαίσιο του brainstorming για το σχεδιασμό της κατασκευής και η αντίστοιχη τεχνική και οικονομική ανάλυση αυτών.

Αξίζει να σημειωθεί ότι μέσω της έρευνας για την επιλογή του κατασκευαστικού σχεδίου του turntable, αποδείχθηκε ότι οι επιλογές σχεδιασμού και στησίματος ποικίλουν. Λόγω δυσκολιών που σχετίζονται με την πολυπλοκότητα διαφόρων παραμέτρων όπως, μεταξύ άλλων, των διαστάσεων και του λογισμικού του turntable, η προσέγγιση δομήθηκε στη διαδικασία σχεδιασμού κατασκευών του καθηγητή Κ. Ι. Στεργίου (Στεργίου, Κ.Ι., 2004).

#### **3.1. Συνοπτικά επιθυμητά χαρακτηριστικά της κατασκευής**

<span id="page-27-1"></span>Η κατασκευή του turntable θα πρέπει να τηρεί πολλαπλά χαρακτηριστικά τα οποία θα διευκολύνουν το χρήστη κατά τη λειτουργία και θα κάνουν τη λειτουργία του turntable πιο αποτελεσματική.

Αναφορικά με το μοτέρ, ιδανικά θα πρέπει να έχει μέγεθος αρκετά μικρό ώστε να μπορεί να ενσωματωθεί εντός της κατασκευής του turntable, να έχει δυνατότητα περιστροφής αντικειμένων βάρους δέκα (10) κιλών, καθώς και να υπάρχει η δυνατότητα να δεχθεί εντολές μέσω ηλεκτρονικού υπολογιστή.

Επιπρόσθετα, θα χρειαστεί να επιλεχθεί ένα σύστημα διαχείρισης όλων των εντολών ψηφιακά από κάποια πλακέτα. Η πλακέτα θα πρέπει ιδανικά να είναι εύκολη στη χρήση, αποφεύγοντας τυχών σφάλματα κατά τη διάρκεια της λειτουργίας από το χρήστη, καθώς και να είναι αυτόνομη, με αυτόνομο σύστημα αποθήκευσης δεδομένων και να μην χρειάζεται εξωτερική υποστήριξη προγραμματισμού από ηλεκτρονικό υπολογιστή. Τέλος, το μέγεθος της πλακέτας θα πρέπει να είναι αρκετά μικρό ώστε να μπορεί να ενσωματωθεί εντός της κατασκευής του turntable.

Επίσης, η κατασκευή του turntable θα πρέπει να είναι συμβατή με το πρόγραμμα του scanner που διαθέτει το Πανεπιστήμιο Δυτικής Αττικής, DAVID Structured Light Scanner SlS-2, αλλά να είναι παράλληλα εντελώς ανεξάρτητη από το εν λόγω scanner προκειμένου να υπάρχει ευελιξία στη χρήση και προσαρμοστικότητα με διαφορετικά scanner.

Αναφορικά με την κατασκευή και τα υλικά της, προκειμένου να διασφαλιστεί και να διευκολυνθεί η χρήση της υπό τις πανεπιστημιακές συνθήκες του Πανεπιστημίου Δυτικής Αττικής, θα πρέπει να τα υλικά τα οποία θα επιλεχθούν να μην επιβαρύνουν σημαντικά το βάρος της, να μη διαβρώνονται με το χρόνο και να δίνουν την δυνατότητα στο χρήστη να τη μετακινήσουν με ευκολία. Τέλος, η ενσωμάτωση μίας οθόνης επί της κατασκευής για παρουσίαση των επί μέρους παραμέτρων θα διευκόλυνε σημαντικά τη χρήση από ένα πλήθος χρηστών, π.χ. φοιτητές.

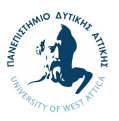

#### **3.2. Διαχωρισμός Απαιτήσεων και Επιθυμιών**

<span id="page-28-0"></span>Προκειμένου να οργανωθεί η κατασκευή και τα επιθυμητά χαρακτηριστικά αυτής, θα ακολουθηθούν συγκεκριμένα βήματα σύμφωνα με τη διαδικασία σχεδιασμού κατασκευών του καθηγητή Κ. Ι. Στεργίου (Στεργίου, Κ.Ι., 2004). Το πρώτο βήμα της διαδικασίας αφορά στην αναγνώριση των προδιαγραφών και τη δημιουργία του αντίστοιχου πίνακα με τις σχετικές απαιτήσεις και επιθυμίες της κατασκευής, επιτυγχάνοντας μέσω αυτού την οργάνωση της σκέψης και των βημάτων που θα ακολουθηθούν.

Οι απαιτήσεις (Α) είναι αναγκαίο να τηρούνται κάτω από οποιεσδήποτε συνθήκες προκείμενου η κατασκευή να τηρεί όλα τα κριτήρια που έχουν οριστεί. Στις απαιτήσεις εντάσσονται μεταξύ άλλων οι ελάχιστες και οι μέγιστες τιμές ισχύος και διαστάσεων, καθώς και άλλα σημαντικά κριτήρια θα πρέπει να ληφθούν υπόψιν και να τηρούνται. Ταυτόχρονα, οι επιθυμίες (Ε) αφορούν στα κριτήρια τα οποία δεν είναι βασικές προτεραιότητες για το σχεδιασμό και την ολοκλήρωση της κατασκευής, τα οποία θα πρέπει να τηρούνται υπό ιδανικές συνθήκες, όπως για παράδειγμα το κόστος συντήρησης, ο θόρυβος της λειτουργίας, καθώς και το βάρος της συνολικής κατασκευής.

Ο διαχωρισμός μεταξύ των απαιτήσεων και των επιθυμιών είναι αρκετά σημαντικός, καθώς σε επόμενο στάδιο στο οποίο θα πρέπει να γίνει η αξιολόγηση των λύσεων θα πρέπει να λαμβάνονται υπόψιν και να τηρούνται τα εν λόγω κριτήρια. Οι απαιτήσεις και οι επιθυμίες περιέχουν ποσοτικά και ποιοτικά στοιχεία, χωρίς ακόμα να έχει καθορισθεί κάποια συγκεκριμένη λύση.

- Ποσοτικά : όλα τα στοιχεία που αφορούν την ποσότητα, αριθμό τεμαχίων, μέγεθος μερίδας, πλήθος, επίσης ανά μονάδα χρόνου όπως ισχύς παροχή κλπ.
- Ποιοτικά : όλα τα στοιχεία που αφορούν τις επιτρεπόμενες αποκλίσεις και ιδιαιτέρες απαιτήσεις όπως την αντοχή σε τροπικά κλίματα, αντοχή σε διάβρωση, ασφάλεια σε κρούσεις κλπ.

Σημειώνεται ότι η δομή του πίνακα διαφέρει ανά περίπτωση, αλλά το κύριο περιεχόμενο και η δομή της παραμένουν σταθερές. Σε συνέχεια αξιολόγησης των εναλλακτικών, κρίθηκε σκόπιμο να χρησιμοποιηθεί η προτεινόμενη δομή πίνακα προδιαγραφών που παρουσιάζεται στο βιβλίο «Σχεδιασμός των Κατασκευών» των καθηγητή Κ. Ι. Στεργίου (Στεργίου, Κ.Ι., 2004).

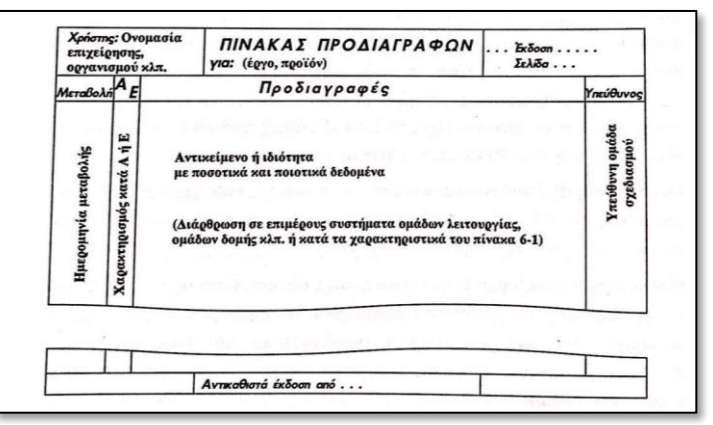

*Εικόνα 3.1 Δομή πίνακα προδιαγραφών*

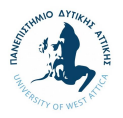

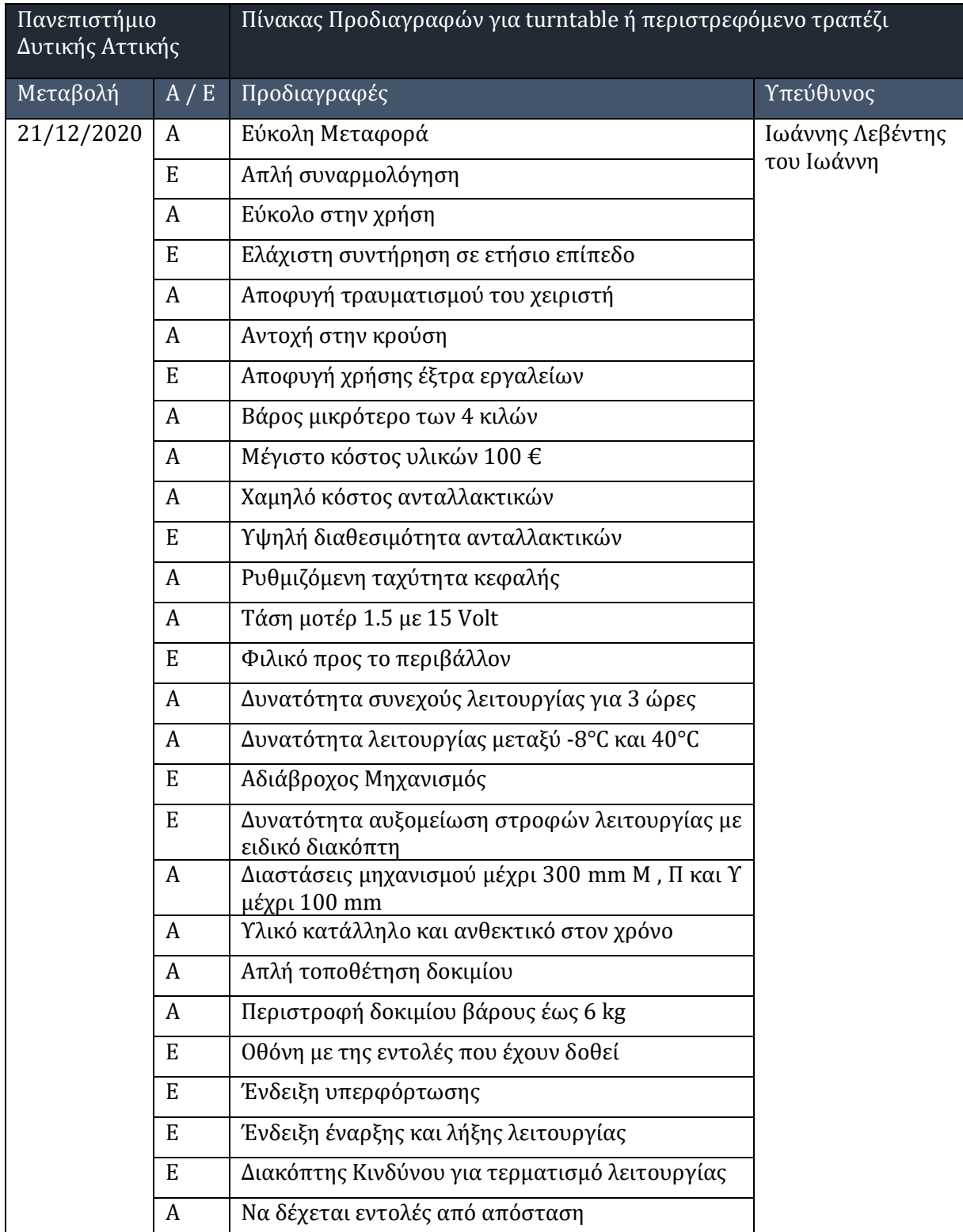

Σε συνέχεια των παραπάνω, κατασκευάστηκε ο παρακάτω πίνακας προδιαγραφών.

<span id="page-29-0"></span>*Πίνακας 3.1 Πίνακας Προδιαγραφών για turntable ή περιστρεφόμενο τραπέζι*

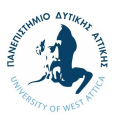

#### **3.3. Αποτελέσματα από αφαίρεση**

<span id="page-30-1"></span>Επόμενο βήμα της διαμόρφωσης του πίνακα προδιαγραφών αποτελεί η λύση του βασικού προβλήματος, δηλαδή να γίνει πιο ξεκάθαρος ο πυρήνας του προβλήματος. Για να επιτευχθεί το παραπάνω, θα ακολουθηθεί βαθμιαία αφαίρεση. Σύμφωνα με το βιβλίο «Σχεδιασμός των Κατασκευών» των καθηγητή Κ. Ι. Στεργίου (Στεργίου, Κ.Ι., 2004), τα βήματα περιλαμβάνουν:

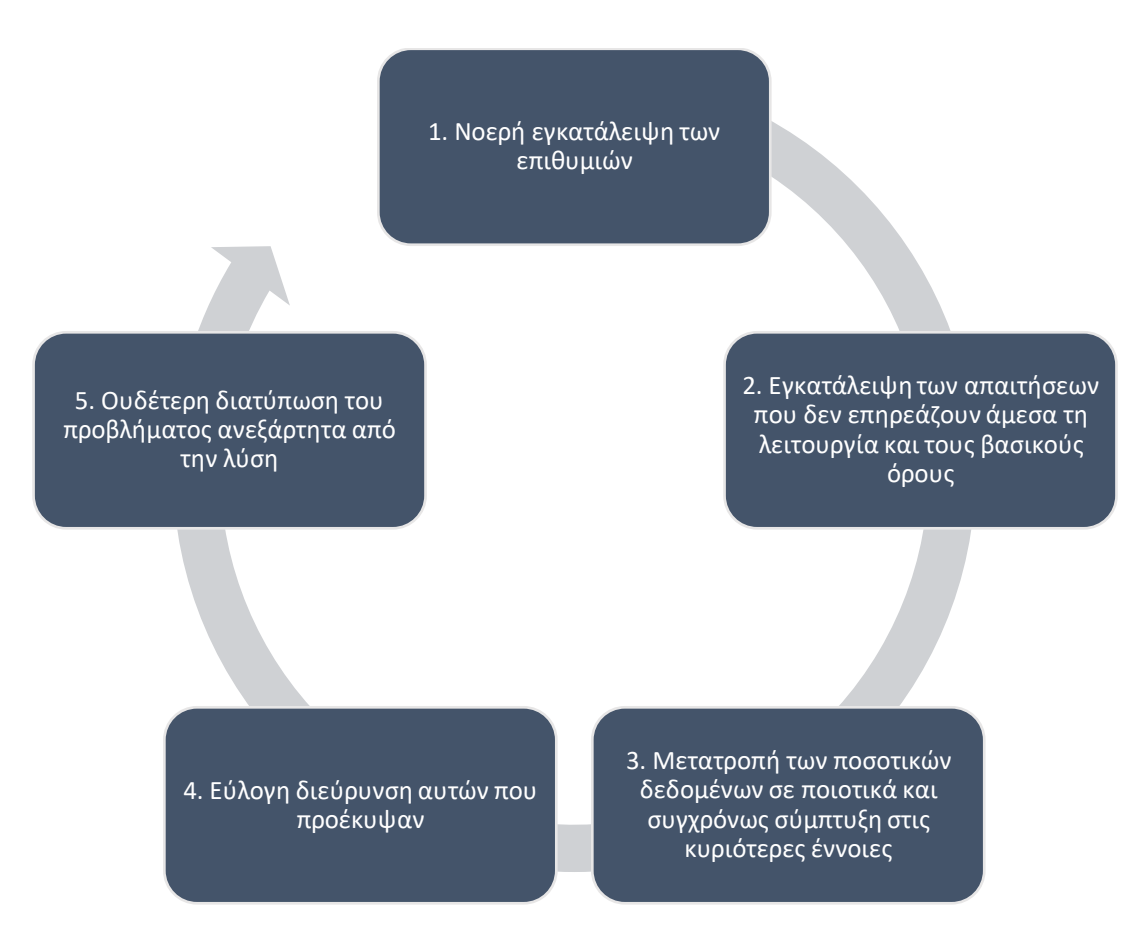

<span id="page-30-0"></span>*Σχήμα 3.1 Βήματα βαθμιαίας αφαίρεσης*

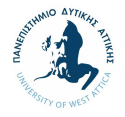

Σε συνέχεια αξιολόγησης των παραπάνω βημάτων, τα αποτελέσματα συνοψίζονται ως παρακάτω.

#### Αποτελέσματα 1ου και 2ου βήματος

- Απλή συναρμολόγηση
- Ελάχιστη συντήρηση κάθε χρόνο
- Αποφυγή χρήσης έξτρα εργαλείων
- Υψηλή διαθεσιμότητα ανταλλακτικών
- Τάση μοτέρ 1.5 με 15 Volt
- Φιλικό προς το περιβάλλον
- Αδιάβροχος Μηχανισμός
- Δυνατότητα αυξομείωση στροφών λειτουργίας με ειδικό διακόπτη
- Οθόνη με της εντολές που έχουν δοθεί
- Ένδειξη υπερφόρτωσης
- Ένδειξη έναρξης και λήξης λειτουργίας
- Διακόπτης Κινδύνου για τερματισμό λειτουργίας
- Εύκολη Μεταφορά
- Μέγιστο κόστος υλικών 100 €
- Χαμηλό κόστος ανταλλακτικών
- Δυνατότητα λειτουργίας μεταξύ -8°C και 40°C
- Διαστάσεις μηχανισμού μέχρι 300 mm Μ , Π και Υ μέχρι 100 mm
- Υλικό κατάλληλο και ανθεκτικό στον χρόνο

#### Αποτελέσματα 3ου βήματος

- Διαφορετικοί όγκοι
- Απλά ανθεκτικά υλικά
- Να είναι ελαφριά κατασκευή
- Δυνατότητα συνεχείς λειτουργίας
- Περιστροφή δοκιμίων από βαριά αντικείμενα
- Μοτέρ να παίρνει ενέργεια από εξωτερική πηγή

#### Αποτελέσματα 4ου βήματος

- Διαφορετικοί όγκοι
- Σταθεροποίηση ενός δοκίμιού
- Περιστροφή των δοκιμίων

#### Αποτελέσματα 5ου βήματος

Κατασκευή ενός μηχανήματος το οποίο θα περιστρέφει αντικείμενα χωρίς να παραμορφώνεται αλλά και παράλληλα θα περιστρέφεται με σωστή ταχύτητα για να μην τραυματιστούν τα δοκίμια.

<span id="page-31-0"></span>*Πίνακας 3.2 Αποτελέσματα βημάτων βαθμιαίας αφαίρεσης*

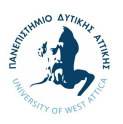

### **3.4. Δομή λειτουργίας**

<span id="page-32-0"></span>Το επόμενο βήμα, αποτελεί η δημιουργία της ολικής λειτουργίας, αυτή η οποία είναι ανεξάρτητη από τη λύση και υποδεικνύει τη σχέση μεταξύ των μεγεθών από την είσοδο έως και την έξοδο. Η εν λόγω λειτουργία αφορά στη μετατροπή ενέργειας και ύλης και παρουσιάζεται εντός των παρακάτω πλαισίων.

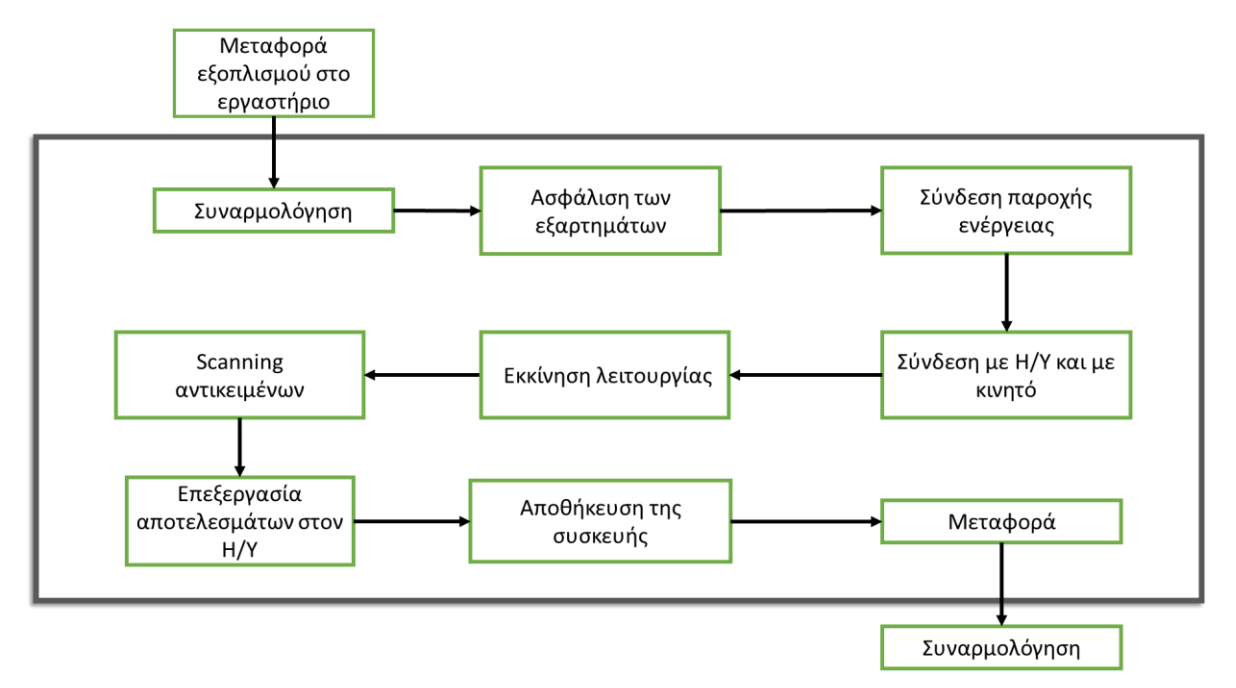

*Σχήμα 3.2 Ολικές λειτουργίες που περιλαμβάνει ένα περιστρεφόμενο τραπεζάκι για το Scanning αντικειμένων*

Σκοπός της ολικής λειτουργίας αποτελεί:

- Η ανάλυση της ολικής λειτουργίας σε μικρότερες λειτουργίες προκειμένου να διευκολύνει την ανεύρεση παραπάνω λύσεων σε μεταγενέστερα στάδια
- Η σύνδεση του συνόλου των μικρότερων λειτουργιών σε μια πιο μονοσήμαντη δομή λειτουργίας

Αξίζει να σημειωθεί ότι η ολική λειτουργία μπορεί να αναλυθεί σε ακόμα περισσότερα βήματα. Παρ' όλα αυτά, σε συνέχεια αξιολόγησης της παραπάνω δομής, το εν λόγω μέγεθος κρίνεται ικανοποιητικό ώστε να συνεχίσουμε στο επόμενο βήμα.

#### **3.5. Brainstorming σχεδιασμού κατασκευών**

<span id="page-32-1"></span>Η διαδικασία του brainstorming αποσκοπεί στην απελευθέρωση των πιθανών ιδεών που υπάρχουν για την κατάληξη σε κάποια λύση. Προκειμένου να γίνει "σωστά" η διαδικασία του brainstorming, χρειάζεται μια ομάδα ατόμων όπου το κάθε άτομο με τα δικά του προσωπικά ερεθίσματα θα συνεισφέρει με διαφορετικό τρόπο στο τελικό αποτέλεσμα..

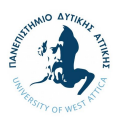

Σύμφωνα με το βιβλίο «Σχεδιασμός των Κατασκευών» των καθηγητή Κ. Ι. Στεργίου (Στεργίου, Κ.Ι., 2004), το brainstorming χρησιμοποιείτε κυρίως όταν:

- Δεν υπάρχει ακόμα πραγματοποιήσιμη αρχή λύσης
- Δεν διαφαίνεται ακόμα το φυσικό φαινόμενο μιας λύσης
- Επικρατεί η αντίληψη ότι οι υπάρχουσες προτάσεις δεν ικανοποιούν
- Επιδιώκεται πλήρης διαχωρισμός από τα συμβατικά

Στο πλαίσιο της εν λόγω διπλωματικής εργασίας και δεδομένου ότι αποτελεί «ατομική» εργασία, βασικός περιορισμός (limitation) στάθηκε η αδυναμία ολοκλήρωσης διαδικασίας brainstorming. Προς ελαχιστοποίηση των πιθανών αρνητικών επιπτώσεων, έγινε μια σημαντική προσπάθεια «ατομικού brainstorming», λαμβάνοντας υπόψιν τις παραμέτρους της κατασκευής και αποσκοπώντας στη δημιουργία πολλαπλών εναλλακτικών λύσεων.

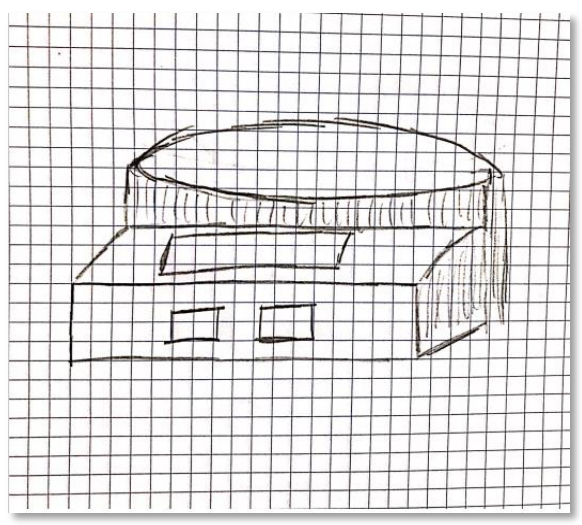

*Εικόνα 3.3 Σκαρίφημα 1ο Εικόνα 3.2 Σκαρίφημα 2ο*

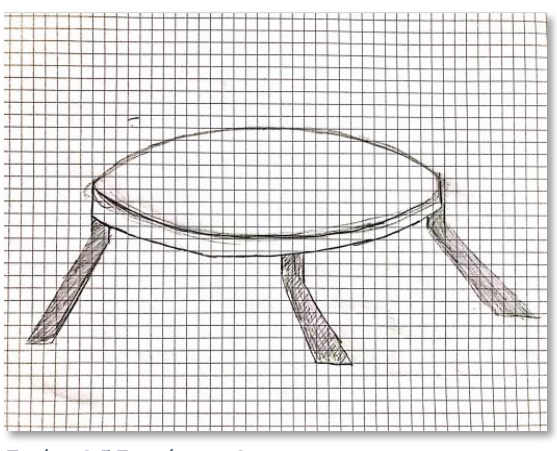

*Εικόνα 3.5 Σκαρίφημα 3ο Εικόνα 3.4 Σκαρίφημα 4ο*

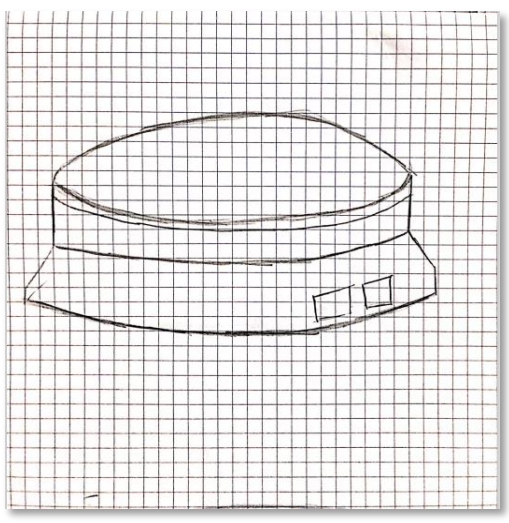

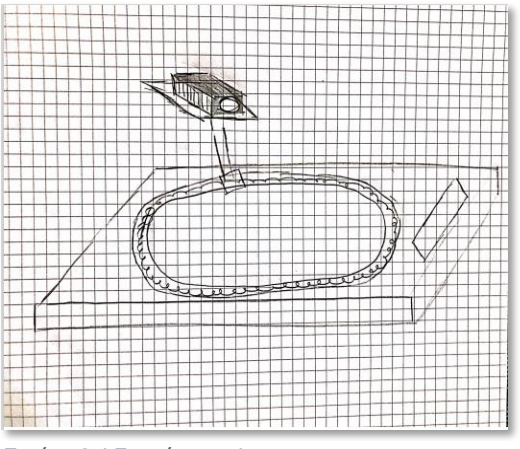

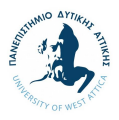

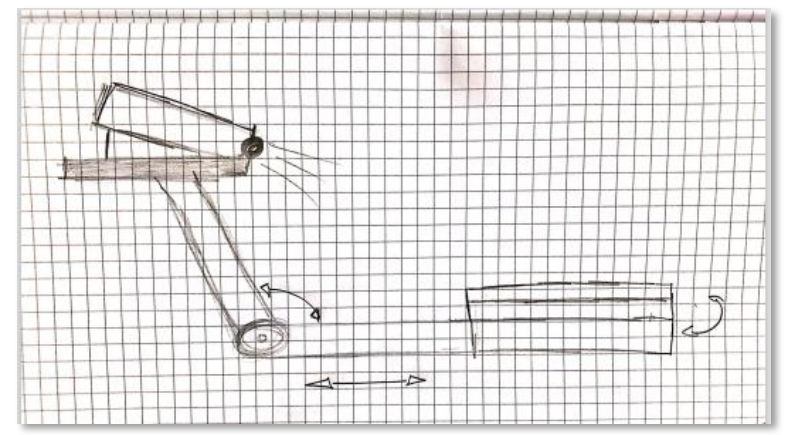

*Εικόνα 3.6 Σκαρίφημα 5ο*

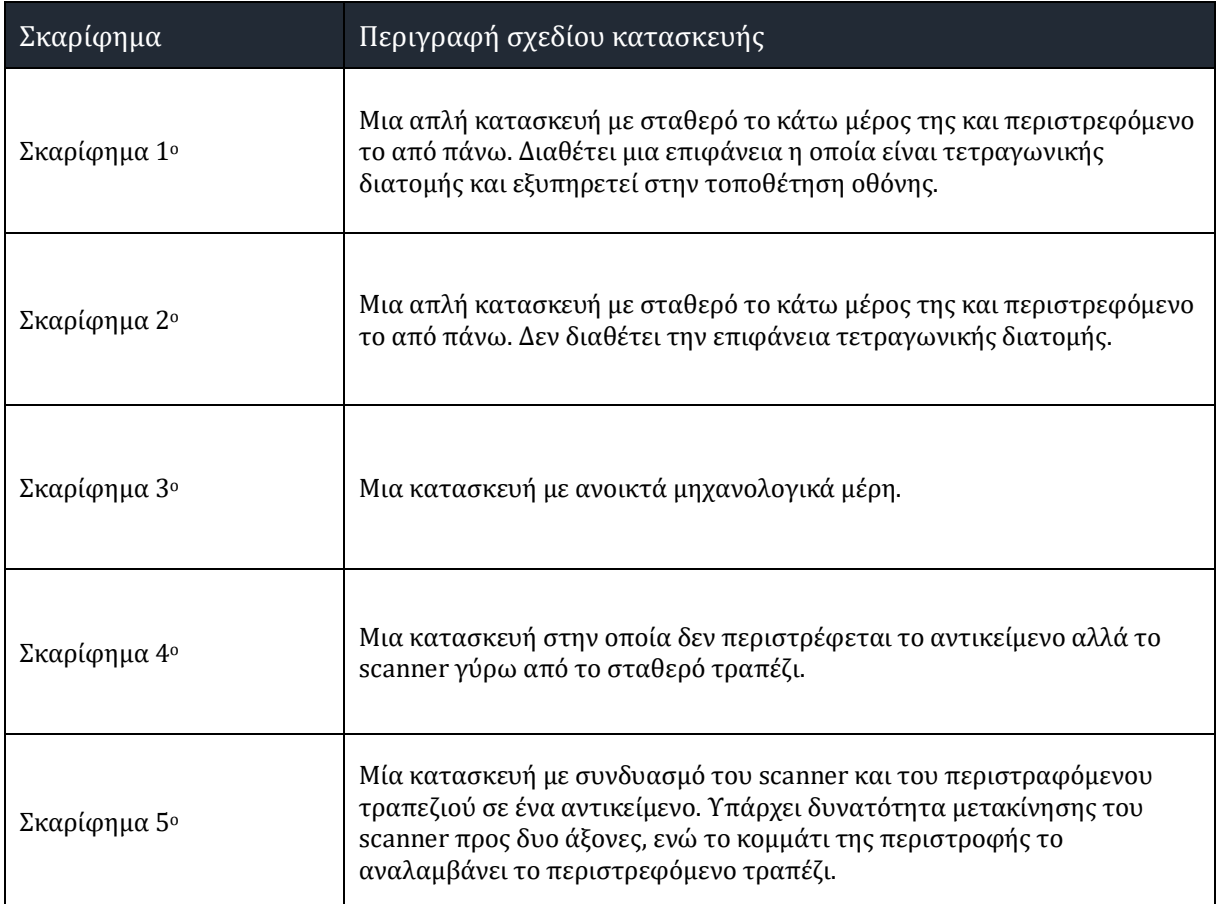

<span id="page-34-0"></span>*Πίνακας 3.3 Περιγραφή σκαριφημάτων*

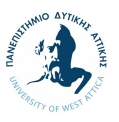

#### **3.6. Μήτρα Ταξινόμησης**

<span id="page-35-0"></span>Η μήτρα ταξινόμησης αφορά στους πίνακες όπου οι στήλες και οι γραμμές υποδηλώνουν τους τρόπους που μπορεί να δουλέψει μια κατασκευή. Οι κυριότεροι τύποι μήτρας ταξινόμησης περιλαμβάνουν τους κλασσικούς πίνακες, καθώς και τον πίνακα διαμορφωμένο κατά Zwicky (Στεργίου, Κ.Ι., 2004, σελ. 118-119).

Η διαδικασία της μήτρας ταξινόμησης χαρακτηρίζεται από δυο κύρια θετικά χαρακτηριστικά.

Η περεταίρω ανάλυση των αναγνωρισμένων λύσεων:

- 1. μπορεί να οδηγήσει στη δημιουργία παραπάνω λύσεων
- 2. βοηθάει στην αναγνώριση και καλύτερη κατανόηση των κύριων θετικών χαρακτηριστικών των αναγνωρισμένων λύσεων.

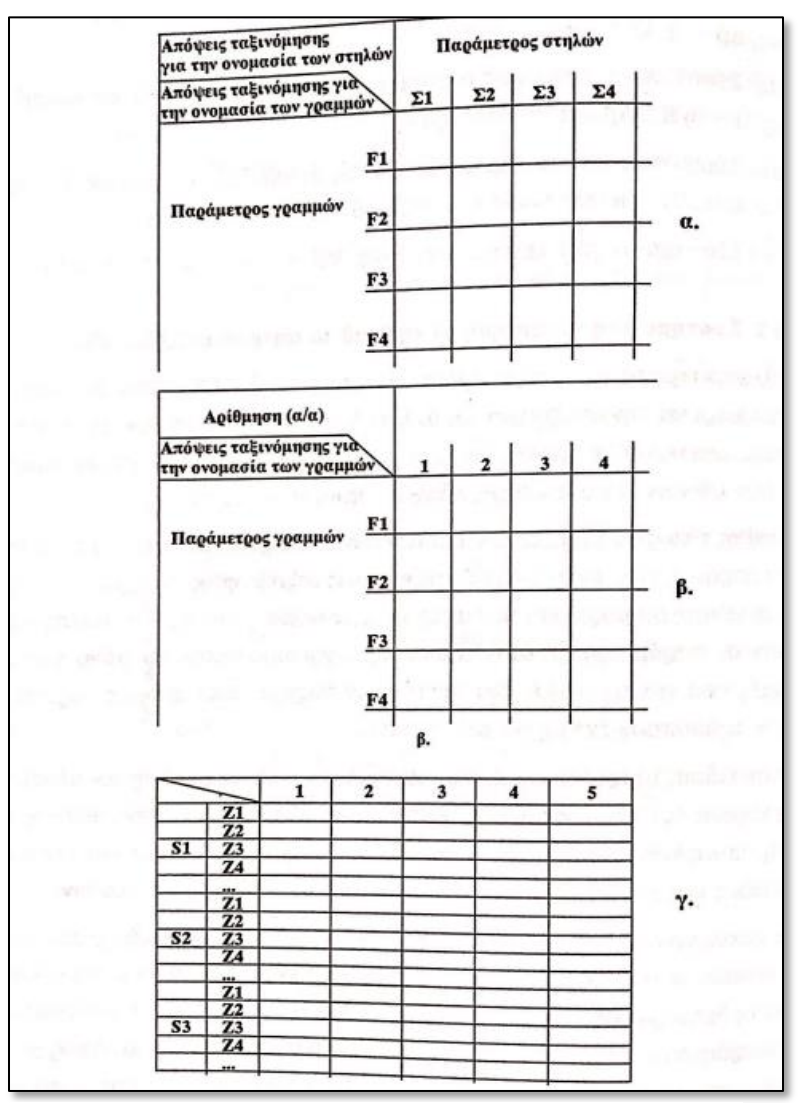

*Εικόνα 3.7 Πρότυπο μήτρας ταξινόμησης*
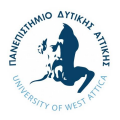

|   | <b>ΛΕΙΤΟΥΡΓΙΕΣ</b>                                 | $\mathbf{I}$                                                                                                    | $\overline{2}$                                                                | $\overline{\mathbf{3}}$                                                         | 4                             | 5                               | 6                         | $\overline{7}$        | 8                 | 9        | 10                 | 11            | 12   |   |
|---|----------------------------------------------------|----------------------------------------------------------------------------------------------------|-------------------------------------------------------------------------------|---------------------------------------------------------------------------------|-------------------------------|---------------------------------|---------------------------|-----------------------|-------------------|----------|--------------------|---------------|------|---|
| л | Πηγή<br>ενέργειας                                  | κούρδισμα<br>με χέρι                                                                                                    | κούρδισμα<br>με εχχρεμές                                                      | <b><i><u>Өгөникий</u></i></b><br>διαστολή                                       | διακύμανση<br>πίεσης          | διακύμανση<br>θερμοχρα-<br>σίας | υδραυλική<br>ενέργεια     | γαλβανικό<br>στοιχείο | φωτοστοι-<br>xeio | βαρύτητα | ραδιοστοι-<br>γείο | <b>Sixtvo</b> | κλπ. | a |
| B | Αποταμι-<br>ευτής<br>ενέργειας                     | ελατήριο                                                                                                    | διμεταλλικό                                                                   | δοχείο<br>πίεσης                                                                | συσσωρευ-<br>τής              | γωρίς<br>алоташев-<br>kń        | αποταμιευ-<br>τής με βάρη | κλπ.                  |                   |          |                    |               |      |   |
| C | Σταθερά<br>χρόνου                                  | ربي                                                                                                    | $-5$                                                                          | <b>⊕</b>                                                                        | ģ                             | رکا                             | o.                        | δίκτυο                | $x\lambda\pi$ .   |          |                    |               |      |   |
| D | Ρυθμι-<br>στής                                     | μηχανική<br>επιβρά-<br>δυνση                                                                                                    | βηματικός<br>μηχανισμός<br><b><i><u>Σεύξης</u></i></b>                        | φυγόκεντρος πέδη δεινο-<br><b><i><u>ρυθμιστής</u></i></b>                       | <b>ρευμάτων</b>               | γωρίς<br>ουθμιστή               | κλπ.                      |                       |                   |          |                    |               |      |   |
| E | Κινητή-<br>Qa5                                     | ελατηριο-<br>δόχη                                                                                                    | ηλεκτροκι-<br>νητήρας                                                         | πνευματικός υδραυλικός<br>κινητήρας                                             | κινητήρας                     | ηλεκτρονι-<br>χός<br>κινητήρας  | σύγχρονος<br>κινητήρας    | χωρίς<br>κινητήρα     | κλπ.              |          |                    |               |      | e |
| F | Μειωτή-<br>QCL5                                    | οδοντω-<br>τροχός                                                                                                    | αλυσίδα                                                                       | κύλινδρος                                                                       | ατέρμονας                     | μαγνήτης                        | vygó                      | $x\lambda\pi$ .       |                   |          |                    |               |      | t |
| G | Ένδειξη                                            | αριθμών                                                                                                    | κινητός δεί- κινητή πλάκα κυλιόμενο<br>κτης-πλάκα αριθμών-στα-<br>θερή χαραγή | παράθυρο                                                                        | σύρτης -<br>σταθερή<br>χαραγή | γύρισμα<br>φύλλων               | προβολή                   | xix.                  |                   |          |                    |               |      | g |
| н | Μονάδα                                             | s                                                                                                    | s, min                                                                        | s, min, h                                                                       | s, min, h<br>ημέρες           | s, min, h<br>ημερομηνία         | κλπ.                      |                       |                   |          |                    |               |      | h |
|   | Antoroying<br>A<br>B<br>c<br>Ð<br>E<br>F<br>G<br>H | $\Sigma$ TOIXEIA --<br><b>OL B2 B3 @ B5 B6</b><br>$C1$ $C2$ $C3$ $C4$ $C5$ $C5$ $C7$<br>0002030405<br>EXPETS F4 F5 F6<br>CLOIDE C4 G5 G6<br><b>И1 И2 ПО НА ТИЗ</b> | @ A2 A3 A4 A5 A6 A7 @ A9 A10 A11                                              | Aa<br><b>Bb</b><br>c <sub>c</sub><br>Dd<br>Ee<br>Fr<br>$G_{\bf g}$<br><b>Hh</b> |                               |                                 |                           |                       |                   |          |                    |               |      |   |

*Εικόνα 3.8 Πρότυπο μήτρας ταξινόμησης κατά Zwicky*

Στο πλαίσιο αυτό, οι πίνακες μήτρας ταξινόμησης της εν λόγω κατασκευής, δημιουργήθηκαν βάσει των παραπάνω προτύπων, με απώτερο σκοπό την αναγνώριση και καλύτερη κατανόηση της καλύτερης λύσης.

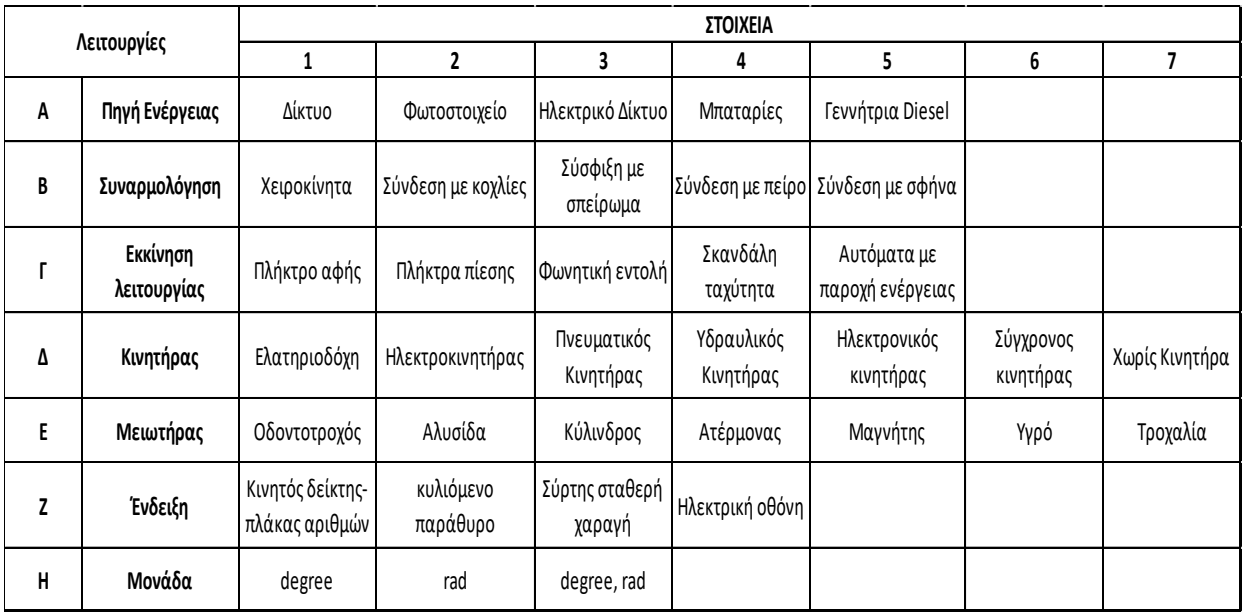

*Πίνακας 3.4 Μήτρα Ταξινόμησης*

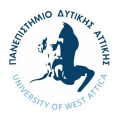

# **3.7. Τεχνική και οικονομική αξιολόγηση**

Προκειμένου να επιλεχθεί το σκαρίφημα το οποίο θα αποτελέσει το πρωτότυπο της κατασκευής, πρέπει να ολοκληρωθεί μία τεχνική και οικονομική αξιολόγηση των διαφορετικών επιλογών.

Αξίζει να σημειωθεί ότι το σύνολο των επιλογών (βλ. σκαρίφημα 1-5) είναι βασισμένα στη χρήση ηλεκτρονικού μοτέρ το οποίο θα ανταποκρίνεται στις επιθυμίες (Ε) και απαιτήσεις (Α) που έχουν προαναφερθεί στο «3.2 Διαχωρισμός Απαιτήσεων και Επιθυμιών».

Οι παρακάτω πίνακες παρουσιάζουν τα τεχνικά και οικονομικά κριτήρια στα οποία αξιολογούνται οι διαφορετικές παραλλαγές των σκαριφημάτων. Η επίδοση των εναλλακτικών σχεδίων αξιολογούνται με ανώτατη βαθμολογία το τέσσερα (4). Υπολογίζοντας το Wt και το Ww μέσα από τον παρακάτω μαθηματικό τύπο, κρίνονται και οι πιο κατάλληλες επιλογές

 $Wt = \frac{\Sigma pk}{\Sigma pid} = \frac{p1 + p2 + \cdots + pn}{n * pid}.$ 

- Pk = βαθμός που δίνεται στο εκάστοτε κριτήριο
- pid = ιδανικός (μέγιστος) βαθμός που μπορεί να πάρει το κριτήριο (4 στην προκειμένη περίπτωση)
- n = αριθμός κριτήριων που χρησιμοποιούνται για την αξιολόγηση

Αντίστοιχα υπολογίζεται και το Ww, με δυνατότητα ενσωμάτωσης του g το οποίο δηλώνει τον συντελεστή βαρύτητας κάθε κριτηρίου.

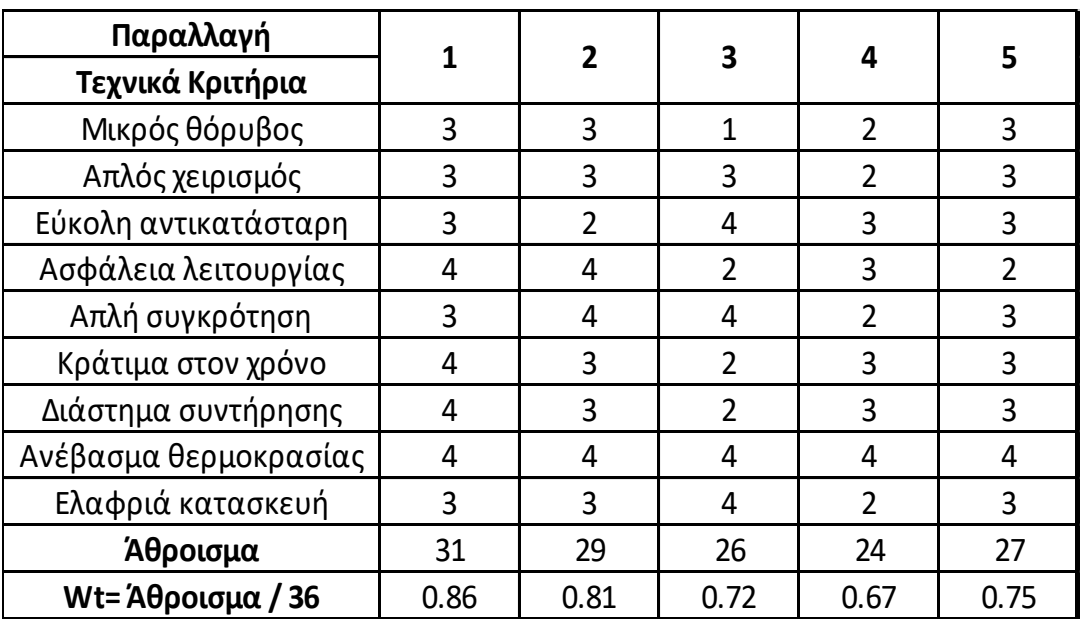

*Πίνακας 3.5 Τεχνική αξιολόγηση εναλλακτικών σχεδίων*

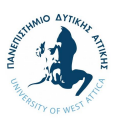

| Παραλλαγή                               |      | $\overline{\mathbf{z}}$ | 3    | 4              | 5              |  |
|-----------------------------------------|------|-------------------------|------|----------------|----------------|--|
| Οικονομικά Κριτήρια                     |      |                         |      |                |                |  |
| Μικρό κόστος υλικών                     | 3    | 4                       | 4    | $\overline{2}$ | 3              |  |
| Κόστος συντήρησης                       | 4    | 3                       | 3    | $\mathfrak{D}$ | 3              |  |
| Μικρό κόστος μετατροπής                 | 4    | 4                       | 3    | $\mathfrak{D}$ | $\overline{2}$ |  |
| Μικρός χρόνος δοκιμής                   | 3    | 3                       | 3    | 3              | 3              |  |
| Κατασκευή σε δικές μας<br>εγκαταστάσεις | 3    | 3                       | 4    | 3              | 3              |  |
| Μικρό κόστος λειτουργίας                | 4    | 4                       | 3    | 3              | 3              |  |
| Μικρό κοστος<br>συναρμολόγησης          | 4    | 4                       | 3    | 4              | 4              |  |
| Άθροισμα                                | 25   | 25                      | 23   | 19             | 21             |  |
| Ww= Άθροισμα / 28                       | 0.89 | 0.89                    | 0.82 | 0.68           | 0.75           |  |

*Πίνακας 3.6 Οικονομική αξιολόγηση εναλλακτικών σχεδίων*

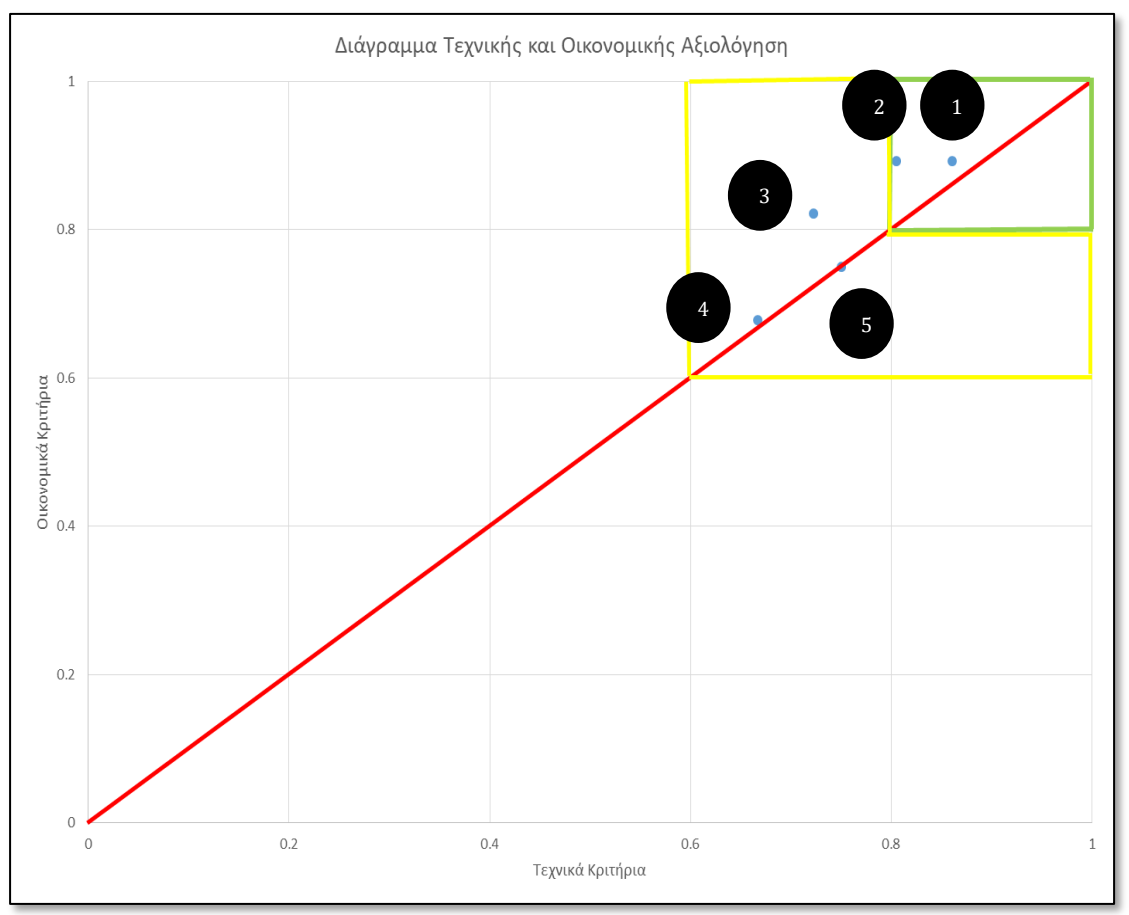

*Εικόνα 3.9 Διάγραμμα τεχνικής και οικονομικής αξιολόγησης*

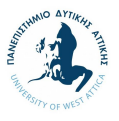

Τα αποτελέσματα της τεχνικής και οικονομικής αξιολόγησης, συνθέτουν το παραπάνω διάγραμμα του οποίου τα τεταρτημόρια υποδηλώνουν την επίδοση των εναλλακτικών σχεδίων.

Το σημείο με συντεταγμένες (1,1) υποδηλώνει την καλύτερη πιθανή επιλογή, όπου το σχέδιο υπό εξέταση έχει τη μέγιστη επίδοση και στην τεχνική και στην οικονομική αξιολόγηση. Το πράσινο τεταρτημόριο υποδηλώνει τα σημεία όπου οι λύσεις είναι αποδεκτές, έχοντας επίδοση αρκετά ικανοποιητική και στα δύο επίπεδα. Αντίστοιχα, τα κίτρινα τεταρτημόρια υποδηλώνουν τα σημεία όπου οι λύσεις είναι ικανοποιητικές αλλά με μεγάλο περιθώριο βελτίωσης και στα δύο επίπεδα της τεχνικής και οικονομικής επίδοσης, ενώ τα υπόλοιπα τεταρτημόρια του διαγράμματος υποδηλώνουν τα σημεία όπου οι λύσεις δεν μπορούν να γίνουν αποδεκτές λόγω της επίδοσής τους. Τέλος, πρέπει να σημειωθεί ότι η κόκκινη διαγώνιος υποδηλώνει την ισορροπία μεταξύ της οικονομικής και τεχνικής αξιολόγησης, οπότε οποιαδήποτε λύσει βρίσκεται επί της διαγώνιου θα μπορούσε να χαρακτηριστεί ως «ισορροπημένη».

Σε συνέχεια ανάλυσης του παραπάνω διαγράμματος καταλήγουμε ότι:

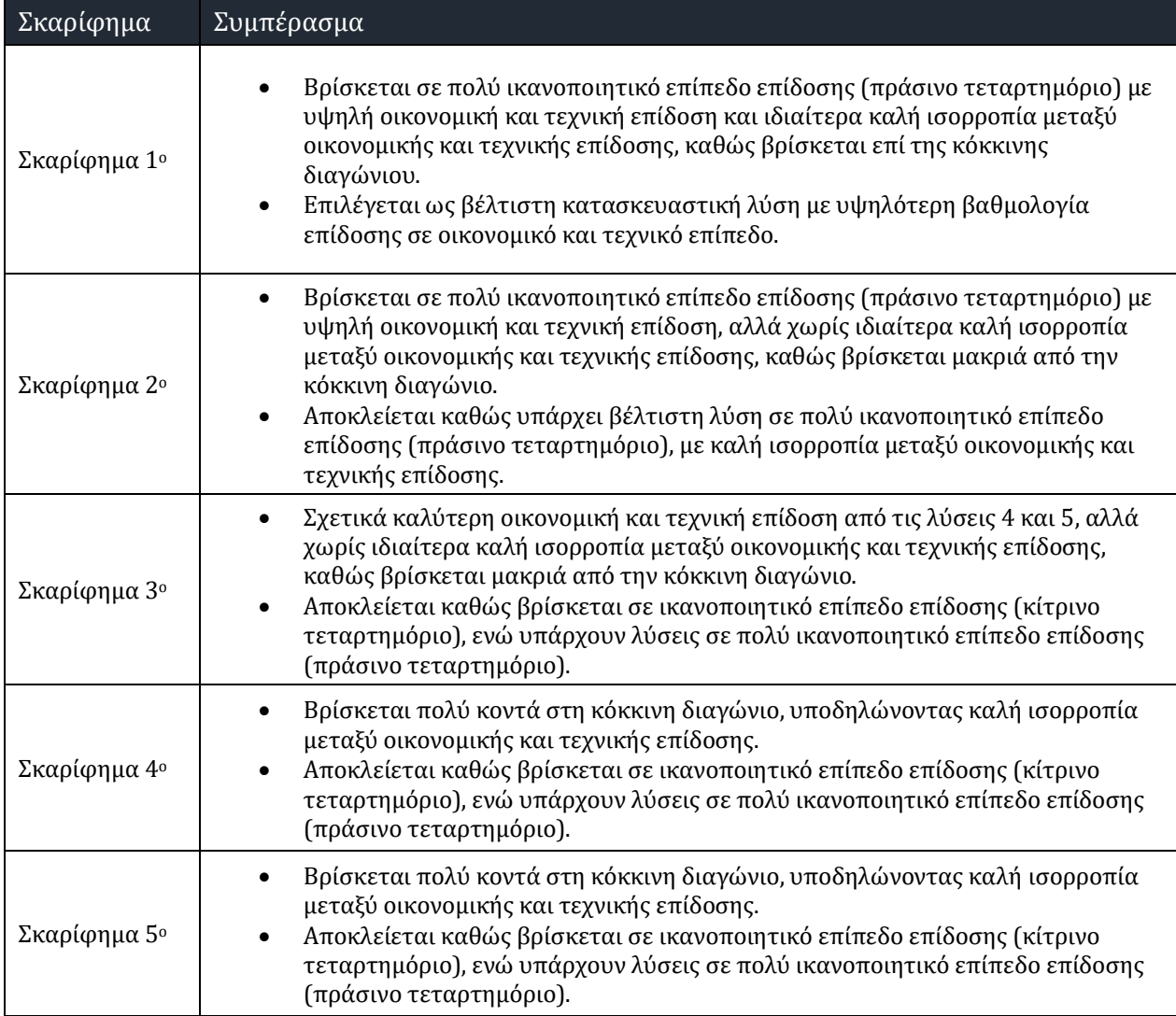

*Πίνακας 3.7 Συμπεράσματα οικονομικής και τεχνικής αξιολόγησης σκαριφημάτων*

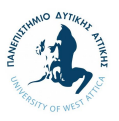

# **4. Ηλεκτρολογικός σχεδιασμός κατασκευής**

Στην παρακάτω ενότητα θα γίνει η ανάλυση των ηλεκτρολογικών εξαρτημάτων που θα αποτελέσουν την κατασκευή, προκειμένου αυτή να λειτουργήσει ολοκληρωμένα. Πιο συγκεκριμένα, θα παρουσιαστούν οι τεχνικές λεπτομέρειες της πλακέτας Arduino UNO, του μοτέρ που θα περιστρέφει το turntable, του breadboard, καθώς και των υπολοίπων ηλεκτρολογικών εξαρτημάτων. Επίσης, θα παρουσιαστούν με λεπτομέρεια τα πέντε (5) κύρια βήματα του ηλεκτρικού κυκλώματος.

#### **4.1. Επιλογή των ηλεκτρολογικών εξαρτημάτων της κατασκευής**

Στην παρακάτω υποενότητα θα εξεταστούν από τεχνικής απόψεως τα ηλεκτρικά εξαρτήματα τα οποία επιλέχθηκαν για την κατασκευή, καθώς και τα κριτήρια που τέθηκαν για την επιλογή αυτή.

## **4.1.1. Arduino UNO**

Το Arduino UNO είναι μια πλακέτα η οποία παίζει καθοριστικό ρόλο στη σωστή λειτουργία της κατασκευής. Τα σημαντικότερα κριτήρια επιλογής της αφορούν την ευκολία διορθώσεων στο κύκλωμα, καθώς και την ευκολία χρήσης του περιβάλλοντος όπου μπορεί να γραφτεί ο κώδικας.

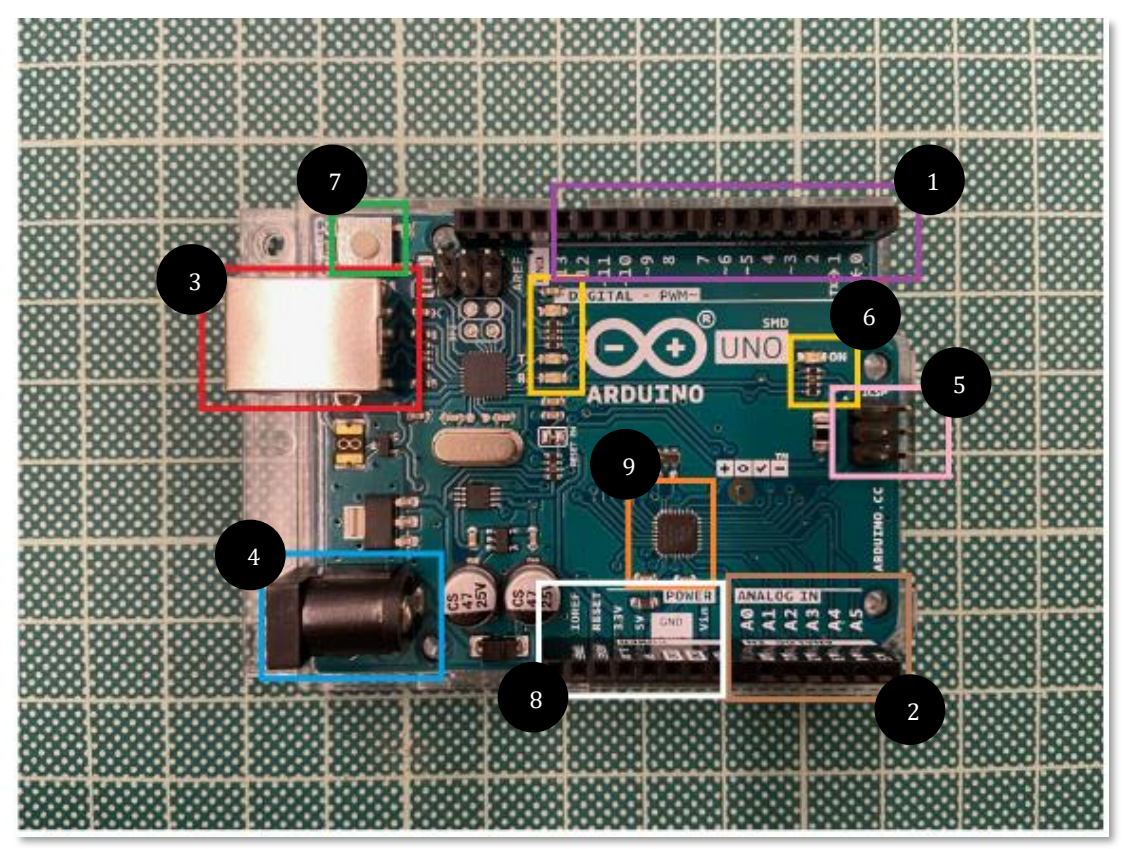

*Εικόνα 4.1 Arduino UNO και ηλεκτρολογικά εξαρτήματα*

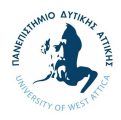

#### Εμφανή τεχνικά χαρακτηριστικά του Arduino UNO

- 1. 14 ψηφιακές εισόδους /εξόδους εκ των οποίων 6 από αυτές έχουν την δυνατότητα PWM. Λαμβάνουν τιμές από 0-5V και συνδέονται με διακόπτες LED relays , μοτέρ, αισθητήρες κ.α. (με μοβ χρώμα)
- 2. 6 αναλογικές εισόδους που συνδέονται κυρίως με αισθητήρες όπως θερμόμετρα και οθόνες (με καφέ χρώμα)
- 3. σύνδεση με USB το οποίο μπορεί να αποτελέσει τρόπος επικοινωνίας με τον υπολογιστή, καθώς και τροφοδοσία. Στην προκειμένη περίπτωση, για λόγους μεγέθους έχει επιλεγεί USB type B 2.0 (με κόκκινο χρώμα)
- 4. υποδοχή τροφοδοσίας η οποία μπορεί να δεχθεί τιμές εύρους 7-12 V DC. Η ιδανική τιμή είναι τα 9 V DC, ενώ παράλληλα έχει προβλεφθεί να υπάρχει κύκλωμα προστασίας σταθεροποίησης στα 5V (με γαλάζιο χρώμα)
- 5. Υποδοχή ICSP (με ροζ χρώμα)
- 6. Λαμπτήρες ενδείξεων κατάστασης πλακέτας όπως λειτουργίας (ON), σειριακής λειτουργίας (TX/RX) αλλά και προγραμματιζόμενο (L) (με κίτρινο χρώμα)
- 7. Κουμπί reset για λόγους επανεκκίνησης (με πράσινο χρώμα)
- 8. Ακροδέκτες τροφοδοσίας ή Power Header, οι οποίοι δίνουν καθαρά 5 και 3.3V και μέσα στους οποίους υπάρχουν και ακροδέκτες γείωσης ή GND καθώς και ακροδέκτες εισόδου τάσης εύρους 7-12V (με άσπρο χρώμα)
- 9. Επεξεργαστής Atmega328P 16MHz (με πορτοκαλί χρώμα)

#### Επιπρόσθετα μη-εμφανή τεχνικά χαρακτηριστικά

- Ρολόι στα 16 MHz
- Μνήμη RAM: 2Kb
- Μνήμη Flash: 32Kb
- Μέγεθος: 68.6 mm \* 53.3 mm
- Λιανική τιμή: 12-20€

#### Κριτήρια που τηρεί

- Μικρό μέγεθος
- Αποθηκευτικός χώρος
- Εύκολη συμβατότητα με καλώδια
- Δικό του λογισμικό πεδίο
- Προσιτή τιμή
- Ευκολία στην τροφοδοσία ενεργείας

*Πίνακας 4.1 Τεχνικά χαρακτηριστικά και κριτήρια του Arduino UNO*

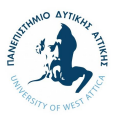

## **4.1.2. Nema 17 – Motor**

Σε συνέχεια επιλογής της κεντρικής πλακέτας που θα επεξεργάζεται και θα δίνει εντολές στους αισθητήρες, ακολουθεί η επιλογή του μοτέρ που θα περιστρέφει το Turntable.

Για την επιλογή του μοτέρ, αξιολογήθηκαν τρία (3) διαφορετικά μοντέλα τα οποία συναντιούνται κυρίως σε κατασκευαστικά μηχανήματα 3D, ενώ επιλέχθηκε το μοτέρ Nema 17 (D42L48S1.8), με τα παρακάτω τεχνικά χαρακτηριστικά, καθώς κρίθηκε συνδυαστικά πιο αποτελεσματικό (AliExpress, n.d.).

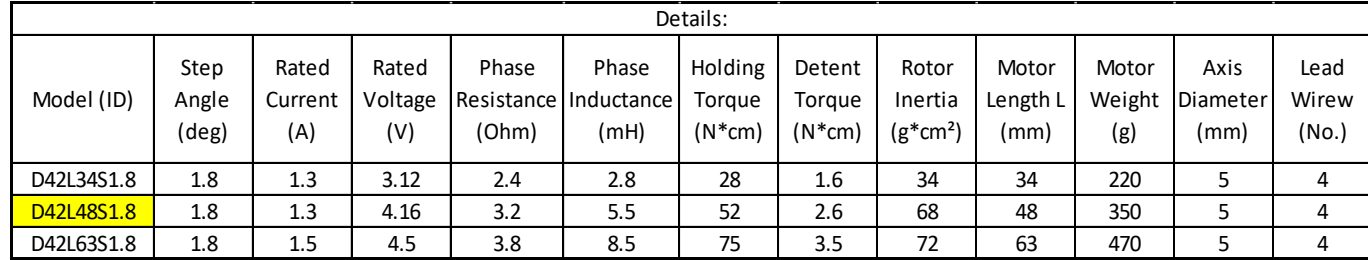

*Πίνακας 4.2 Χαρακτηριστικά τριών μοντέλων μοτέρ για κατασκευαστικά μηχανήματα 3D*

#### Τεχνικά χαρακτηριστικά του Nema 17 Motor

- Stepping Accuracy: ± 5%
- Resistance Accuracy: ± 10%
- Inductance Accuracy: ± 20%
- Temperature Rise: 80°C Max.
- Ambient Temperature: -20°C ... +50°C
- Insulation Resistance: 100MOhm min. 500V DC
- Withstand: 500V AC, 1 Minute

#### Κριτήρια που τηρεί

- Μικρό μέγεθος
- Χαμηλό βάρος
- Αμελητέο ήχο
- Χαμηλή κατανάλωση
- Καλή αναλογία ποιότητας τιμής

*Πίνακας 4.3 Τεχνικά χαρακτηριστικά και κριτήρια του Nema 17 – Motor*

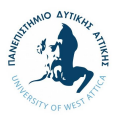

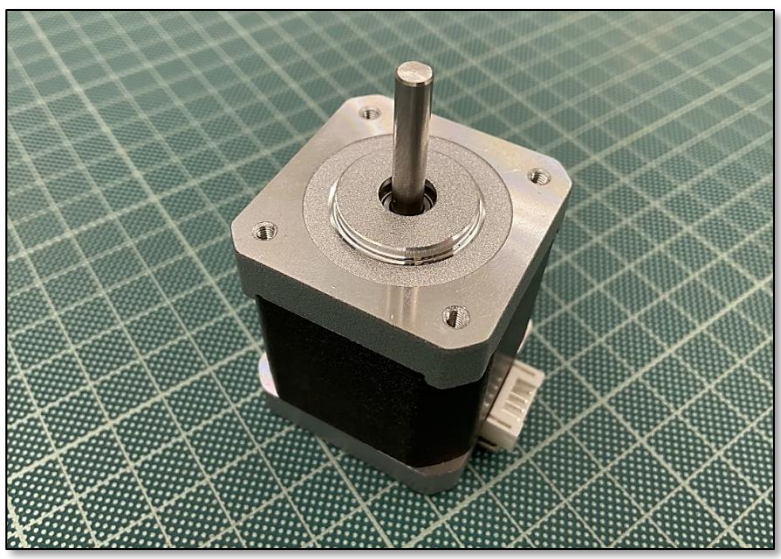

*Εικόνα 4.2 Nema 17 Motor*

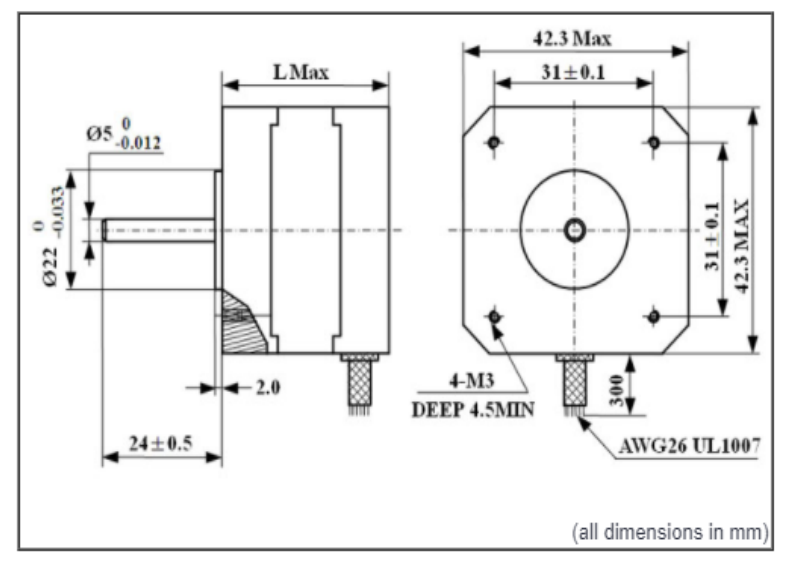

*Εικόνα 4.3 Τεχνικά χαρακτηριστικά του Nema 17 – Motor*

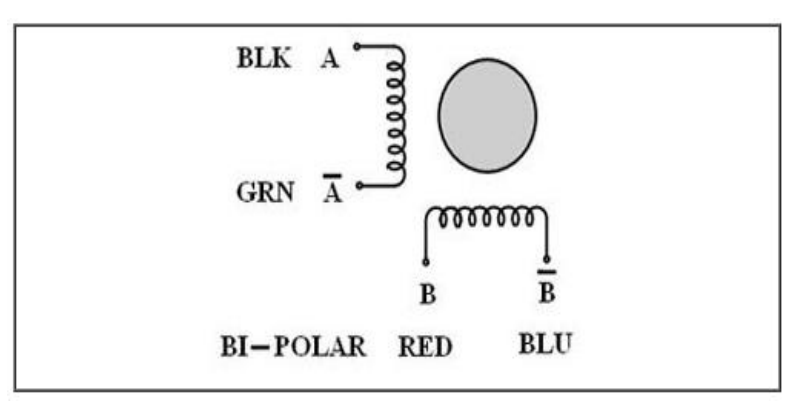

*Εικόνα 4.4 Ηλεκτρική σύνδεση του Nema 17 – Motor*

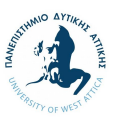

# **4.1.3. Bridge Stepper Motor Driver Board (L298N Dual Η)**

Το Stepper Motor Driver Board είναι μια κατασκευή η οποία βοηθάει στο σωστό βηματισμό του Nema 17, ως ενδοιάμεση λειτουργία μεταξύ του μοτέρ και της πλακέτας. Το συγκεκριμένο Stepper Motor μπορεί να βοηθήσει στη λειτουργία ενός μονοφασικού κινητήρα 2 φάσεων, ενός βιωματικού κινητήρα 4 φάσεων ή δύο κινητήρες DC (Smart Prototyping, 2020).

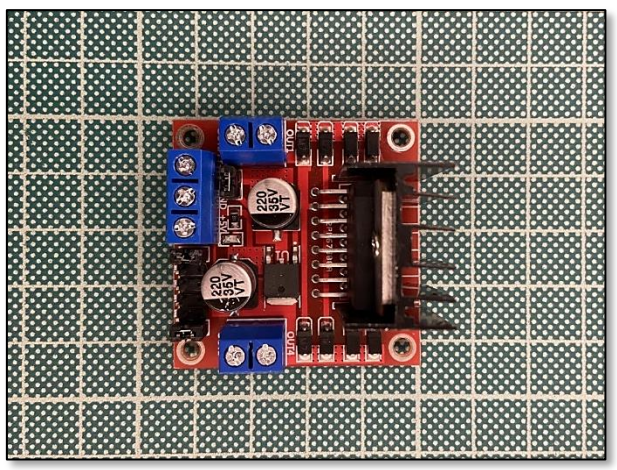

*Εικόνα 4.6 Bridge Stepper Motor Driver Board (1) Εικόνα 4.5 Bridge Stepper Motor Driver Board (2)*

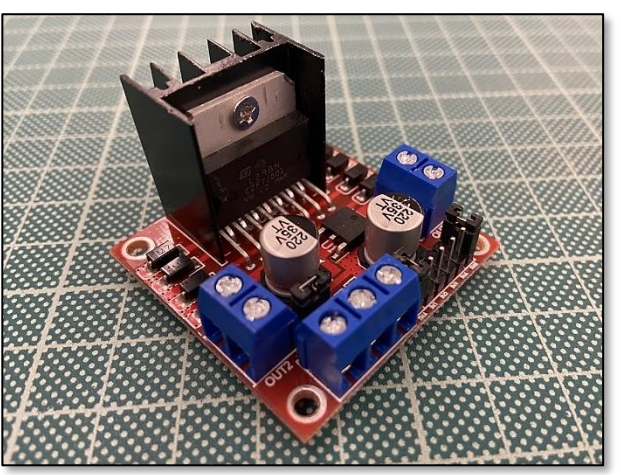

#### Τεχνικά χαρακτηριστικά του Stepper Motor Driver Board

- Τσιπ L298 (ST NEW)
- Περιοχή τάσης που μπορεί να υποστηριχθεί στο εύρος 5V 35V
- Ιδανική τάση λειτουργίας 5V
- Ρεύμα κίνησης στα 2A
- Μέγιστη ισχύς το οποίο μπορεί να δεχτεί στα 25W
- Μέγεθος: 43 \* 43 \* 26 mm
- Καθαρό βάρος: 26 g
- Βάρος συσκευασμένο: 36 g
- Λιανική τιμή: 0.8 2 €

#### Κριτήρια που τηρεί

- Χαμηλό βάρος
- Απλή κατασκευή
- Μικρές διαστάσεις
- Χαμηλό κόστος αγοράς
- Δεν αναπτύσσει υψηλές θερμοκρασίες

*Πίνακας 4.4 Τεχνικά χαρακτηριστικά και κριτήρια του Stepper Motor Driver Board*

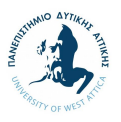

#### **4.1.4. Breadboard Mini**

Το Breadboard είναι μια πλακέτα γενικών συνδέσεων η οποία δίνει τη δυνατότητα στον κατασκευαστή να συνδέσει καλώδια χωρίς κολλητήρια, καθώς συνήθως οι συνδέσεις είναι προσωρινές. Κατά κύριο λόγο, τα breadboards συναντιούνται σε εκπαιδευτικές κατασκευές, ενώ υπάρχουν διάφορα μεγέθη τα οποία εξυπηρετούν σχεδόν όλων των ειδών κυκλώματα.

## **4.1.5. Blue Backlight LCD Display Screen Module (I2C 1602)**

Το Blue Backlight LCD Display Screen Module είναι μια οθόνη μικρού μεγέθους η οποία μπορεί να δείχνει με μεγάλη σαφήνεια στο χειριστή τις εντολές τις οποίες έχει δεχτεί. Αποτελεί ένα εξάρτημα το οποίο δεν αποτελεί βασικό για την λειτουργία της κατασκευής παρόλα αυτά είναι αρκετά χρηστικό. Μπορεί να δείχνει σε τι κατάσταση βρίσκεται η κατασκευή, αν είναι δηλαδή σε λειτουργία η σε αδράνεια αλλά και πια είναι η εντολή που έχει κληθεί να εκτελέσει το μοτέρ.

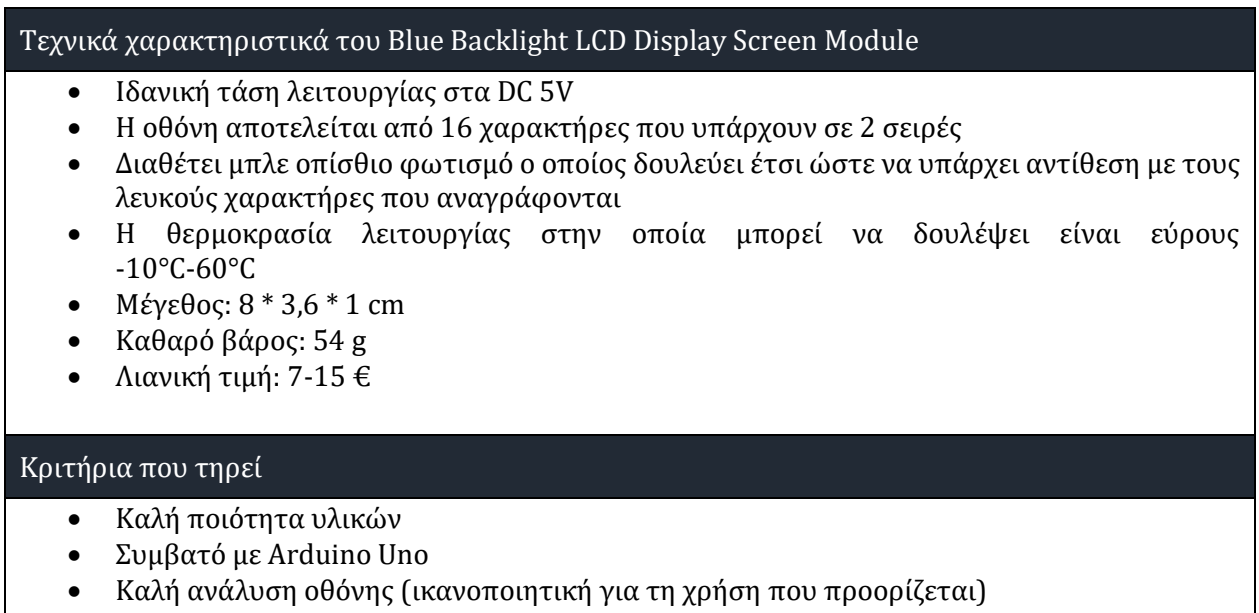

- Χαμηλό βάρος
- Χαμηλό κόστος αγοράς

*Πίνακας 4.5 Τεχνικά χαρακτηριστικά και κριτήρια του Blue Backlight LCD Display Screen Module*

## **4.1.6. LCM1602 IIC**

Το LCM1602 IIC είναι ένα εξάρτημα το οποίο δεν είναι απαραίτητο για τη λειτουργία της κατασκευής, αλλά επρόκειτο να χρησιμοποιηθεί για λόγους διευκόλυνσης. Το εν λόγω εξάρτημα συσσωρεύει όλες τις εντολές που δίνονται στην οθόνη LCD και τις μετατρέπει έτσι ώστε ο χρήστης να μπορεί να ολοκληρώσει τη σύνδεση με το καλώδιο. Οι υποδοχές της οθόνης που έχει επιλεχθεί χρειάζονται κολλητήρι για την ολοκλήρωση της συνδεσμολογίας. Για το λόγο αυτό, μέσω της χρήσης του LCM1602 IIC αντιμετωπίζεται το πρόβλημα της σύνδεσης καθώς αποφεύγεται η κόλληση του καλωδίου με την οθόνη μέσω σύνδεσης του LCM1602 IIC με την οθόνη. Το LCM1602 IIC διαθέτει

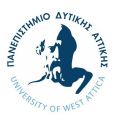

έτοιμα στοιχεία για κόλληση με αποτέλεσμα όλη η διαδικασία να γίνεται πολύ πιο εύκολη. Τέλος, η κατασκευή γίνεται πιο λειτουργική στην χρήση, καθώς και πιο ανθεκτική.

### **4.1.7. HC – 05 Bluetooth module**

Το HC – 05 Bluetooth module είναι μια συσκευή Bluetooth η οποία συνδέεται ενσύρματα με το Arduino και ασύρματα με κάποιο κινητό τηλέφωνο η οποιαδήποτε άλλη συσκευή που δέχεται σύνδεση Bluetooth. Η χρήση του διευκολύνει στη λήψη εντολών από σχετική συνδεδεμένη εφαρμογή στο κινητό τηλέφωνο, τις οποίες θα μεταφέρει στο Arduino και στην υπόλοιπη κατασκευή. Επιπρόσθετα, ο κατασκευαστής δίνει τη δυνατότητα λήψης εντολών από απόσταση έως και 10 μέτρα, χωρίς ενδιάμεσες παρεμβολές, προσδίδοντας σημαντικές ευκαιρίες αξιοποίησης της συσκευής.

#### Τεχνικά χαρακτηριστικά του HC – 05 Bluetooth module

- Ισχύς εισόδου στην οποία μπορεί να δεχτεί εύρους 3,6V 6V DC
- Επιτρέπει ασύρματη επικοινωνία
- Το κύριο σετ τσιπ που διαθέτει είναι το CSR BC417143
- Η ζώνη στην οποία λαμβάνει τιμές είναι στα 2,4 GHz
- Μπορεί να συνδεθεί με οποιοδήποτε Bluetooth
- Διαστάσεις: 4,4 \* 1.6 \* 0.7 cm
- Καθαρό βάρος: 7g

#### Κριτήρια που τηρεί

- Μικρό βάρος
- Μικρό μέγεθος
- Μπορεί να συνδεθεί με ευκολία σε όλες τις συσκευές που διαθέτουν Bluetooth

*Πίνακας 4.6 Τεχνικά χαρακτηριστικά και κριτήρια του HC – 05 Bluetooth module*

#### **4.2. Ηλεκτρικό κύκλωμα**

Στην παρακάτω υποενότητα θα γίνει ανάλυση των βημάτων όπου ακολουθούνται για να στηθεί ένα κύκλωμα, καθώς και αναφορά στα σημεία όπου πρέπει να δοθεί παραπάνω προσοχή για τη διασφάλιση της ορθής λειτουργίας των εξαρτημάτων. Σημειώνεται ότι τα σχήματα που παρουσιάζονται σε κάθε βήμα, σχεδιάστηκαν μέσω της εφαρμογής fritzing (Fritzing, n.d.).

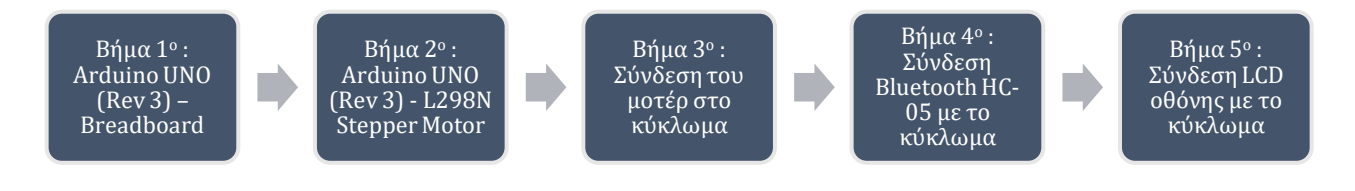

*Σχήμα 4.1 Βήματα ηλεκτρικού κυκλώματος*

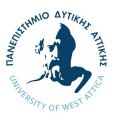

# **4.2.1. Βήμα 1<sup>ο</sup> : Σύνδεση Arduino UNO (Rev 3) – Breadboard**

Η λογική της λειτουργίας των εξαρτημάτων είναι ότι όλα χρειάζονται ένα μικρό ποσό ενέργειας για να δουλέψουν και να είναι συνδεδεμένα με τη γείωση για να διασφαλιστεί η σωστή λειτουργία τους. Παράλληλα, το Arduino UNO διαθέτει μια έξοδο τροφοδοσίας στα 5V και τρεις υποδοχές για γειώσεις (GND).

Ως εκ τούτου, υπάρχουν δυο τρόποι μέσω των οποίων μπορεί να ολοκληρωθεί το κύκλωμα, οι οποίοι αφορούν στη χρήση ενός breadboard. Στη περίπτωση χρήσης του breadboard, οι συνδέσεις μπορούν να γίνουν με μεγάλη ευκολία χωρίς να είναι απαραίτητη η χρήση για κάποιο κολλητήρι. Εναλλακτικά, στην περίπτωση που δεν χρησιμοποιηθεί το breadboard, θα γίνονται οι κολλήσεις στα καλώδια που χρειάζονται ένωση με κάποιο εξάρτημα. Η εναλλακτική της μη χρήσης του breadboard, συνδέεται με μεγάλο κίνδυνο καταστροφής κάποιας συσκευής σε περίπτωση βραχυκυκλώματος, εάν δεν σταματήσει αυτόματα η λειτουργία του Arduino, όπως προβλέπεται από τον κατασκευαστή.

Έτσι λοιπόν, το πρώτο βήμα που πρέπει να ολοκληρωθεί αφορά στη δημιουργία μίας σειράς με την απαιτούμενη τάση για τη λειτουργία, καθώς και στη δημιουργία μίας επιπλέων σειράς για τη γείωση. Με τον τρόπο αυτό, το breadboard θα γίνει η προέκταση του Arduino UNO.

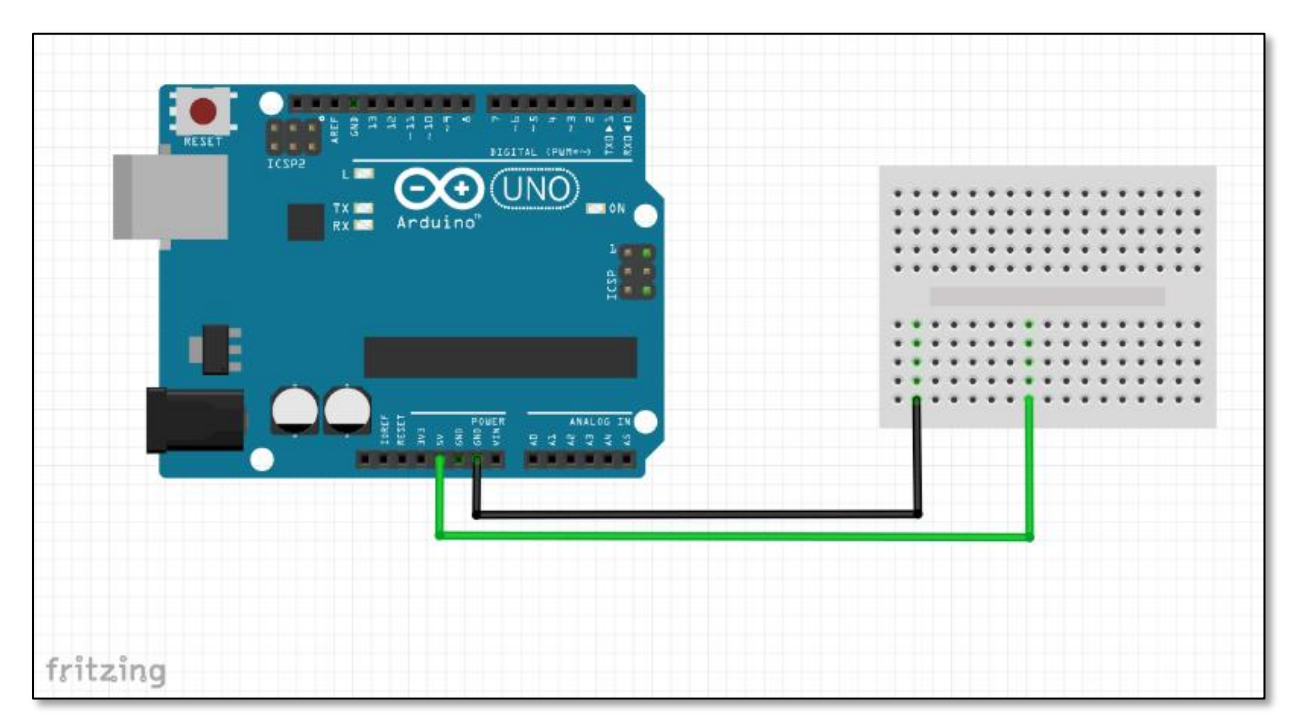

*Εικόνα 4.7 Σύνδεση Arduino UNO (Rev 3) – Breadboard*

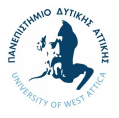

# **4.2.2. Βήμα 2<sup>ο</sup> : Σύνδεση Arduino UNO (Rev 3) - L298N Stepper Motor**

Προκειμένου να δουλέψει το μοτέρ, χρειάζεται το σύστημα ένα Steeper Motor. Ταυτόχρονα, για να δουλέψει το L298N χρειάζεται σύνδεση με:

- τέσσερεις ψηφιακές εισόδους από το Arduino
- 5V για τη λειτουργία της πλακέτας ,
- τη GND για την σωστή λειτουργία και τέλος μια σύνδεση
- 12V δηλαδή το V in που υπάρχει στο Arduino για τη λειτουργία του μοτέρ.

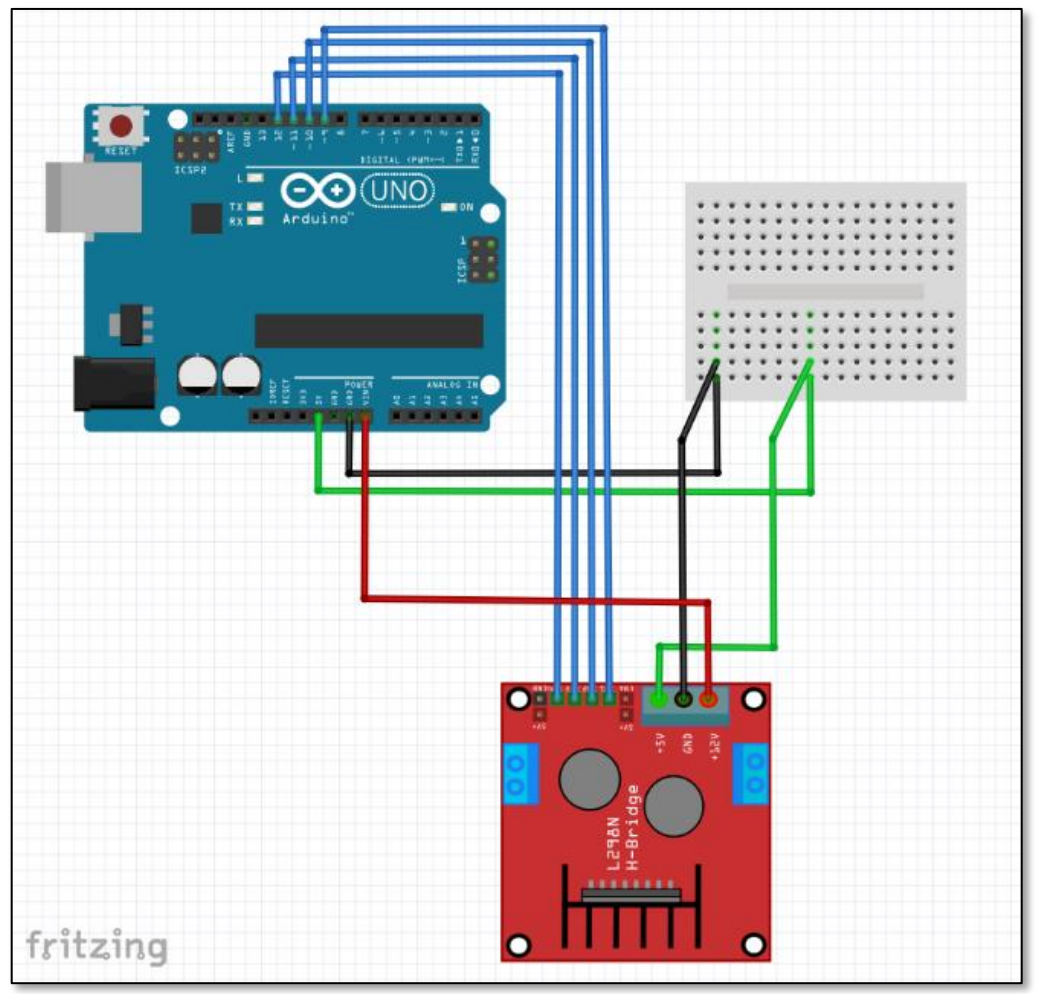

*Εικόνα 4.8 Σύνδεση Arduino UNO (Rev 3) - L298N Stepper Motor*

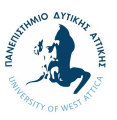

# **4.2.3. Βήμα 3<sup>ο</sup> : Σύνδεση του μοτέρ στο κύκλωμα**

Για τη σύνδεση του μοτέρ στο ηλεκτρικό κύκλωμα εκτελούνται τα εξής:

Όπως προαναφέρθηκε το μοτέρ είναι διπολικό συνεπώς υπάρχουν δυο ζευγάρια καλωδίων – ένα για κάθε τύλιγμα τα οποία πρέπει να επισημανθούν, δηλαδή να βρεθεί η αντιστοιχία τους και να συνδεθούν κατάλληλα. Για να γίνει αυτό θα χρησιμοποιηθεί η μέθοδος της μέτρησης της ωμικής αντίστασης του τυλίγματος του κάθε πόλου.

Συγκεκριμένα, για να αποτελούν δύο καλώδια το ζεύγος του κάθε πόλου πρέπει να παρουσιάζουν μία μικρή ωμική αντίσταση (της τάξεως των μερικών Ohm). Τιμές ωμικής αντίστασης μηδενικές (βραχυκύκλωμα) ή άπειρες (ανοικτοκύκλωμα) είναι φυσικά απορριπτέες. Για το λόγο αυτό χρησιμοποιούμε το πολύμετρο που διαθέτουμε με το κεντρικό επιλογικό διακόπτη στη θέση που λειτουργεί ως ωμόμετρο. Τοποθετούμε τον ένα πόλο (probe) του πολυμέτρου στο ένα από τα τέσσερα καλώδια των πόλων του κινητήρα και με τον άλλο πόλο συνδέουμε διαδοχικά τα τρία λοιπά καλώδια. Όταν μεταξύ δύο καλωδίων μετρήσουμε ωμική αντίσταση μερικών Ohm καταλήγουμε ότι τα καλώδια αυτά αποτελούν τις συνδέσεις του ενός πόλου, τα επισημαίνουμε και τα συνδέουμε στις αντίστοιχες κυκλωματικές υποδοχές. Επαναλαμβάνουμε την ωμομέτρηση με τα δύο άλλα καλώδια και μετρούμε ωμικής αντίσταση μερικών Ohm οπότε επαληθεύουμε ότι τα καλώδια αυτά αποτελούν τις αντίστοιχες συνδέσεις του ετέρου πόλου. Ολοκληρώνουμε τις συνδέσεις του κινητήρα συνδέοντας στις κατάλληλες θέσεις της κυκλωματικής πλακέτας το καλώδιο της τάσης των 12V στη θέση Vin και της γείωσης στη θέση GND.

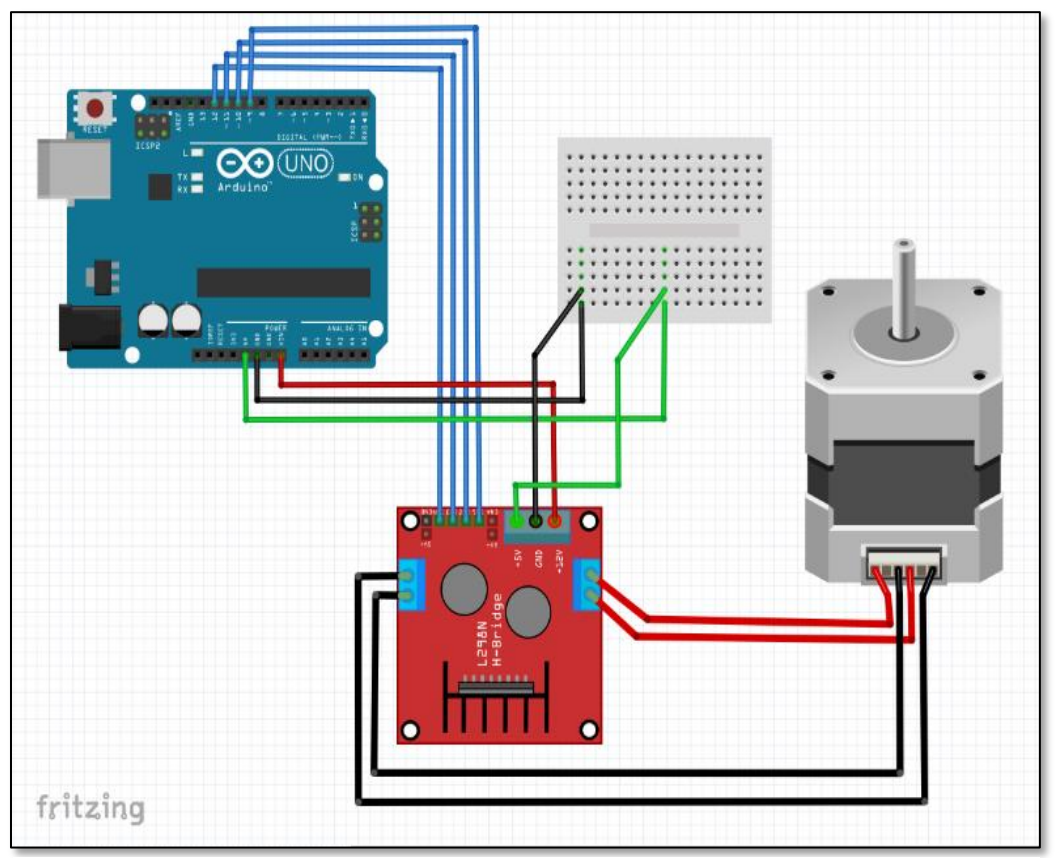

*Εικόνα 4.9 Σύνδεση του μοτέρ στο κύκλωμα*

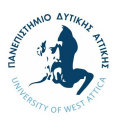

# **4.2.4. Βήμα 4<sup>ο</sup> : Σύνδεση Bluetooth HC-05 με το κύκλωμα**

To Bluetooth HC-05 χρειάζεται σύνδεση για τροφοδοσία ενέργειας, καθώς και σύνδεση με τη γείωση GND, οι οποίες θα γίνουν στις αντίστοιχες θέσεις στο Breadboard προκειμένου να υπάρξει η σωστή κυκλοφορία ενέργειας. Επιπρόσθετα, χρειάζονται δυο ψηφιακές συνδέσεις με τους ακροδέκτες που υπάρχουν στο Arduino, οι οποίες γίνονται απευθείας, χωρίς τη χρήση κάποιου μεσολαβητή.

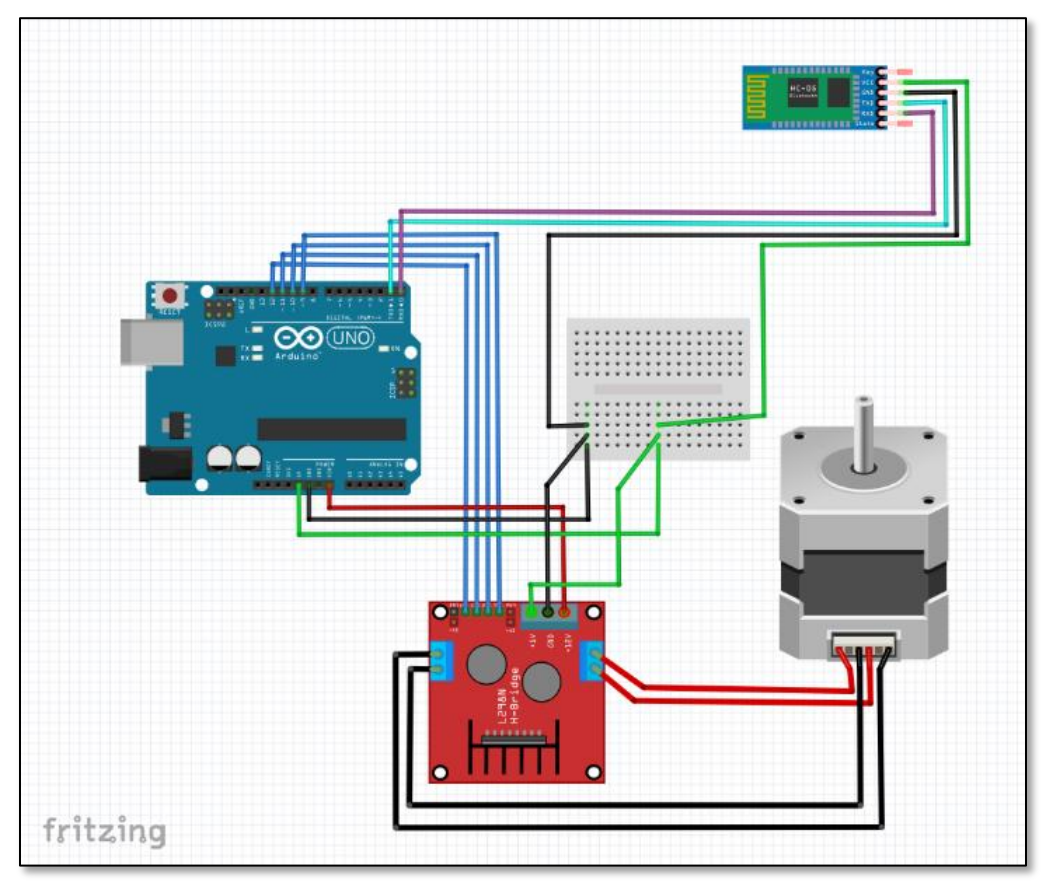

*Εικόνα 4.10 Σύνδεση Bluetooth HC-05 με το κύκλωμα*

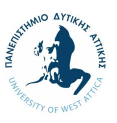

## **4.2.5. Βήμα 5<sup>ο</sup> : Σύνδεση LCD οθόνης με το κύκλωμα**

Η σύνδεση της οθόνης είναι μια διαδικασία ιδιαίτερα πολύπλοκη. Πιο συγκεκριμένα, προτού ολοκληρωθεί η σύνδεση της οθόνης με το κύκλωμα θα πρέπει να συνδεθεί η οθόνη με το LCM1602 IIC. Η εν λόγω σύνδεση είναι η μόνη που δεν μπορεί να γίνει απευθείας με κάποιο καλώδιο, αλλά απαιτεί τη κόλληση με κολλητήρι. Η οθόνη διαθέτει 16 θηλυκές υποδοχές ενώ το LCM1602 IIC διαθέτει 16 αρσενικές υποδοχές. Οι κολλήσεις πρέπει να γίνουν μια προς μια και με μεγάλη προσοχή για να αποφευχθεί κάποιο λάθος. Σε συνέχεια της ολοκληρωμένης σύνδεσης, είναι εφικτή η σύνδεση της οθόνης με το κύκλωμα, με τις απαιτήσεις να περιλαμβάνουν τη σύνδεση με την τροφοδοσία και τη σύνδεση με τη γείωση πάνω στο breadboard, καθώς και τις δυο ψηφιακές συνδέσεις με τους αναλογικούς ακροδέκτες του Arduino προκειμένου να στέλνονται οι εντολές στην οθόνη.

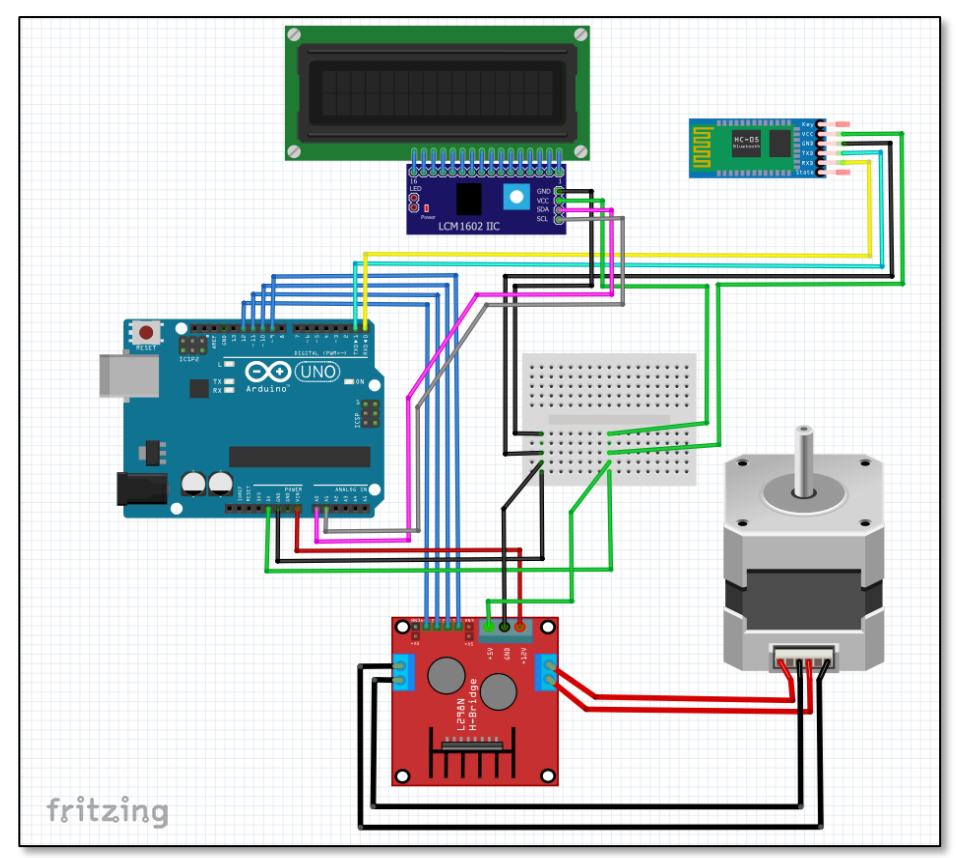

*Εικόνα 4.11 Σύνδεση LCD οθόνης με το κύκλωμα*

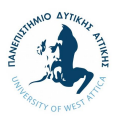

# **5. Λογισμικό σύστημα κατασκευής**

Στην παρακάτω ενότητα θα γίνει αναφορά στις λειτουργικές δυνατότητες της συσκευής οι οποίες προκύπτουν μέσω του κώδικα προγραμματισμού του οποίου θα επιλεχθεί να χρησιμοποιηθεί.

# **5.1. Λειτουργική δυνατότητα συσκευής**

Βασική λειτουργική δυνατότητα της συσκευής αποτελεί η σύνδεση με την οθόνη, όπου ο χρήστης θα μπορεί να διαβάσει στοιχεία που αφορούν τη λειτουργία του turntable, όπως επιβεβαίωση λειτουργίας, καθώς και στοιχεία που αφορούν την πρόοδο του σκαναρίσματος, τις μοίρες περιστροφής που έχει ολοκληρώσει το μοτέρ, καθώς και επιπλέον στοιχεία σε συνέχεια σχετικών εντολών επί της οθόνης. Μέσω χρήσης κουμπιών και αντίστοιχων εντολών, θα δίνεται η δυνατότητα στο χρήστη να επιλέξει κατά πόσο επιθυμεί να ολοκληρώσει εκ νέου τη σάρωση, να κάνει αλλαγές στην ταχύτητα της περιστροφής, αλλαγή στις μοίρες σάρωσης ή και εντολή έναρξης και παύσης.

Επιπρόσθετα, η κατασκευή έχει δυνατότητα σύνδεσης με φορητή ηλεκτρονική συσκευή μέσω τεχνολογίας Bluetooth. Σε αυτήν την περίπτωση, η σύνδεση θα επιτρέπει να δημιουργηθεί ένα περιβάλλον όπου σε συνδυασμό με εφαρμογή κινητού τηλεφώνου ή ηλεκτρονικού υπολογιστή, θα μπορεί ο χρήστης να δίνει τις αντίστοιχες εντολές. Ενδεικτικό παράδειγμα αποτελεί η εφαρμογή RemoteXY η οποία επιτρέπει τη σύνδεση με την πλακέτα Arduino (RemoteXY, n.d.). Μέσω της σύνδεσης αυτής, επιτρέπεται στο χρήστη να δίνει εντολές όπως έναρξης και παύσης της λειτουργίας από απόσταση μέχρι 10 μέτρα, ενώ ο κώδικας ο οποίος συνδέει την εν λόγω εφαρμογή διευκρινίζει σε περισσότερη λεπτομέρεια το είδος των εντολών που επιθυμεί ο χρήστης να συμπεριληφθούν.

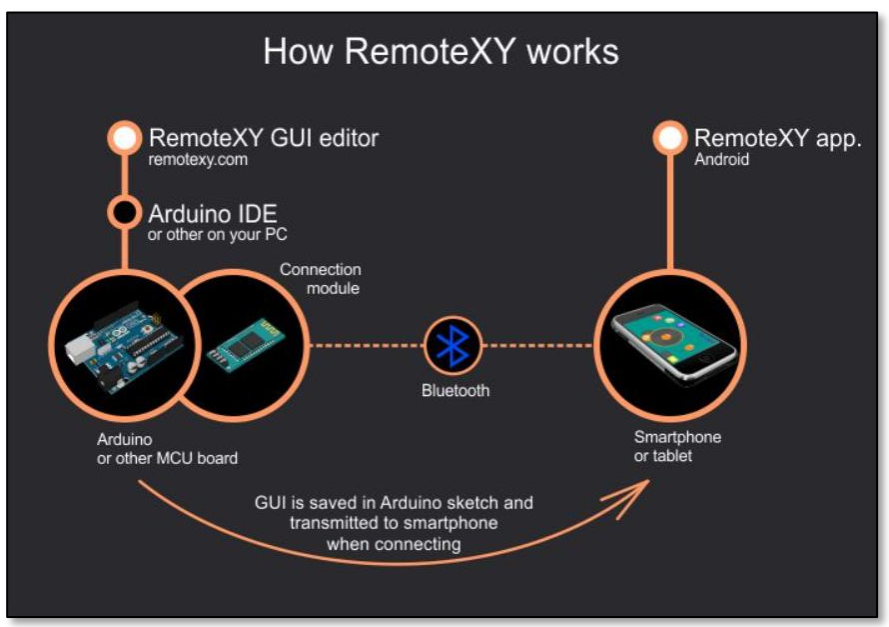

*Εικόνα 5.1 Σύνδεση Arduino UNO με RemoteXY*

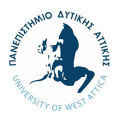

## **5.2. Κώδικας προγραμματισμού συσκευής**

Σε συνέχεια της σύνδεσης της πλακέτας Arduino UNO και του μοτέρ Nema 17, ακολουθεί ο κώδικας προγραμματισμού για τη λειτουργία της συσκευής.

Η πλακέτα Arduino UNO που έχει επιλεχθεί για την εν λόγω κατασκευή βασίζεται στη γλώσσα προγραμματισμού C και CC+. Η διαδικασία που ακολουθείται για την ενσωμάτωση του κώδικα προγραμματισμού της συσκευής στην πλακέτα περιλαμβάνουν:

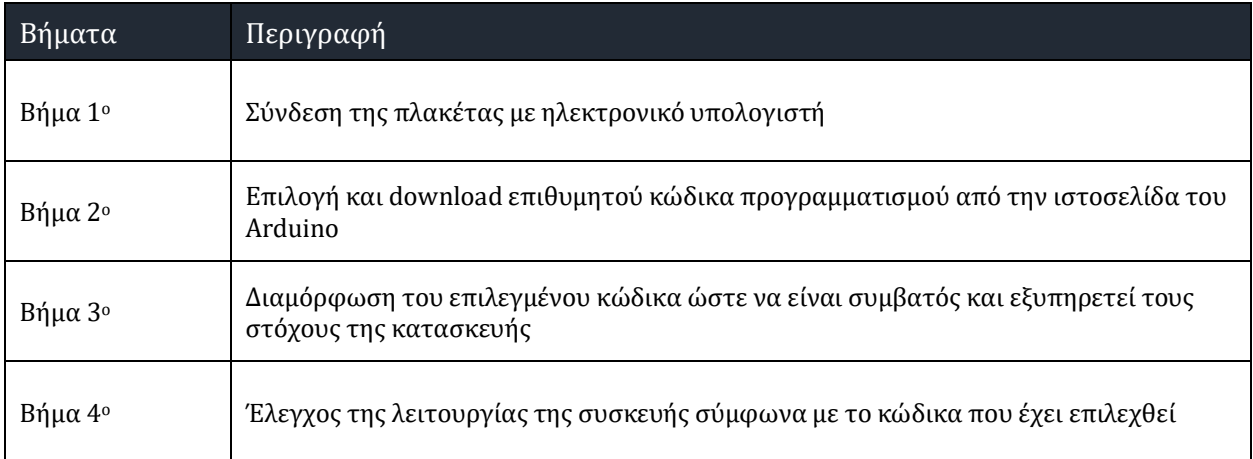

*Πίνακας 5.1 Διαδικασία ενσωμάτωσης κώδικα προγραμματισμού*

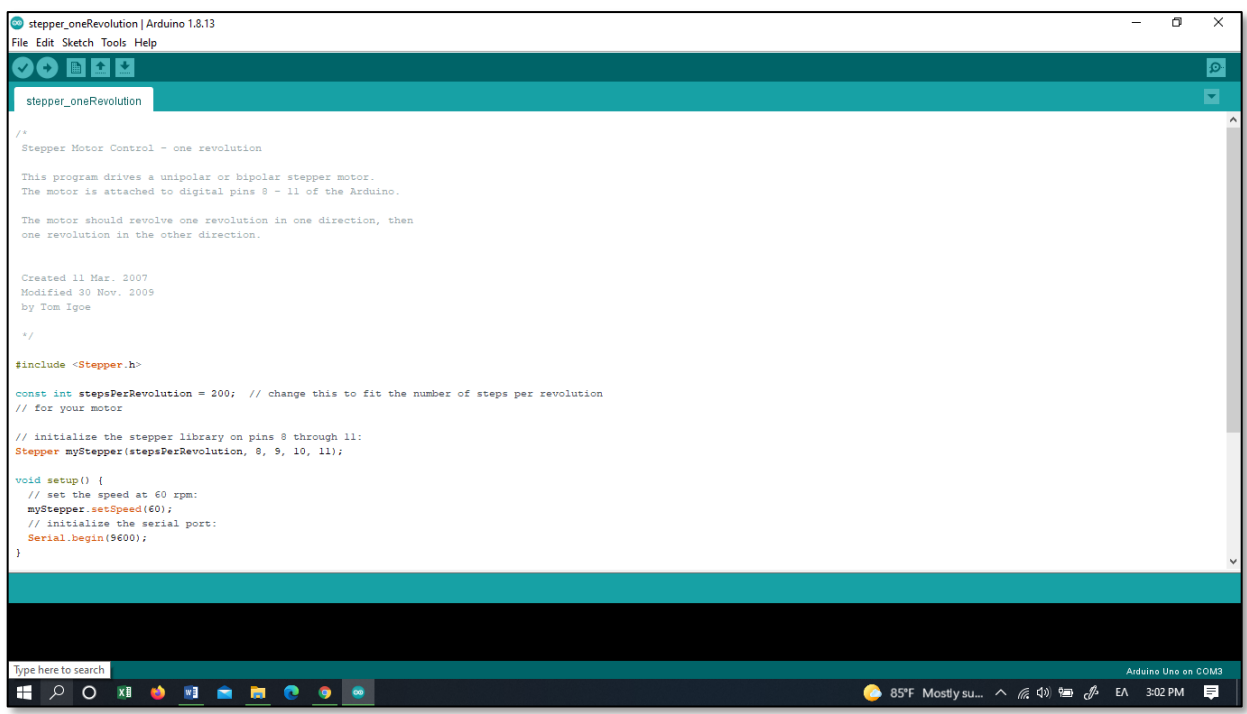

*Εικόνα 5.2 Περιβάλλον συγγραφής του κώδικα στην εφαρμογή του Arduino*

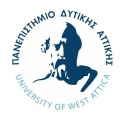

Ο κώδικας που χρησιμοποιήθηκε στο πλαίσιο της εν λόγω κατασκευής είναι γραμμένος απο τον Tom Igoe (Created 11 Mar. 2007 και Modified 30 Nov. 2009) (Arduino, n.d.).

```
/*
Stepper Motor Control - one revolution
This program drives a unipolar or bipolar stepper motor.
The motor is attached to digital pins 8 - 11 of the Arduino.
The motor should revolve one revolution in one direction, then
one revolution in the other direction.
Created 11 Mar. 2007
Modified 30 Nov. 2009
by Tom Igoe
*/
#include <Stepper.h>
const int stepsPerRevolution = 200; // change this to fit the number of steps per revolution
// for your motor
// initialize the stepper library on pins 8 through 11:
Stepper myStepper(stepsPerRevolution, 8, 9, 10, 11);
void setup() {
 // set the speed at 60 rpm:
 myStepper.setSpeed(60);
 // initialize the serial port:
 Serial.begin(9600);
}
void loop() {
 // step one revolution in one direction:
 Serial.println("clockwise");
 myStepper.step(stepsPerRevolution);
 delay(500);
 // step one revolution in the other direction:
 Serial.println("counterclockwise");
 myStepper.step(-stepsPerRevolution);
 delay(500);
```
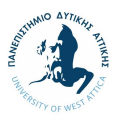

# **6. Ψηφιακός σχεδιασμός κατασκευής**

Στην παρακάτω ενότητα θα παρουσιασθούν τα ψηφιακά σχέδια της κατασκευής, τα οποία ολοκληρώθηκαν στο λογισμικό πρόγραμμα Autodesk Inventor (έκδοση 2020), ενώ θα αναλυθούν τα σχεδιαστικά κριτήρια, τα σχέδια, τα χαρακτηριστικά, οι λεπτομέρειες, καθώς και οι δυσκολίες που αντιμετωπίστηκαν κατά τη διάρκεια του σχεδιασμού. Σημειώνεται ότι τα σχέδια παρουσιάζονται αποκλειστικά σε ψηφιακή μορφή, καθώς η χειρόγραφη έκδοση αυτών δεν θα ήταν επιστημονικά βάσιμη (Φρυδάκης, Μ., 2004).

## **6.1. Σχεδιαστική προσέγγιση στο Autodesk Inventor**

Το Autodesk Inventor είναι ένα επαγγελματικό λογισμικό τρισδιάστατου σχεδιασμού στερεών μοντέλων που αναπτύχθηκε από την Autodesk, για τη δημιουργία 3D ψηφιακών σχεδίων. Το πρόγραμμα χρησιμοποιείται μεταξύ άλλων για 3D μηχανικό σχεδιασμό, δημιουργία εργαλείων και προσομοίωση αντικειμένων, ενώ επιτρέπει στους χρήστες να σχεδιάσουν ακριβή 3D μοντέλα προκειμένου να εμπλουτίσουν το σχεδιασμό, την οπτικοποίηση και την προσομοίωση των κατασκευών και τελικών αντικειμένων.

Επιπρόσθετα, το λογισμικό του Autodesk Inventor επιτρέπει την ενσωμάτωση δυναμικών εργαλείων προσομοίωσης, επιτρέποντας στο χρήστη να εξετάσει τη λειτουργικότητα της κατασκευής υπό πραγματικές συνθήκες πίεσης, κίνησης, τριβής, δόνησης κτλ. Το Autodesk Inventor χρησιμοποιεί ειδικές μορφές αρχείων για τη προβολή των σχεδίων. Τα αρχεία εισάγονται ή εξάγονται σε μορφή DWG (drawing). Ωστόσο, η μορφή ανταλλαγής και επανεξέτασης δεδομένων 2D και 3D που χρησιμοποιεί το λογισμικό του προγράμματος είναι σε μορφή web design (DWF), ενώ υπάρχει επίσης η δυνατότητα επιλογής μορφής αρχείου STL.(Techopedia, n.d.)

## **6.2. Σχεδιασμός εξαρτημάτων κατασκευής**

Το σύνολο των κύριων εξαρτημάτων της κατασκευής σχεδιάστηκαν στο Autodesk Inventor, ακολουθώντας τη λογική σχεδιασμού των εξαρτημάτων με τις περισσότερες λεπτομέρειες πρώτα και σε συνέχεια εκείνων με τις λιγότερες, προκειμένου να δοθεί έμφαση στη λεπτομέρεια που θα κρίνει το τελικό αποτέλεσμα. Η συνολική κατασκευή γίνεται στο πλαίσιο του σκαριφήματος 1 το οποίο προέκυψε ως πιο ιδανικό για υλοποίηση σε συνέχεια της οικονομικής και τεχνικής αξιολόγησης (Στεργίου, Ι.Κ. και Στεργίου Κ.Ι., 2003).

## **6.2.1. Βάση κατασκευής**

Το πρώτο κομμάτι της κατασκευής το οποίο σχεδιάστηκε είναι η βάση της κατασκευής. Οι παράμετροι οι οποίοι λήφθηκαν υπόψιν για το σχεδιασμό της βάσης περιλαμβάνουν:

- Το σχήμα της βάσης θα πρέπει να είναι κυκλικό προκειμένου να συνάδει με το πρωτότυπο σχεδιασμό του σκαριφήματος 1.
- Το πάχος της βάσης θα πρέπει αρκετό προκειμένου να υπάρχει η δυνατότητα να βιδωθούν πάνω σε αυτή βίδες.

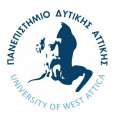

- Το βάρος της βάσης θα πρέπει να μην είναι αρκετά μεγάλο προκειμένου να υπάρχει ευελιξία στη χρήση και δυνατότητα εύκολης μεταφοράς της κατασκευής από το χρήστη.
- Θα πρέπει να υπάρχει ένα εσωτερικό θηλυκό βαθούλωμα προκειμένου να ακουμπήσει το μοτέρ και να μην περιστρέφετε ανεξάρτητα μόνο του. Παράλληλα, θα πρέπει να υπάρξουν τρύπες που θα σύνδεαν το καπάκι του μοτέρ με την βάση.
- Θα πρέπει να υπάρχουν οι κατάλληλες τρύπες για τον κεντρικό άξονα της κατασκευής, καθώς και για έναν ακόμα άξονα στον οποίο θα κουμπώνει ο άξονας που θα είναι συνδεδεμένος με το σύστημα μείωσης της ταχύτητας. Παράλληλα, το σημείο πάνω στη βάση να είναι μεταβλητό ώστε να υπάρχει η τέλεια σύνδεση στα γρανάζια.
- Θα πρέπει να υπάρχουν οι κατάλληλες τρύπες στον οδηγό για τη σύνδεση με το κέλυφος της κατασκευής που θα την κρατάει κλειστή. Παράλληλα, θα πρέπει να υπάρχει ένα σημείο το οποίο θα είναι το σημείο οδηγός για το κούμπωμα ώστε να κλίνει η κατασκευή κάθε φορά στο ίδιο σημείο.
- Θα πρέπει να υπάρχουν τρύπες για να κρατάνε σταθερό το Arduino UNO και το Steeper Motor.
- Θα πρέπει το υλικό το οποίο θα επιλεχθεί να διευκολύνει το σωστό βίδωμα των βιδών και παράλληλα να κουμπώνει σωστά με το κέλυφος της κατασκευής. Για το λόγο αυτό, επιλέχθηκε το αλουμίνιο.

Λαμβάνοντας υπόψιν τα παραπάνω κριτήρια ξεκίνησε ο σχεδιασμός της βάσης της κατασκευής, ο οποίος ολοκληρώθηκε ως παρακάτω.

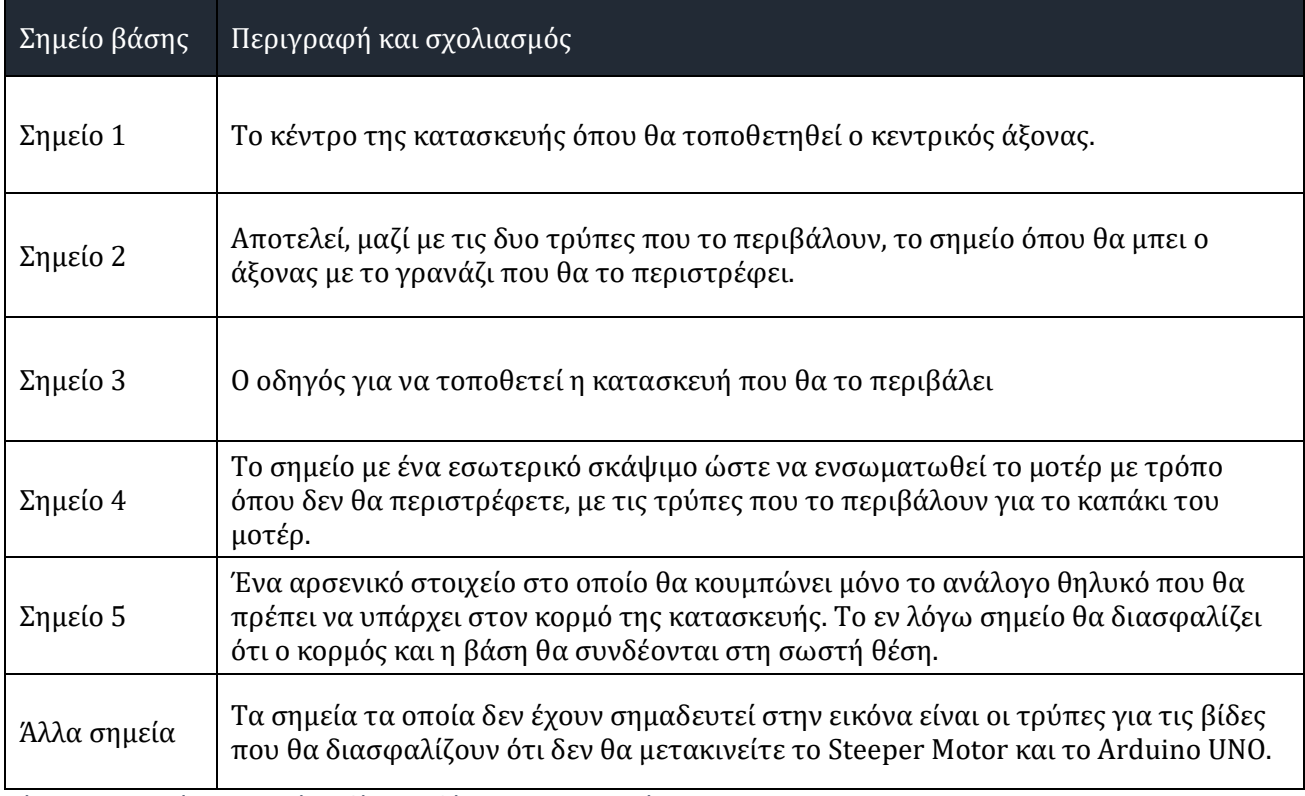

*Πίνακας 6.1 Σημεία ψηφιακού σχεδίου της βάσης της κατασκευής*

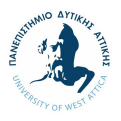

Αξίζει να σημειωθεί ότι η κάτοψη της βάσης, η οποία θα ακουμπάει και στην επιθυμητή επιφάνεια του χρήστη, περιλαμβάνει τρύπες οι οποίες έχουν σχεδιαστεί με τις κατάλληλες εσοχές ώστε να διασφαλίζουν ότι οι βίδες δεν θα προεξέχουν κάτω από την κατασκευή.

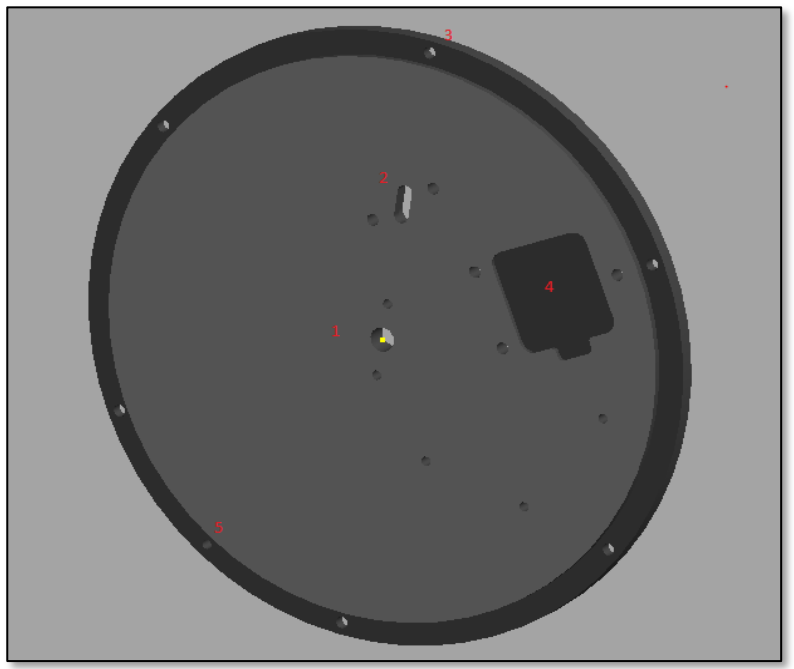

*Εικόνα 6.1 Ψηφιακό σχέδιο της βάσης της κατασκευής (1)*

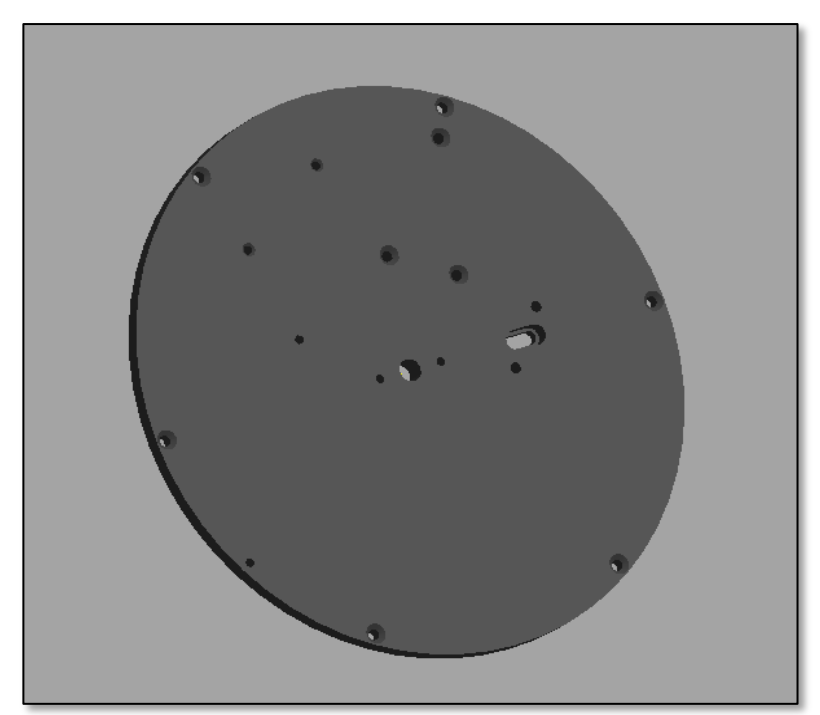

*Εικόνα 6.2 Ψηφιακό σχέδιο της βάσης της κατασκευής (2)*

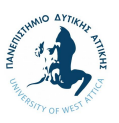

## **6.2.2. Στήριγμα και καπάκι για το μοτέρ**

Επόμενο κύριο εξάρτημα αποτελεί το μοτέρ και το καπάκι του. Πρέπει να σημειωθεί ότι παρά το γεγονός ότι δεν υπήρχαν συγκεκριμένες απαιτήσεις για τα εν λόγω εξαρτήματα της κατασκευής, ο σχεδιασμός αυτών αποτελεί τον κύριο οδηγό ώστε να μπορέσει να γίνει ο υπολογισμός για τα υπόλοιπα κομμάτια της κατασκευής.

Το μοναδικό κριτήριο που θα πρέπει να τηρείται είναι να αρμόζει στο καπάκι του μοτέρ, καθώς το μοτέρ είναι αγορασμένο εξάρτημα σε συγκεκριμένο μέγεθος και σχήμα στο οποίο δεν υπάρχει η δυνατότητα τροποποίησης. Έτσι, το καπάκι θα πρέπει να έχει ένα θηλυκό κούμπωμα που να ταιριάζει απολυτά στο μοτέρ και να έχει τρύπες, όπου με βίδες θα μένει ενωμένο με τη βάση που σχεδιάστηκε.

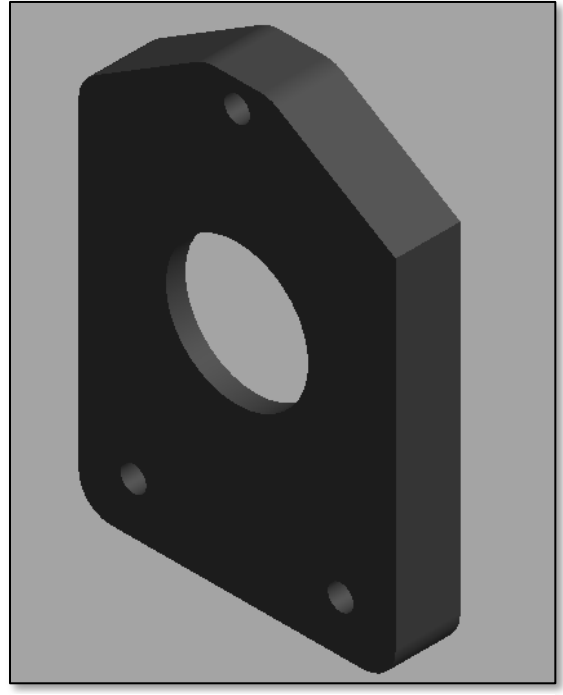

*Εικόνα 6.4 Ψηφιακό σχέδιο του στηρίγματος του μοτέρ (1)*

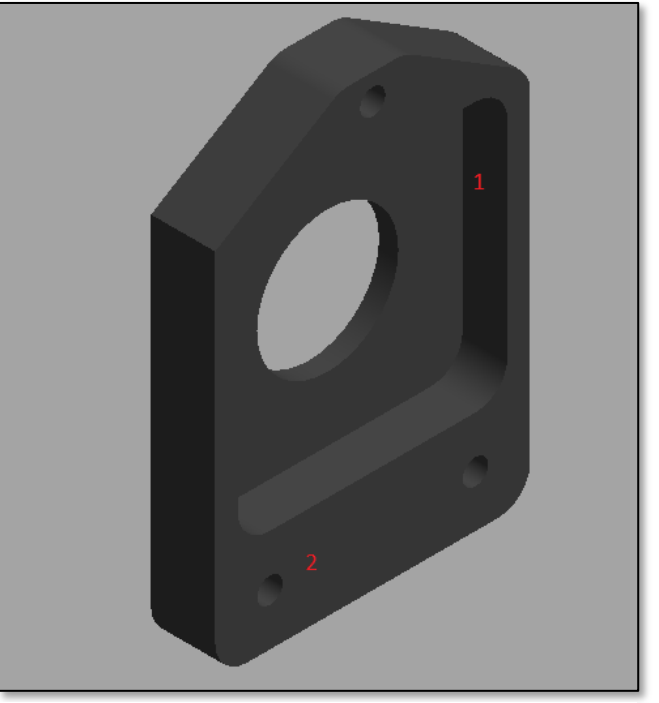

*Εικόνα 6.3 Ψηφιακό σχέδιο του στηρίγματος του μοτέρ (2)*

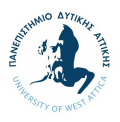

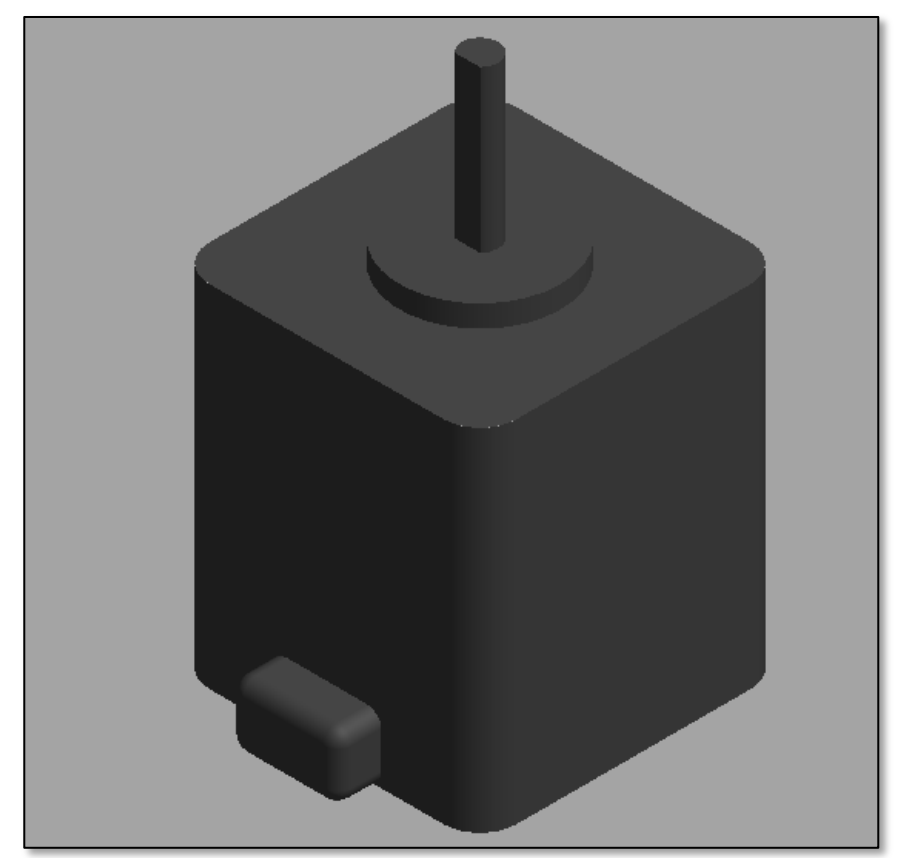

*Εικόνα 6.5 Ψηφιακό σχέδιο του μοτέρ*

## **6.2.3. Άξονες και γρανάζια**

Η πρώτη δυσκολία που αντιμετωπίστηκε όταν το μοτέρ μπήκε σε λειτουργία ήταν ότι περιστρεφόταν με μεγάλη ταχύτητα. Παράλληλα, έγινε αντιληπτό ότι ένα χαμηλού κόστους μοτέρ όπως αυτό που είχε επιλεχθεί, δεν θα είχε την απόλυτη ακρίβεια στις μοίρες. Έτσι, ακόμα και με τη χρήση ενός ολοκληρωμένου και άρτιου κώδικα προγραμματισμού, το αποτέλεσμα δεν θα ανταποκρινόταν στις κατασκευαστικές προσδοκίες. Ως εκ τούτου, τα δύο σημαντικά προβλήματα, θα έπρεπε να λυθούν με μια μηχανολογική ενεργεία. Για το λόγο αυτό, σχεδιάστηκε ένα σύμπλεγμα από γρανάζια και άξονες, τα οποία σχεδιάστηκαν παράλληλα.

Η ενσωμάτωση του συμπλέγματος των γραναζιών και των αξόνων, θα δημιουργούσαν με τη σειρά τους ένα επιπλέον πρόβλημα στην κατασκευή. Τα γρανάζια θα έπιαναν σημαντικό χώρο στην κατασκευή, με αποτέλεσμα το μέγεθος της κατασκευής να πρέπει να μεγαλώσει, ενισχύοντας σημαντικά και το βάρος αυτής.

Ξεκινώντας το σχεδιασμό του συμπλέγματος των γραναζιών και των αξόνων τους, έγινε αντιληπτό ότι εφόσον η γλώσσα του κώδικα προγραμματισμού που θα έπρεπε να περαστεί στο Arduino θα περιλάμβανε συγκεκριμένες μοίρες ως εντολή στο μοτέρ, θα έπρεπε το καπάκι της κατασκευής να περιστρέφετε και αυτό κατά κάποιες μοίρες. Για το λόγο αυτό, σχεδιάστηκε το σύμπλεγμα των γραναζιών και των αξόνων, ώστε να δημιουργηθεί μία αναλογία από μοίρες που θα δίνεται ως εντολή στο μοτέρ και θα εφαρμόζεται και στο καπάκι της κατασκευής.

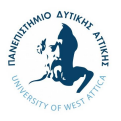

Η εν λόγω αναλογία επιλέχθηκε να είναι 10:1, μεταφράζοντας τις 10 περιστροφές των 360 μοιρών του μοτέρ, σε μία περιστροφή στο καπάκι. Η αναλογία επιλέχθηκε έτσι ώστε ο χρόνος μιας περιστροφής του άξονα του μοτέρ κατά 360 μοίρες να χρειάζεται λιγότερο από 1 δευτερόλεπτο, προκειμένου σε χρονική περίοδο 10 – 15 δευτερολέπτων να γίνετε μια πλήρης περιστροφή στο μοτέρ, λαμβάνοντας υπόψιν και τους χρόνους διακοπής του κώδικα. Επιπρόσθετα, αξίζει να σημειωθεί ότι ο χρόνος που επιλέχθηκε είναι αρκετός ώστε να μπορέσει να σταματήσει τη διαδικασία της περιστροφής στο σημείο που επιθυμεί ο χρήστης. Άλλωστε, ο σκοπός της κατασκευής είναι να περιστρέφετε ένα αντικείμενο γύρω από τον εαυτό του και να επιστρέφει στο ίδιο αρχικό σημείο.

Προς επίτευξη των παραπάνω ακολουθήθηκε η παρακάτω διαδικασία με σειρά βημάτων:

- 1. Σχεδιάστηκε ένα γρανάζι με 20 δόντια, το οποίο θα εφαρμόζει στον άξονα του μοτέρ.
- 2. Σχεδιάστηκε ένα δεύτερο γρανάζι με 100 δόντια, το οποίο θα ερχόταν σε επαφή με το πρώτο γρανάζι του μοτέρ. Η αναλογία που προκύπτει είναι 5:1.
- 3. Σχεδιάστηκε ένα τρίτο γρανάζι με 20 δόντια, καθώς και ένα τέταρτο γρανάζι με 100 δόντια, διατηρώντας την αναλογία 5:1.

Η τελική αναλογία που δημιουργήθηκε διαμορφώθηκε στο 10:1.

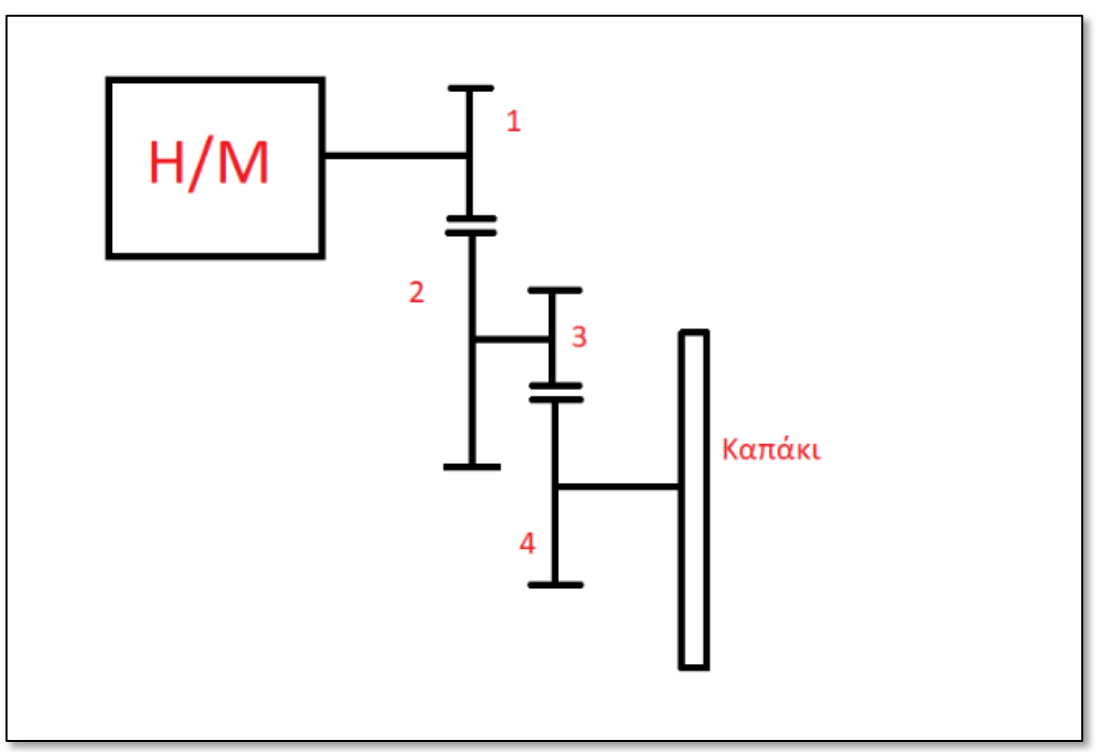

*Εικόνα 6.6 Συνδεσιμότητα γραναζιών*

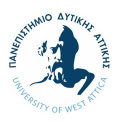

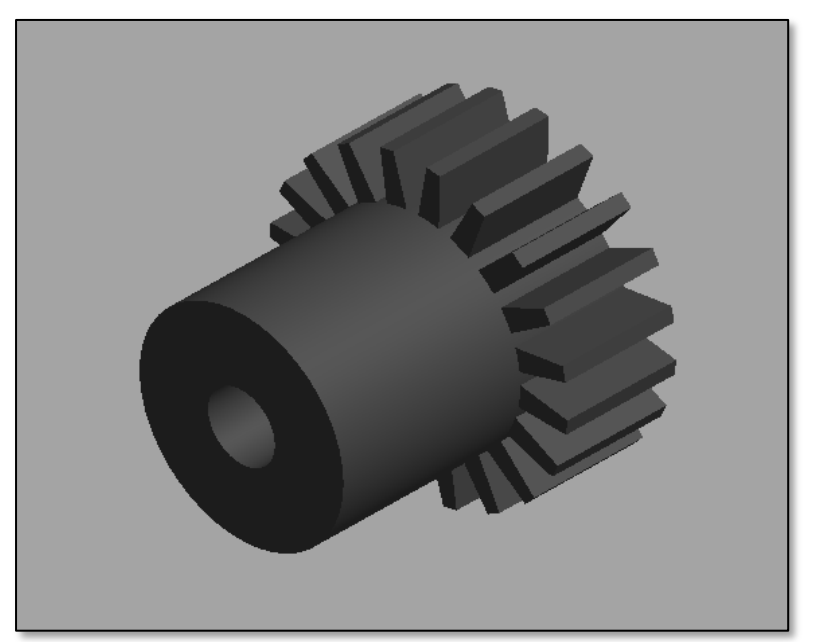

*Εικόνα 6.7 Ψηφιακό σχέδιο του πρώτου γραναζιού*

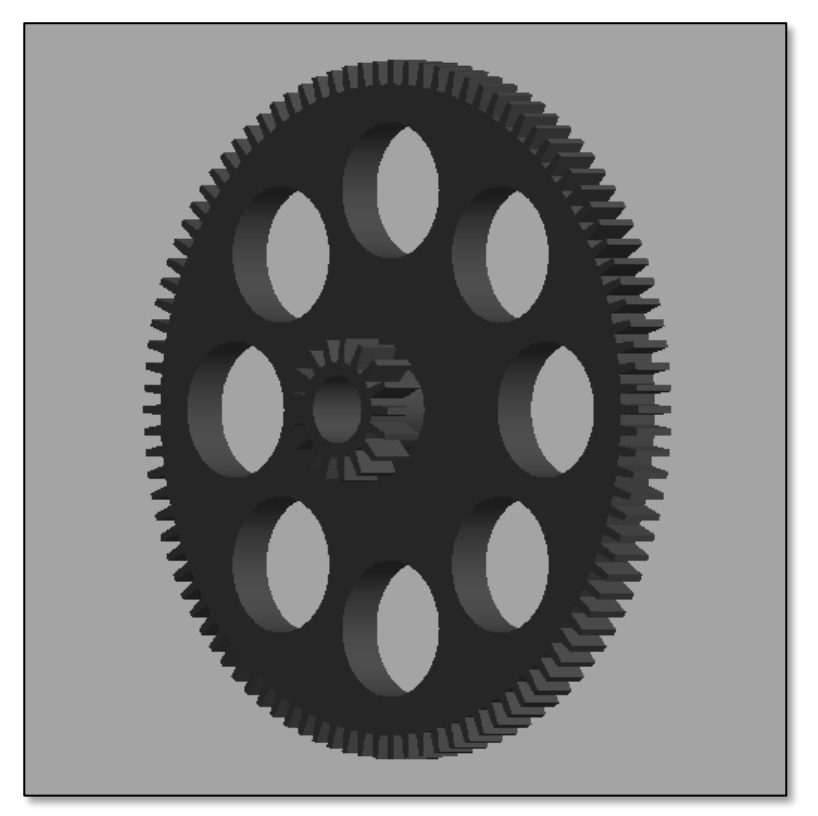

*Εικόνα 6.8 Ψηφιακό σχέδιο του δεύτερου γραναζιού*

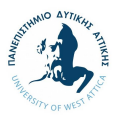

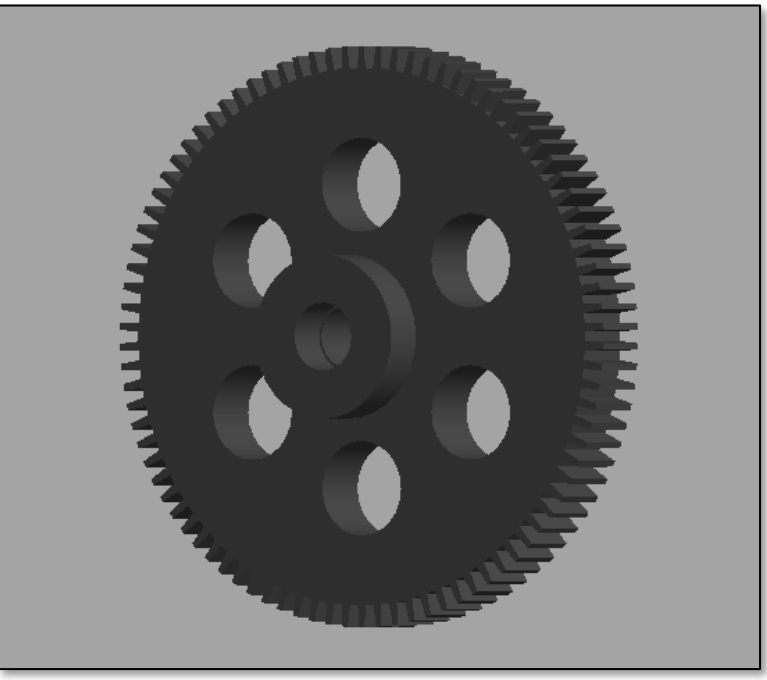

*Εικόνα 6.9 Ψηφιακό σχέδιο του τρίτου γραναζιού*

Σε συνέχεια του σχεδιασμού των γραναζιών, έγινε ο σχεδιασμός των αξόνων, διασφαλίζοντας τη συμβατότητά τους. Το μοτέρ χρειάζεται το δικό του άξονα, οπότε χρειάστηκε να σχεδιαστούν δύο διαφορετικοί άξονες. Τα βήματα που ακολουθήθηκαν περιλαμβάνουν:

- 1. Σχεδιασμός του άξονα που αντιστοιχεί στα γρανάζια 2 και 3. Επιλέχθηκε η χρήση αλουμινίου ως υλικό κατασκευής για μεγαλύτερη αντοχή, ενώ δεδομένου ότι ο άξονας δεν θα σηκώσει βαρύ φορτίο, θα μπορούσε να έχει επιλεχθεί και PVC ως κύριο υλικό.
- 2. Σχεδιασμός του άξονα που αντιστοιχεί στο γρανάζι 4 και θα κρατάει το καπάκι της κατασκευής σε σταθερό ύψος. Επιλέχθηκε η χρήση αλουμινίου ως υλικό κατασκευής, καθώς ο άξονας θα χρειαστεί να αντέχει βαρύ φορτίο.

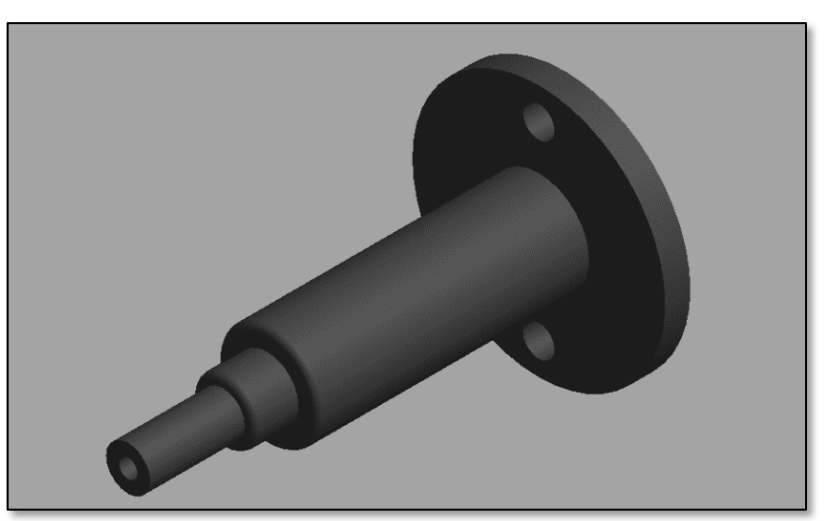

*Εικόνα 6.10 Ψηφιακό σχέδιο του πρώτου άξονα*

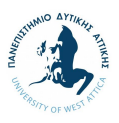

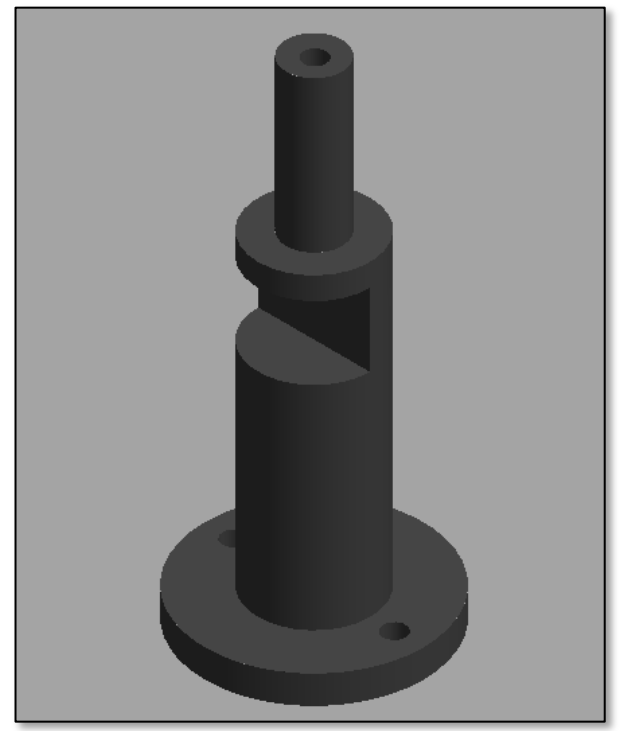

*Εικόνα 6.11 Ψηφιακό σχέδιο του δεύτερου άξονα (2)*

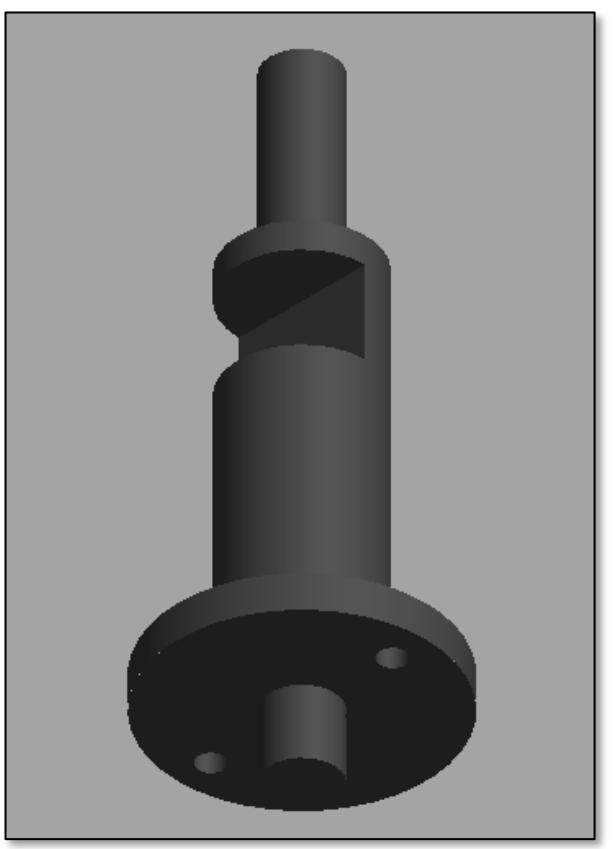

*Εικόνα 6.12 Ψηφιακό σχέδιο του δεύτερου άξονα (2)*

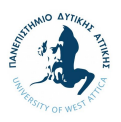

## **6.2.4. Κύριο κέλυφος και καπάκι κατασκευής**

Το κύριο κέλυφος της κατασκευής σχεδιάστηκε με τρόπο όπου θα διασφαλίζεται η στεγανότητα της κατασκευής, καθώς και η ανθεκτικότητα της σε περίπτωση πτώσης από το χειριστή. Για το λόγο αυτό, επιλέχθηκε η χρήση αλουμινίου ως κύριο κατασκευαστικό υλικό, προσδίδοντας την απαραίτητη βαρύτητα και ανθεκτικότητα στην κατασκευή. Επιπρόσθετα, λήφθηκαν υπόψιν οι ανάγκες της καλωδίωσης της πλακέτας με την οθόνη και σχεδιάστηκαν τα απαραίτητα ορθογώνια κελιά.

Επιπρόσθετα, σχεδιάστηκε το καπάκι της κατασκευής με τρόπο όπου θα διασφαλίζεται ότι κουμπώνει τέλεια στο κύριο κέλυφος, εξασφαλίζοντας ταυτόχρονα τη στεγανότητα της κατασκευής. Για την επιλογή του υλικού κατασκευής, αξιολογήθηκε η χρήση αλουμινίου ή PVC και επιλέχθηκε η χρήση PVC προκειμένου να είναι πιο ελαφριά η τελική κατασκευή.

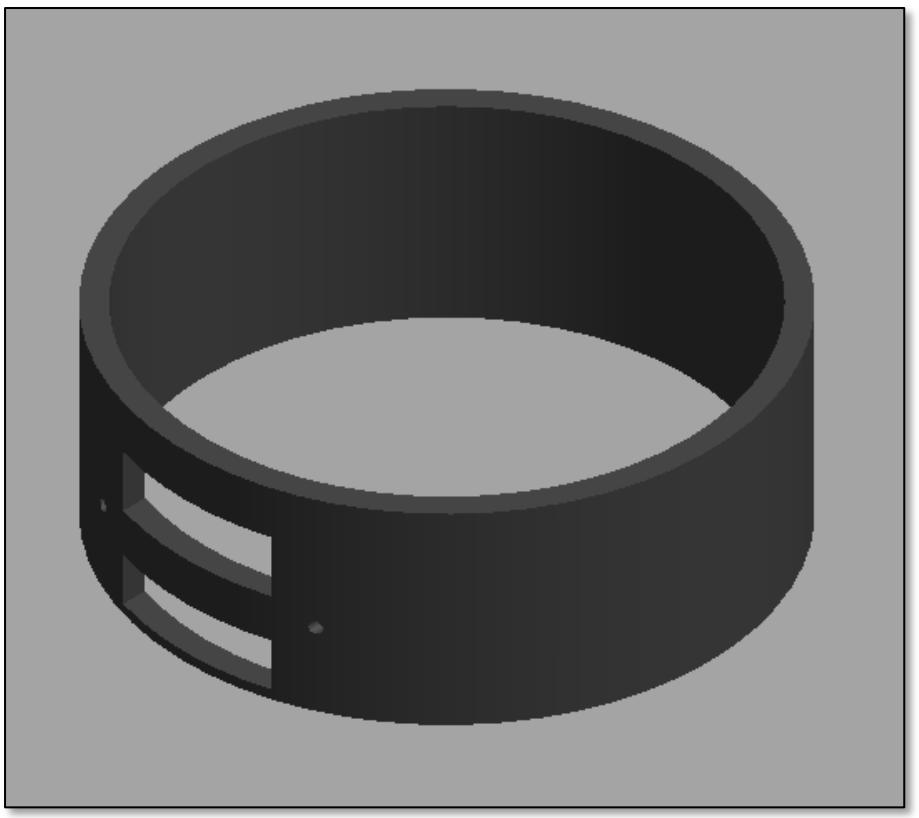

*Εικόνα 6.13 Ψηφιακό σχέδιο του κύριου κελύφους της κατασκευής*

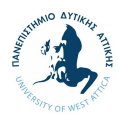

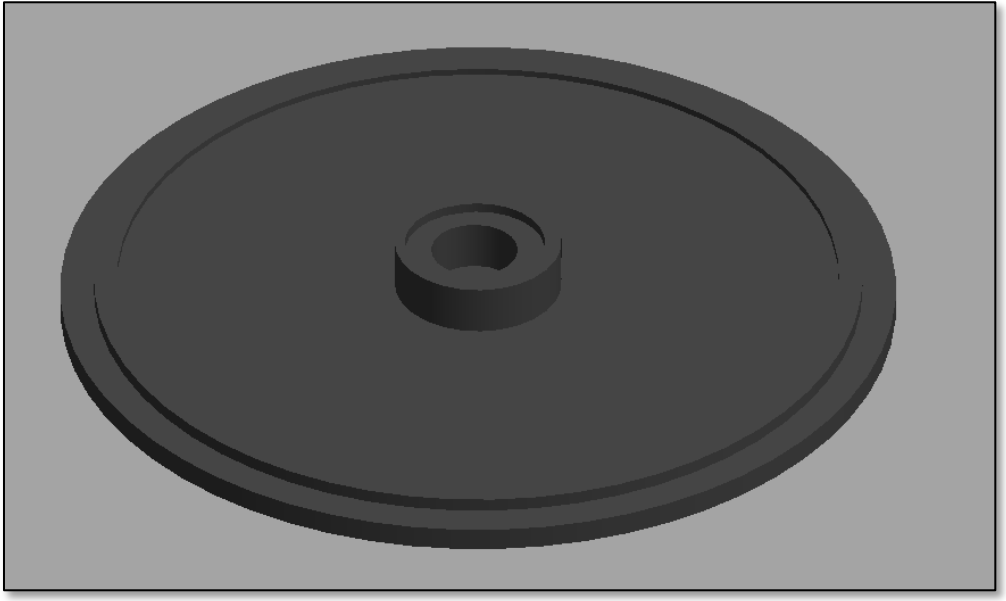

*Εικόνα 6.15 Ψηφιακό σχέδιο του καπακιού της κατασκευής (1)*

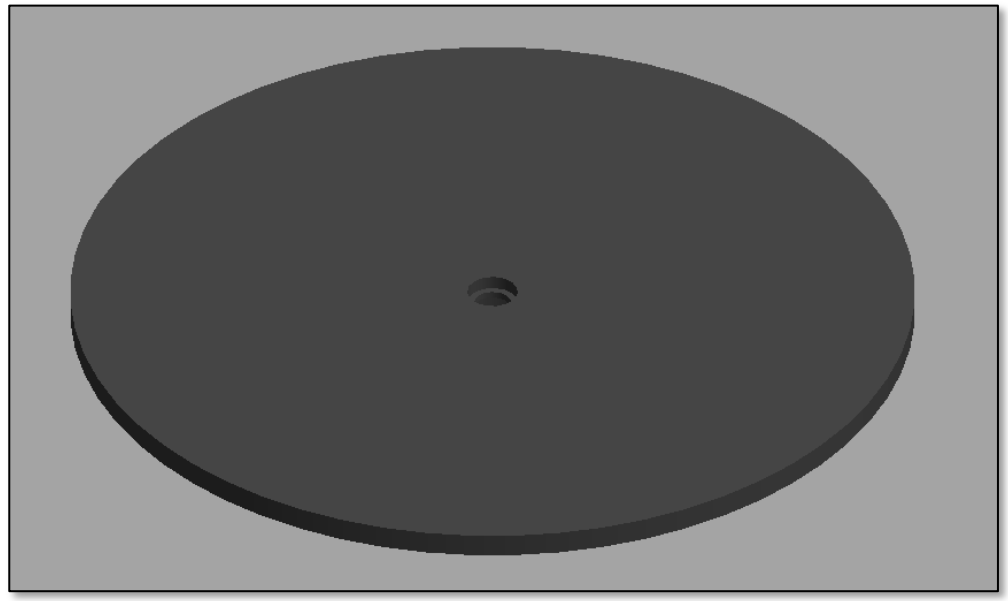

*Εικόνα 6.14 Ψηφιακό σχέδιο του καπακιού της κατασκευής (2)*

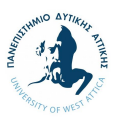

# **6.2.5. Βάση για οθόνη και πλακέτα**

Για να μπορέσει να υπάρξει ο σωστός χειρισμός του συστήματος του turntable, θα πρέπει να σχεδιαστεί και να κατασκευαστεί μια βάση για την οθόνη και την πλακέτα, η οποία θα έχει τη δυνατότητα ενσωμάτωσης στην κύρια κατασκευή. Σχεδιαστικά, η κατασκευή της βάσης της οθόνης και της πλακέτας θα πρέπει να περιλαμβάνει μία υποδοχή για την οθόνη στην οποία ο χρήστης θα ενημερώνεται για τη λειτουργία της κατασκευής. Παράλληλα, θα πρέπει να υπάρχουν οι απαραίτητες τρύπες για την υποδοχή της τροφοδοσίας και για ενδεχόμενη αλλαγή στο λογισμικό.

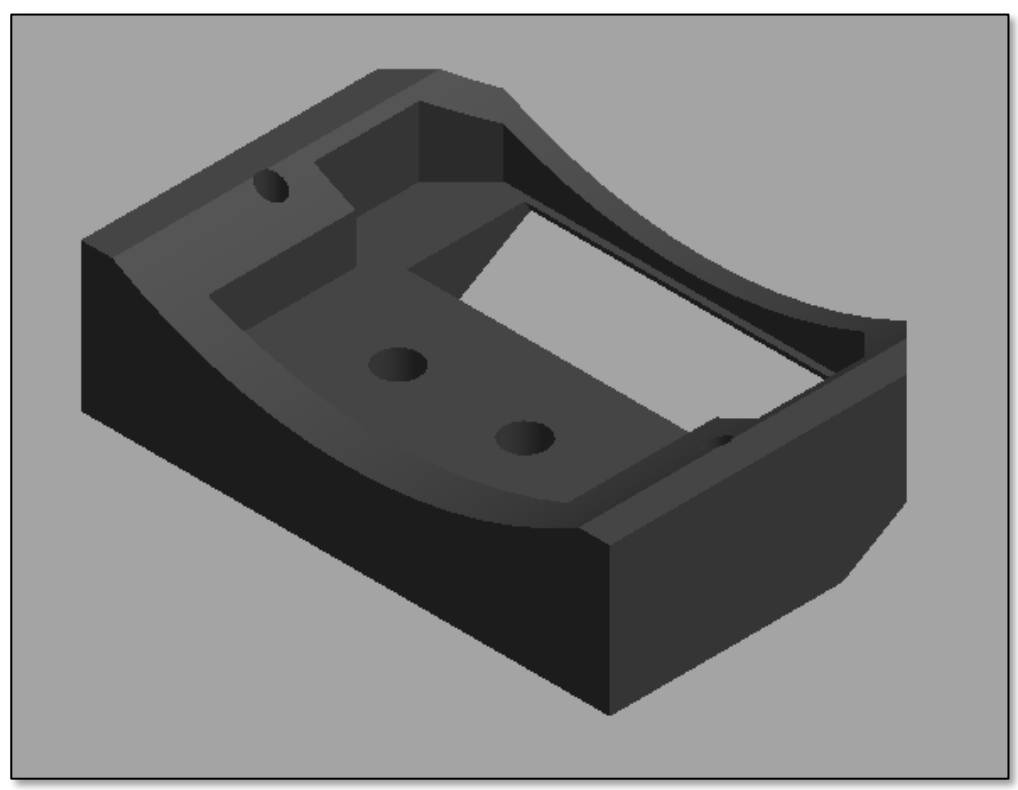

*Εικόνα 6.16 Ψηφιακό σχέδιο της βάσης της οθόνης (1)*

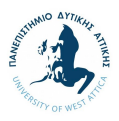

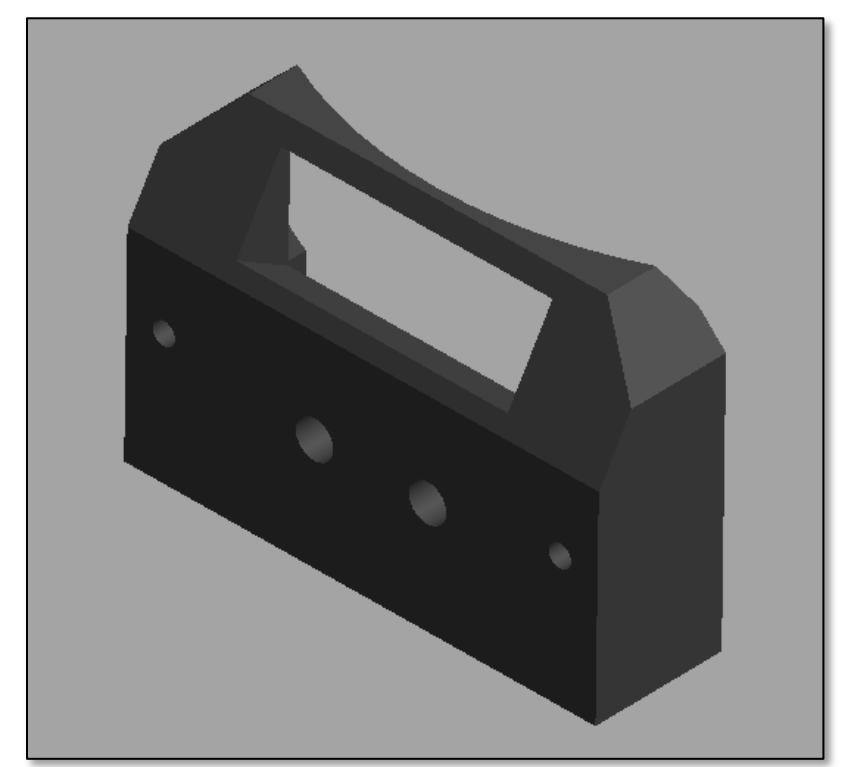

*Εικόνα 6.18 Ψηφιακό σχέδιο της βάσης της οθόνης (2)*

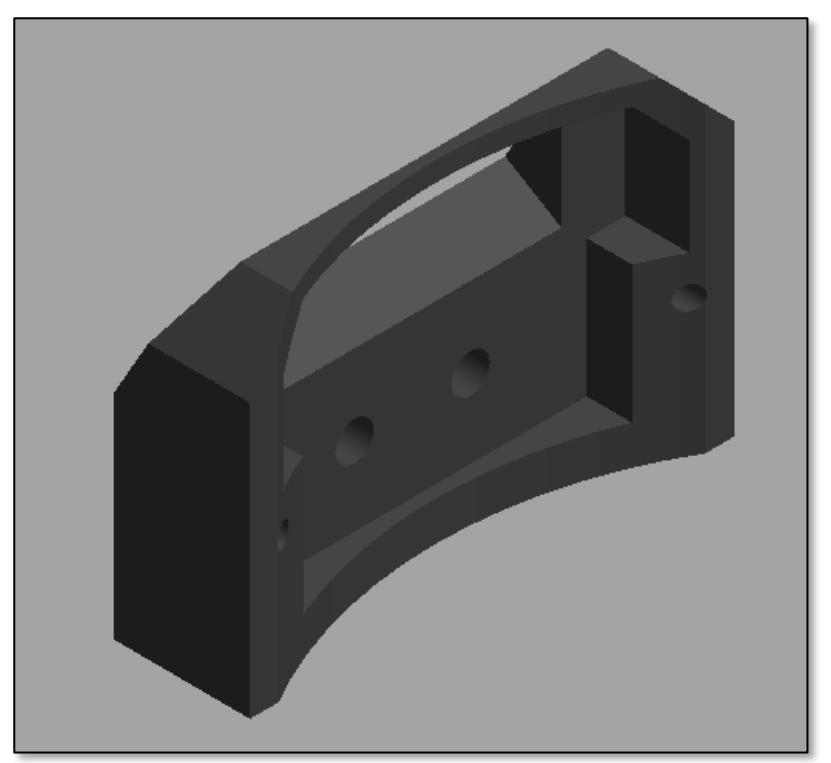

*Εικόνα 6.17 Ψηφιακό σχέδιο της βάσης της οθόνης (3)*

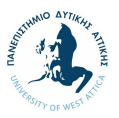

# **7. Υλοποίηση της κατασκευής σε μηχανουργείο**

Στην παρακάτω ενότητα θα παρουσιαστούν όλα τα κατασκευαστικά βήματα που ολοκληρώθηκαν για να επιτευχθεί η υλοποίηση της κατασκευής. Η υλοποίηση ολοκληρώθηκε στο μηχανουργείο επί της οδού Ορφέως 200 στο Αιγάλεω, του κ. Ιωάννη Μιχελιουδάκη. Το εν λόγω μηχανουργείο επιλέχθηκε λόγω της σημαντικής και πολύχρονης εμπειρίας του τεχνίτη κ. Μιχελιουδάκη, ο οποίος συνέβαλε σημαντικά στην υλοποίηση της κατασκευής μέσω των κατευθυντήριων οδηγιών και συστάσεών του κατά τη διαδικασία της υλοποίησης.

Τα βήματα τα οποία ακολουθήθηκαν περιλαμβάνουν:

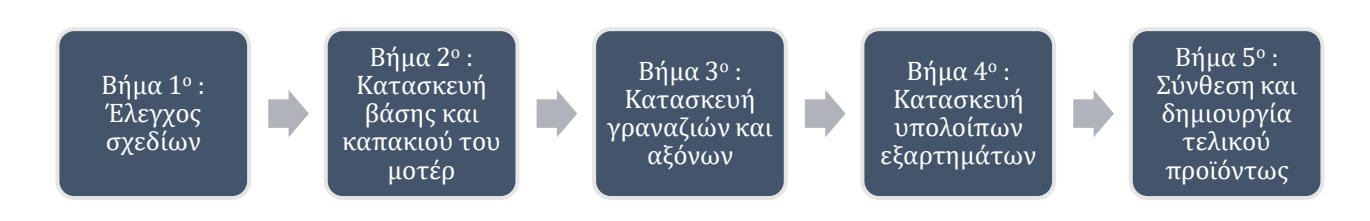

*Σχήμα 7.1 Βήματα υλοποίησης κατασκευής σε μηχανουργείο*

# **7.1. Βήμα 1<sup>ο</sup> : Έλεγχος και οριστικοποίηση σχεδίων**

Βασικό πρώτο βήμα κατά την επίσκεψή μου στο μηχανουργείο του κ. Μιχελιουδάκη αποτελεί ο έλεγχος και η οριστικοποίηση των ψηφιακών σχεδίων. Δεδομένης της πολύχρονης εμπειρίας του τεχνίτη κ. Μιχελιουδάκη, χρειάστηκε να παρουσιαστούν και να εξεταστούν τα σχέδια, προκειμένου να διασφαλιστεί η ακρίβεια και η λειτουργικότητα της κατασκευής, λαμβάνοντας υπόψιν και εξετάζοντας εκ νέου στοιχεία όπως διαστάσεις, υλικά και εξαρτήματα.

# **7.1.1. Υλικά κατασκευής**

Στο πλαίσιο αυτό, εξετάστηκε η επιλογή των υλικών της κατασκευής σε τέσσερα (4) κύρια επίπεδα της κατασκευής.

Κυριότερο σημείο συζήτησης αποτέλεσε η επιλογή και οριστικοποίηση των υλικών της κύριας κατασκευής. Λαμβάνοντας υπόψιν συγκεκριμένα κριτήρια επιλέχθηκε η χρήση αλουμινίου ως κύριο υλικό, με χρήση πλαστικού (PVC) και μηχανολογικού πλαστικού πολυαμιδίου (ερταλόν) ως επιπρόσθετα και συμπληρωματικά υλικά. Τα εν λόγω υλικά τηρούν τις προϋποθέσεις που τέθηκαν και μπορούν να επεξεργαστούν με ευκολία, χωρίς να αναπτύσσουν μεγάλες θερμοκρασίες.

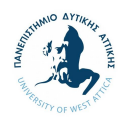

# Τα κριτήρια που λήφθηκαν υπόψιν περιλαμβάνουν:

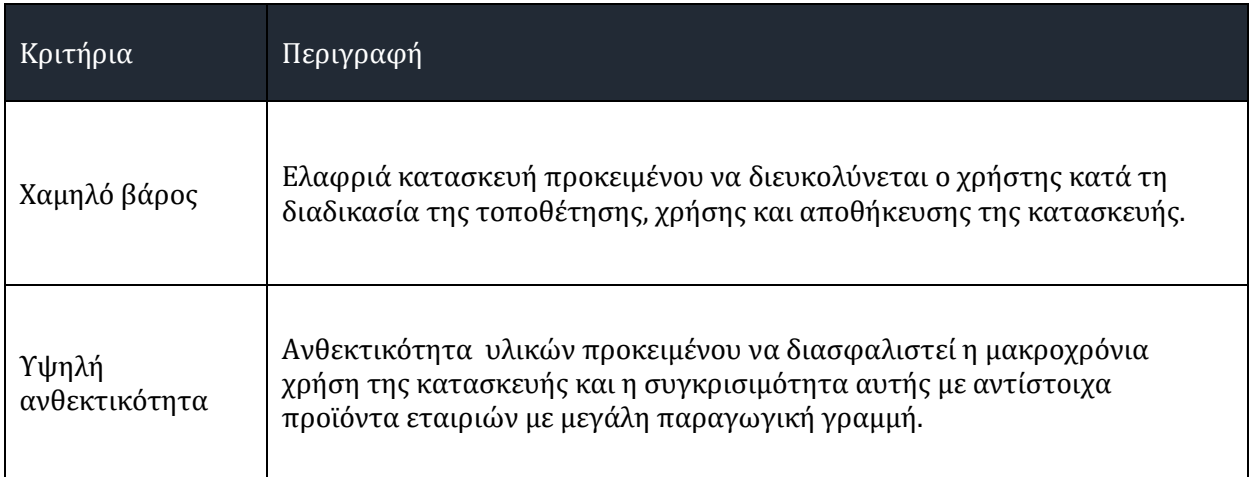

*Πίνακας 7.1 Κριτήρια καθορισμού υλικών κατασκευής*

Λόγω της ιδιαίτερη δομής του κύριου άξονα, η επιλογή του υλικού κατασκευής του αποτέλεσε σημαντικό σημείο προβληματισμού. Με κυριότερη ανασφάλεια το κατά πόσο ο άξονας θα άντεχε τις ενδεχόμενες πιέσεις κατά τη λειτουργία της κατασκευής, απορρίφθηκε η χρήση PVC καθώς οι υψηλές θερμοκρασίες που θα αναπτυσσόντουσαν κατά τη διάρκεια της κοπής του υλικού θα παραμόρφωναν το τελικό αντικείμενο. Για το λόγο αυτό, επιλέχθηκε η χρήση του αλουμινίου.

Τέλος, αναφορικά με τη βάση της οθόνης και της πλακέτας, λήφθηκε υπόψιν το γεγονός ότι το εξάρτημα θα πρέπει να έχει χαμηλό βάρος προκειμένου να μην επιβαρυνθεί σημαντικά η συνολική κατασκευή, ενώ θα πρέπει να είναι από ανθεκτικό υλικό ώστε να μην διαβρωθεί με το χρόνο. Προς επίτευξη των παραπάνω, επιλέχθηκε το μηχανολογικό πλαστικό πολυαμίδιο (ερταλόν) ως υλικό κατασκευής.

# **7.1.2. Οριστικοποίηση σχεδίων**

Σε συνέχεια οριστικοποίησης των υλικών κατασκευής, ελέγχθηκαν και αξιολογήθηκα εν νέου όλα τα ψηφιακά σχέδια που είχαν δημιουργεί στο λογισμικό πρόγραμμα Autodesk Inventor από τον τεχνίτη κ. Μιχελιουδάκη. Σε συνέχεια της επισκόπησής του, δεν προέκυψαν σχόλια τα οποία επηρέαζαν τη δυνατότητα υλοποίησης αυτών. Ως εκ τούτου, δεν υπήρξε η ανάγκη προσαρμογών επί των σχεδίων και σε συνέχεια της έγκρισής του, προχωρήσαμε στο βήμα της υλοποίησης.

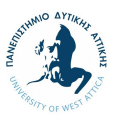

## **7.2. Βήμα 2ο: Κατασκευή βάσης και καπακιού μοτέρ**

Επόμενο βήμα σε συνέχεια της οριστικοποίησης των σχεδίων, αποτελεί η δημιουργία της κατασκευής. Βασικό εξάρτημα της κατασκευής το οποίο πρέπει να κατασκευαστεί σε πρώτο επίπεδο αποτελεί η βάση της κατασκευής και το καπάκι του μοτέρ. Τα εν λόγω εξαρτήματα της κατασκευής έγιναν από αλουμίνιο, σε συνέχεια προμήθειας του ανάλογου κομματιού αλουμινίου από συνεργάτη του τεχνίτη κ. Μιχελιουδάκη.

Το κομμάτι που προμηθευτήκαμε, περάστηκε στο μηχάνημα του τόρνου και προχωρήσαμε στο στάδιο αφαίρεσης του επιπλέον υλικού μέσω της διαδικασίας ξεχονδρίσματος. Στη συνέχεια, ξεκίνησε η διαδικασία της επεξεργασίας της μελλοντικής βάσης του μοτέρ, με μεγάλη προσοχή στη λεπτομέρεια ώστε να διασφαλιστούν οι σωστές τελικές διαστάσεις και μορφή του αντικειμένου. Αξίζει να σημειωθεί ότι παρά τη χρήση επαγγελματικών μηχανημάτων και εργαλείων, σε συνεργασία με τον κ. Μιχελιουδάκη, έγιναν οι απαραίτητες μετρήσεις των διαστάσεων πολλαπλές φορές σε συνέχεια κάθε επεξεργασίας, διασφαλίζοντας ότι δεν έχουν ξεπεραστεί τα όρια των διαστάσεων. Στη συνέχεια, το υλικό πέρασε στη φρέζα, όπου με μεγάλη προσοχή δημιουργήθηκε το θηλυκό κούμπωμα στο οποίο θα ενσωματωνόταν το μοτέρ, καθώς και όλες οι τρύπες που θα εξυπηρετούσαν όλα τα υλικά που θα ενσωματώνονταν στην κατασκευή στη συνέχεια.

Όσον αφορά στο καπάκι του μοτέρ, βασικός στόχος αποτελεί η διασφάλιση ότι θα μείνει σταθερό κατά τη μεταφορά του και λειτουργία του, σε σχέση πάντα με το υπόλοιπο σύστημα. Η εν λόγω διαδικασία ολοκληρώθηκε με τη χρήση τροχού προκειμένου να αφαιρεθεί το άχρηστο υλικό, ενώ στη συνέχεια χρησιμοποιήθηκε η φρέζα για τις επιπρόσθετες λεπτομέρειες και τρύπες, ενώ χρησιμοποιήθηκε γυαλόχαρτο στο σύνολο του στελέχους ώστε να είναι πιο εύκολη η τοποθέτησή του χωρίς τη χρήση γαντιών. Ως αποτέλεσμα, το μοτέρ κούμπωσε με τη βάση και το καπάκι.

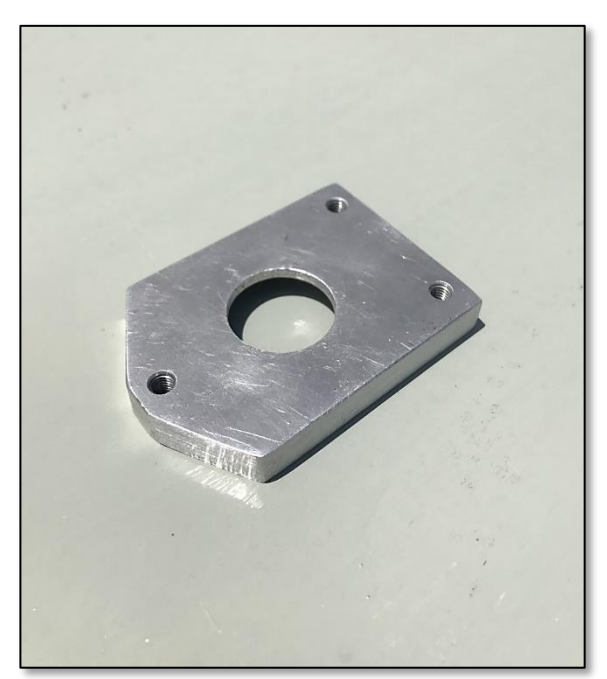

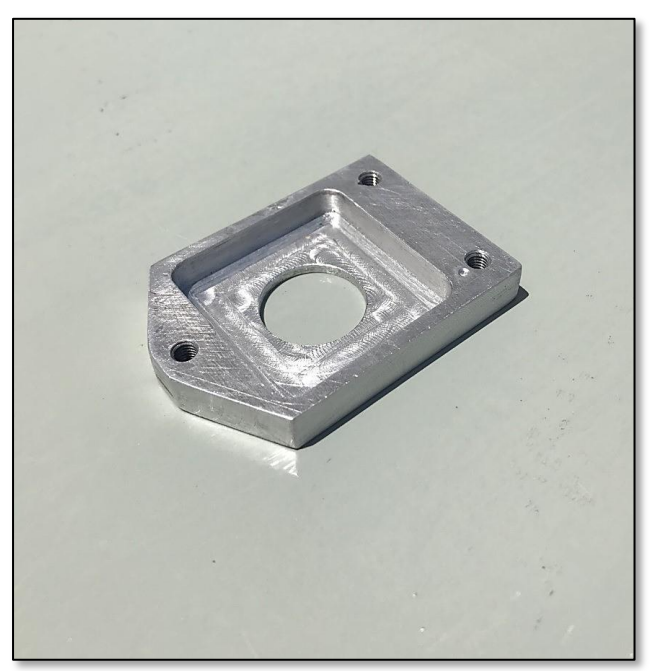

*Εικόνα 7.1 Καπάκι μοτέρ (1) Εικόνα 7.2 Καπάκι μοτέρ (2)*

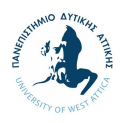

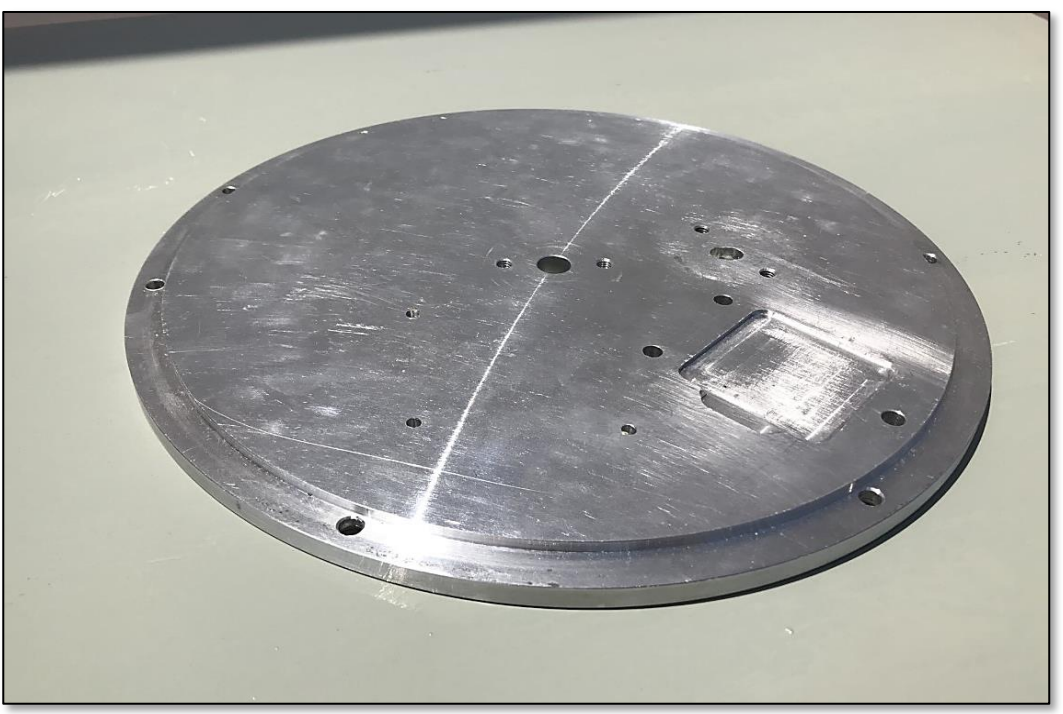

*Εικόνα 7.3 Βάση κατασκευής (1)*

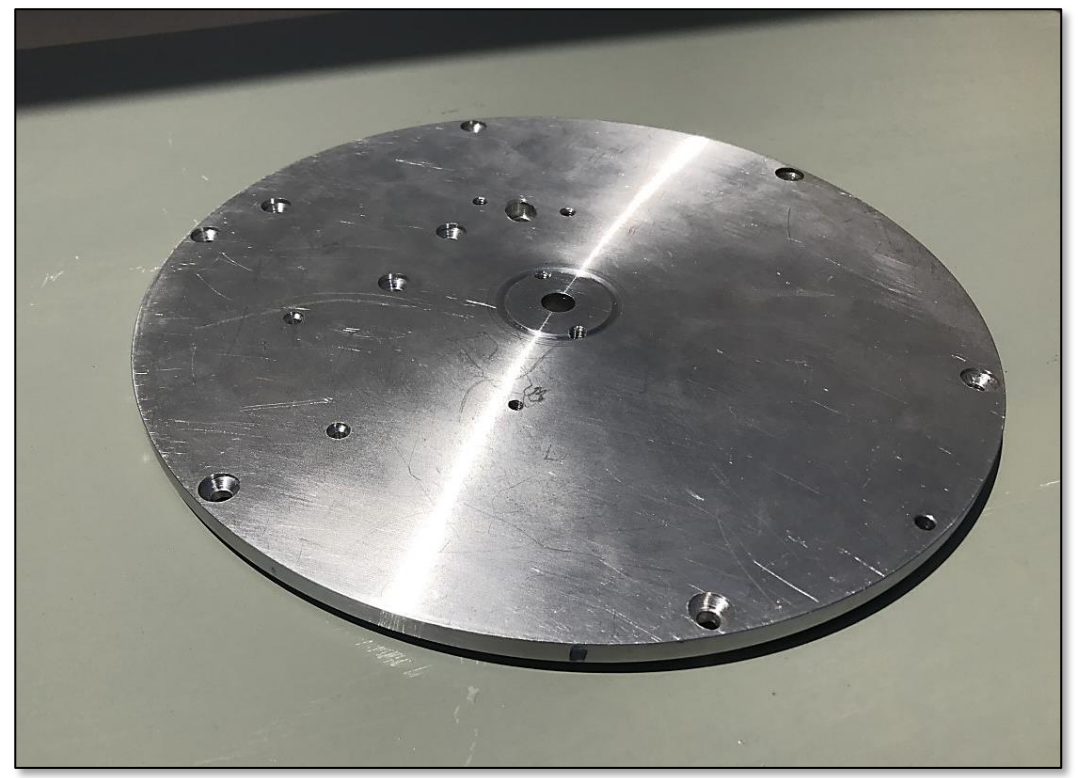

*Εικόνα 7.4 Καπάκι μοτέρ (2)*
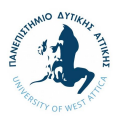

### **7.3. Βήμα 3ο: Κατασκευή γραναζιών και αξόνων**

Επόμενο βήμα αποτελεί η κατασκευή των αξόνων και των γραναζιών της κατασκευής.

Η κατασκευή των αξόνων ήταν σχετικά εύκολη και καθόλου χρονοβόρα διαδικασία. Τα δοκίμια τοποθετήθηκαν στον τόρνο όπου ολοκληρώθηκε επιτυχώς το στάδιο αφαίρεσης του επιπλέον υλικού μέσω της διαδικασίας του ξεχονδρίσματος. Σε συνέχεια, με τη βοήθεια του τεχνίτη κ. Μιχελιουδάκη φέραμε το υλικό στην ιδανική μορφή και μεταφέραμε τα αντικείμενα στη φρέζα όπου έγιναν οι οπές που θα κρατούσαν σταθερούς τους άξονες με τη βάση που είχε δημιουργηθεί στο προηγούμενο βήμα.

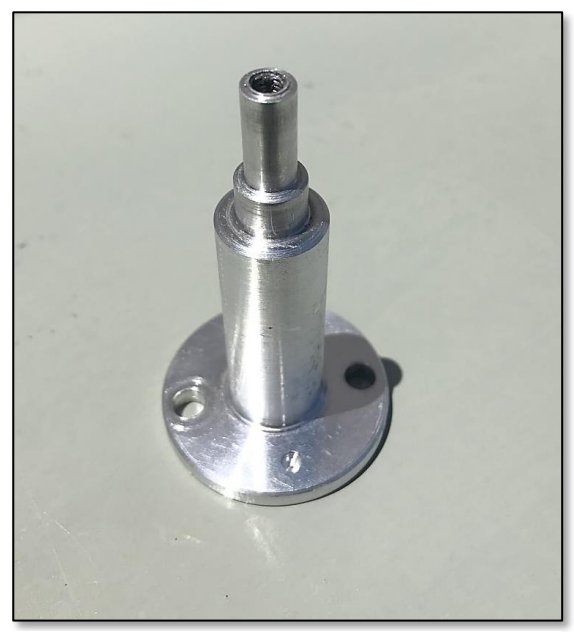

*Εικόνα 7.5 Πρώτος άξονας (1) Εικόνα 7.7 Δεύτερος άξονας (1)*

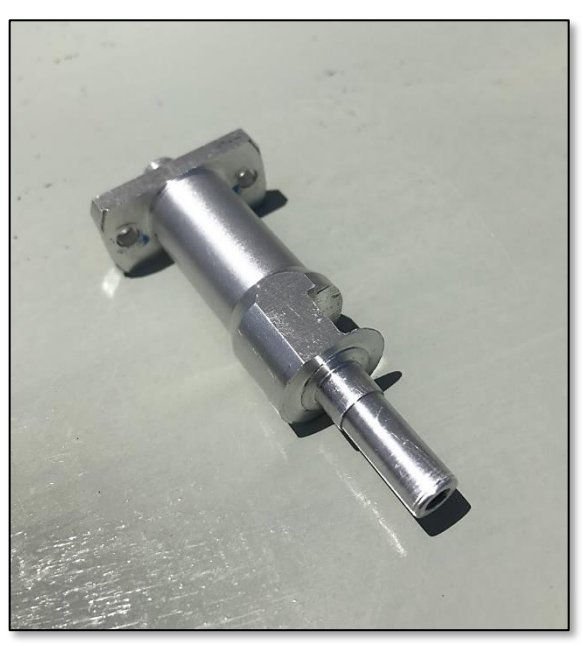

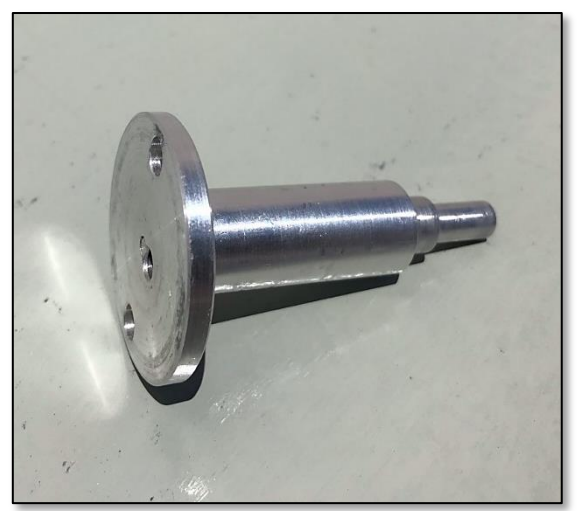

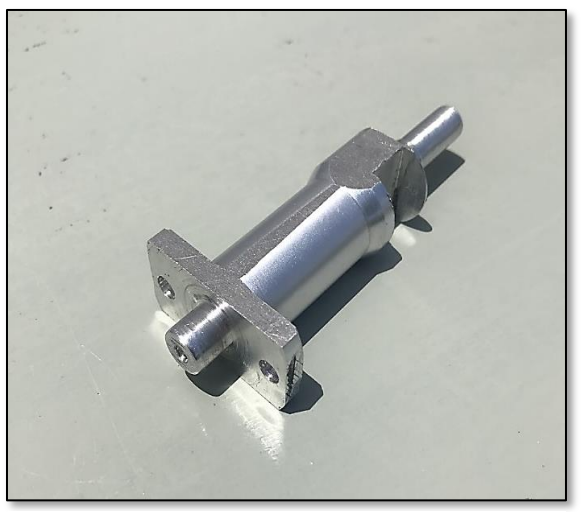

*Εικόνα 7.8 Πρώτος άξονας (2) Εικόνα 7.6 Δεύτερος άξονας (2)*

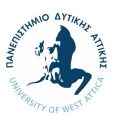

Σε συνέχεια ολοκλήρωσης των αξόνων, ακολούθησε η κατασκευή των γραναζιών, ακολουθώντας πάντα τα ψηφιακά σχέδια που είχαν δημιουργηθεί. Όπως όλα τα κομμάτια, έτσι και το αλουμίνιο που προοριζόταν να γίνει γρανάζια, πέρασε πρώτα από τον τόρνο προκειμένου να ευθυγραμμιστεί το υλικό και να αφαιρεθεί το επιπλέον υλικό. Στη συνέχεια, πέρασαν από ένα μηχάνημα ονόματι γραναζοκόφτης, όπου αντιμετωπίστηκε η μεγαλύτερη χρονική καθυστέρηση λόγω δυσκολιών που αντιμετωπίστηκαν. Πιο συγκεκριμένα, λόγω δυσκολίας στην ανεύρεση του κέντρου των γραναζιών και κατά προέκταση δυσκολία στη στερέωση του γραναζιού στο μηχάνημα με απόλυτη ακρίβεια, δημιουργήθηκε ένα πρώτο λανθασμένο γρανάζι του οποίου τα δόντια από τις δύο πλευρές δεν είχαν το ίδιο μέγεθος. Ύστερα από το πρώτο λανθασμένο γρανάζι, έγινε μία δεύτερη απόπειρα όπου με περισσότερη προσοχή έγινε η διαδικασία εκ νέου και επιτεύχθει το επιθυμητό αποτέλεσμα των γραναζιών. Έτσι, έπειτα από τον γραναζοκόφτη, τα γρανάζια με μεγάλη προσοχή για να μην χτυπηθούν πέρασαν από τη φρέζα ώστε να τους αφαιρεθεί το επιπλέον υλικό και να είναι πιο ελαφριά.

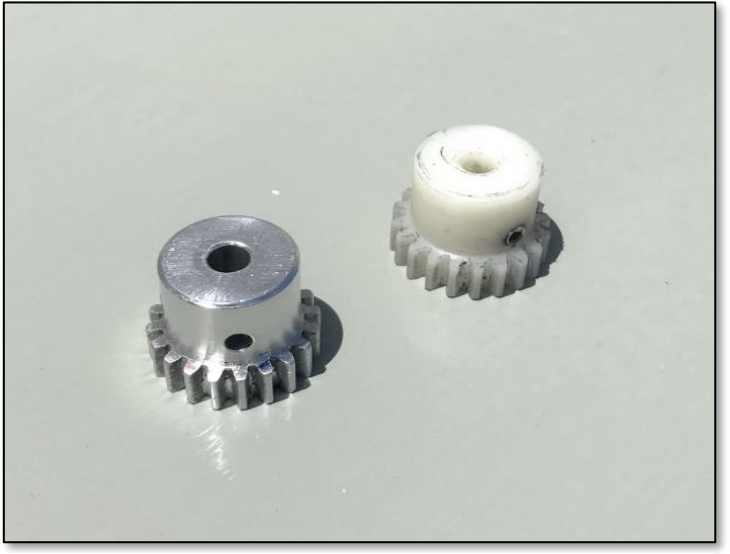

*Εικόνα 7.9 Πρώτο γρανάζι σε αλουμίνιο και PVC*

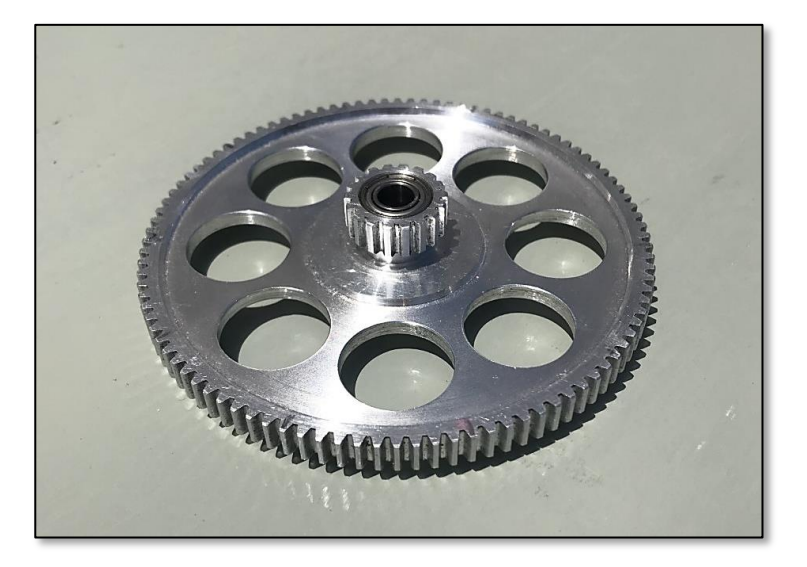

*Εικόνα 7.10 Δεύτερο γρανάζι*

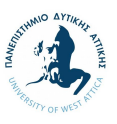

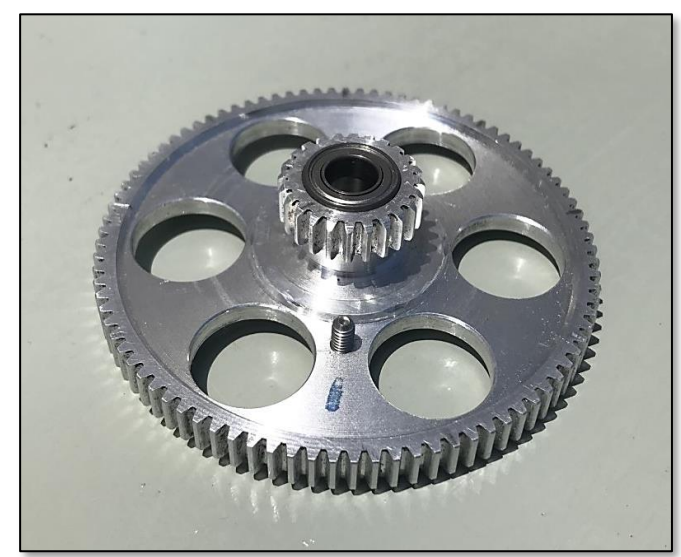

*Εικόνα 7.12 Τρίτο γρανάζι*

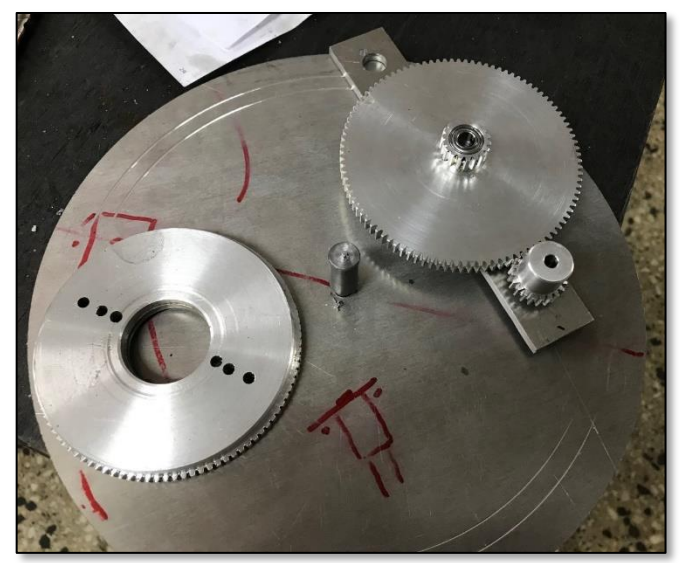

*Εικόνα 7.11 Σύνδεση και δοκιμές γραναζιών (1)*

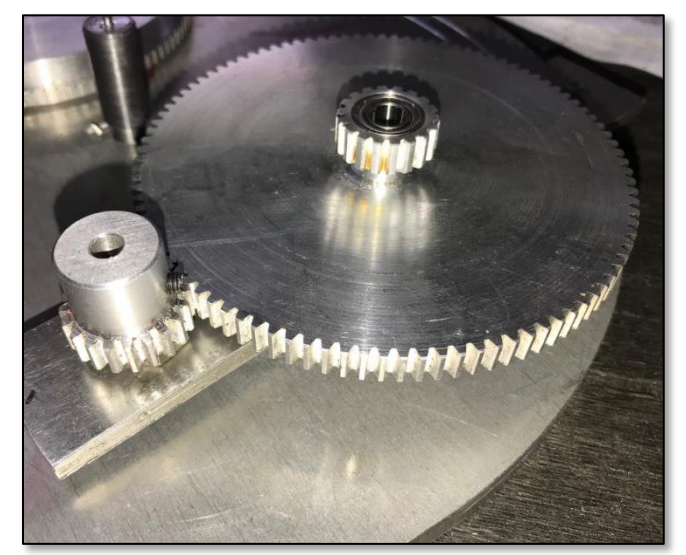

*Εικόνα 7.14 Σύνδεση και δοκιμές γραναζιών (2) Εικόνα 7.13 Σύνδεση και δοκιμές γραναζιών (3)*

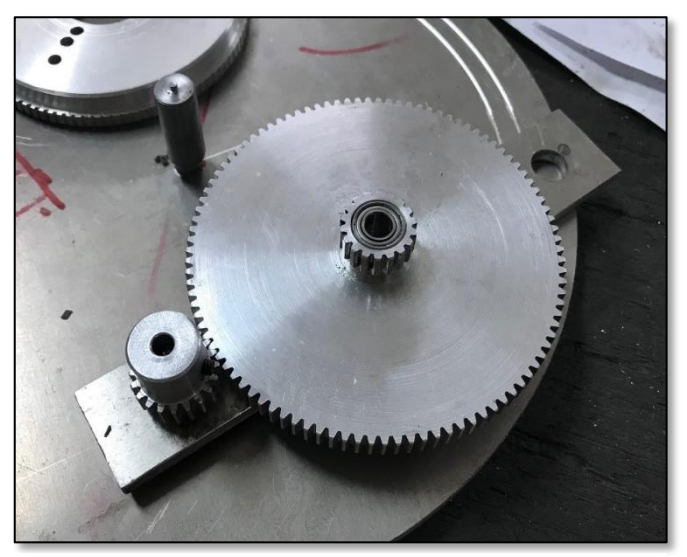

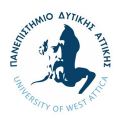

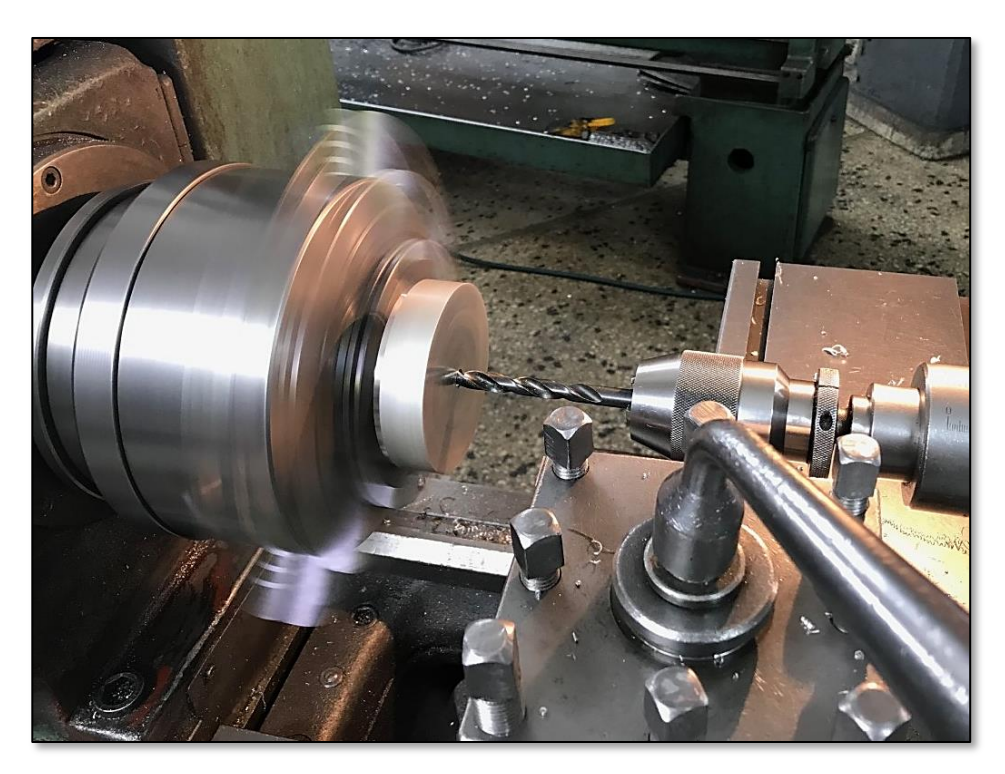

*Εικόνα 7.16 Κατασκευή των γραναζιών στο μηχάνημα του τόρνου (1)*

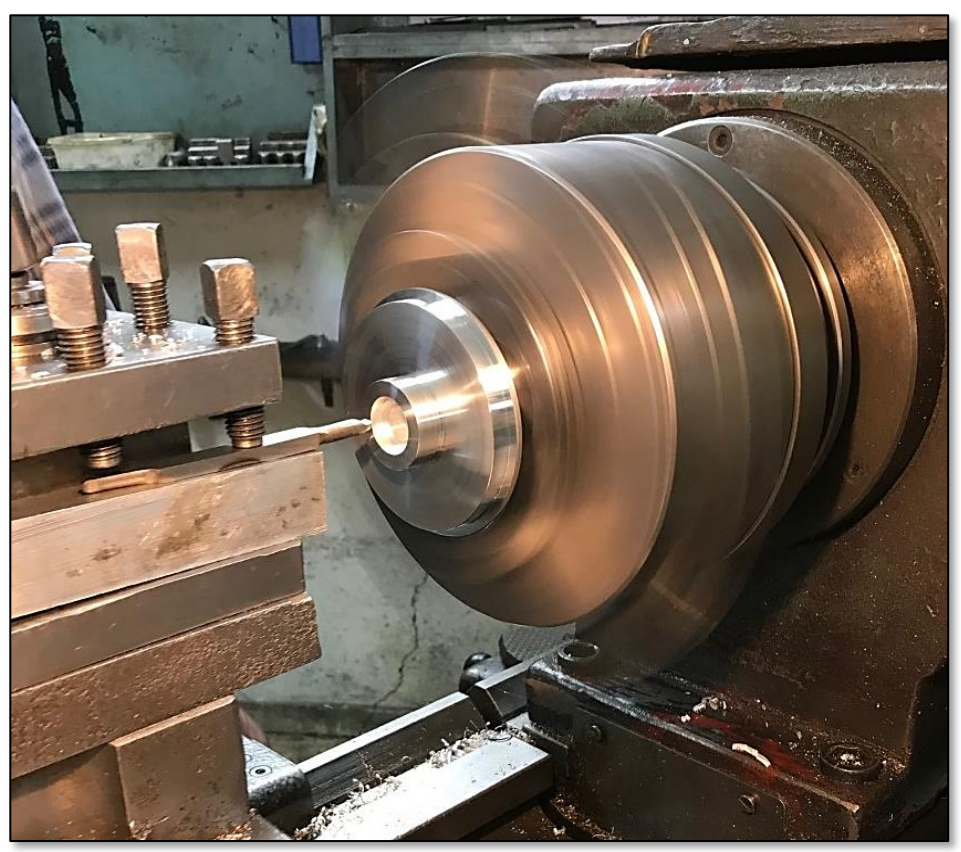

*Εικόνα 7.15 Κατασκευή των γραναζιών στο μηχάνημα του τόρνου (2)*

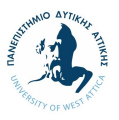

#### **7.4. Βήμα 4ο: Κατασκευή υπολοίπων εξαρτημάτων**

Τελευταίο κατασκευαστικό βήμα αποτελεί η κατασκευή όλων των υπολοίπων εξαρτημάτων, δηλαδή του κύριου κελύφους, του καπακιού, καθώς και της βάσης για την οθόνη και την πλακέτα.

Για το κύριο κέλυφος της κατασκευής χρησιμοποιήθηκε αλουμίνιο το οποίο επεξεργάστηκε στο τόρνο μέχρι να του δοθεί το απαραίτητο σχήμα, πάχος και ύψος.

Ταυτόχρονα, το καπάκι της κατασκευής κατασκευάστηκε από πλαστικό PVC ώστε να είναι πιο ελαφρύ από το αντίστοιχο του αλουμινίου. Το υλικό που επιλέχθηκε είναι αντιστοίχως λειτουργικό με το αλουμίνιο καθώς υπάρχει η δυνατότητα περιστροφής και μπορεί να αντέξει βαριά αντικείμενα, ενώ το χαμηλό του βάρος δίνει περισσότερο ωφέλιμο φορτίο για περιστροφή. Το υλικό επεξεργάστηκε στον τόρνο όπου πήρε τη κατάλληλη μορφή και αφαιρέθηκε το περίσσιο υλικό.

Τέλος, η βάση για την οθόνη και την πλακέτα, κατασκευάστηκε από μηχανολογικό πλαστικό πολυαμίδιο (ερταλόν) στο μηχάνημα της φρέζας, καθώς χρησιμοποιήθηκε και τροχός προκειμένου να κοπεί στο επιθυμητό μέγεθος.

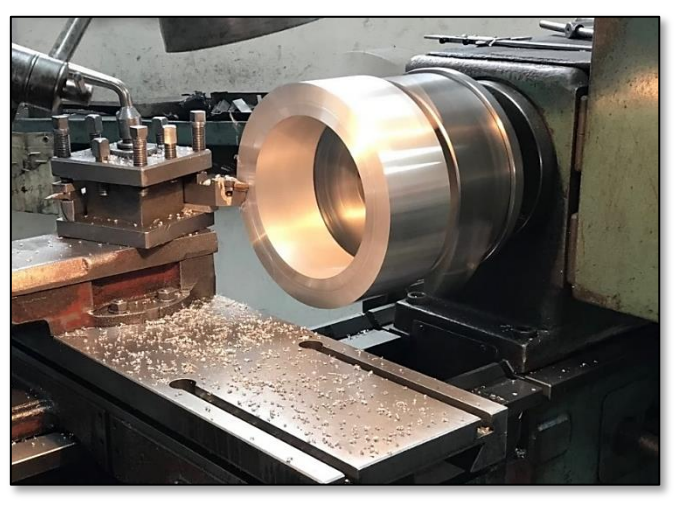

*Εικόνα 7.17 Κατασκευή του κύριου κελύφους της κατασκευής στο μηχάνημα του τόρνου*

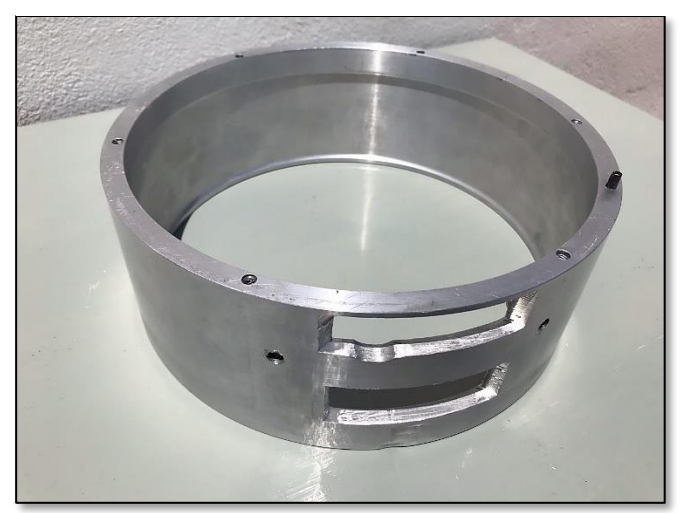

*Εικόνα 7.18 Κύριο κέλυφος κατασκευής*

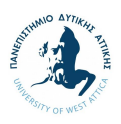

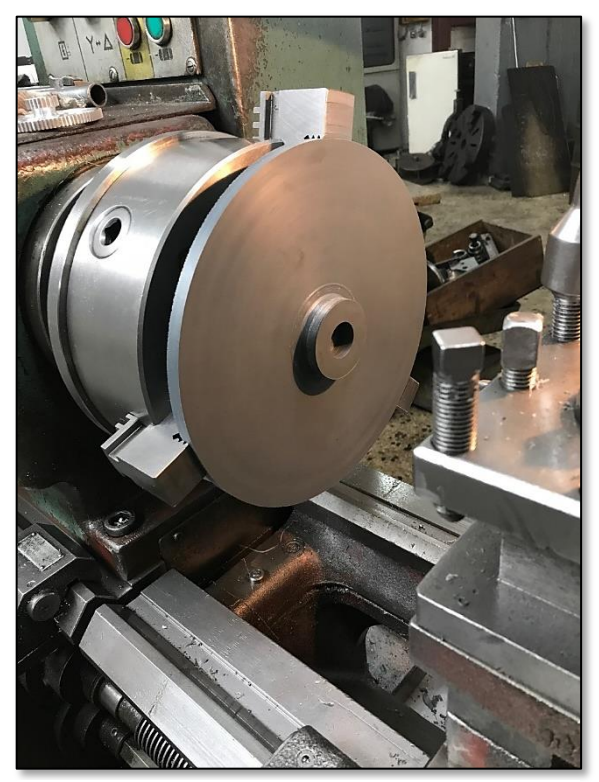

*Εικόνα 7.20 Κατασκευή του καπακιού στο μηχάνημα του τόρνου (1)*

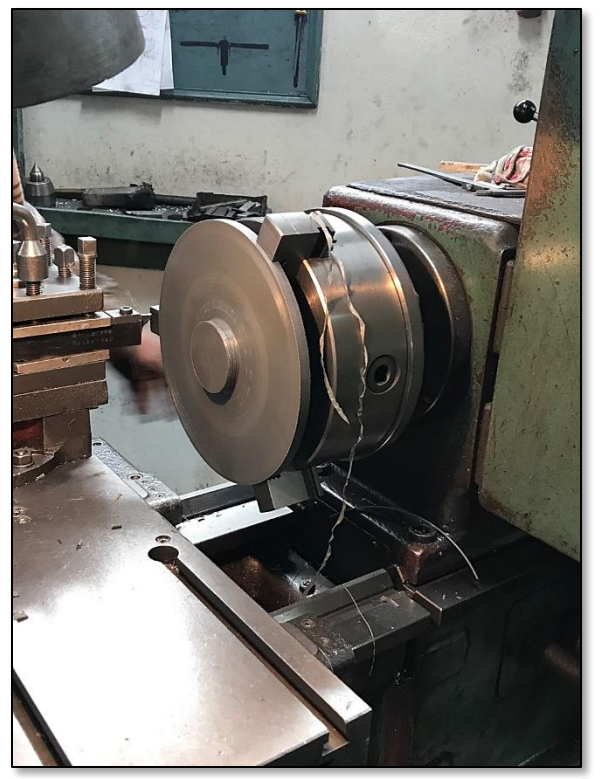

*Εικόνα 7.19 Κατασκευή του καπακιού στο μηχάνημα του τόρνου (2)*

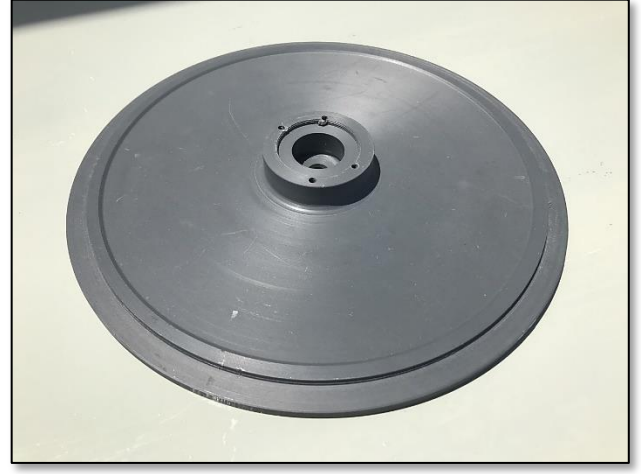

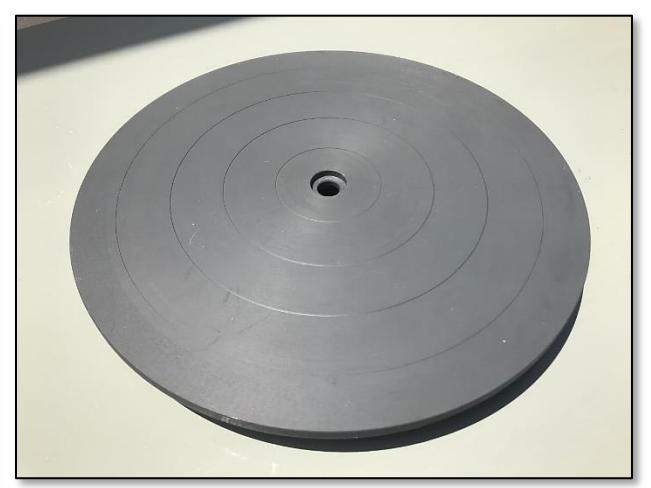

*Εικόνα 7.22 Εσωτερική πλευρά καπακιού κατασκευής Εικόνα 7.21 Εξωτερική πλευρά καπακιού κατασκευής*

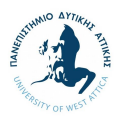

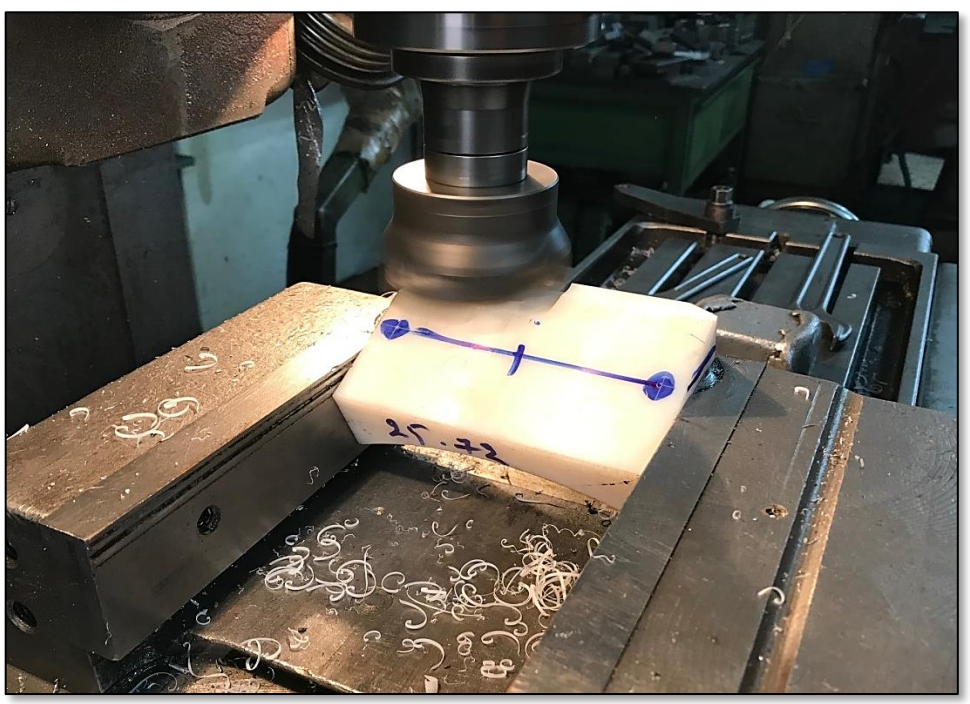

*Εικόνα 7.23 Κατασκευή της βάση για την οθόνη και την πλακέτα στο μηχάνημα της φρέζας*

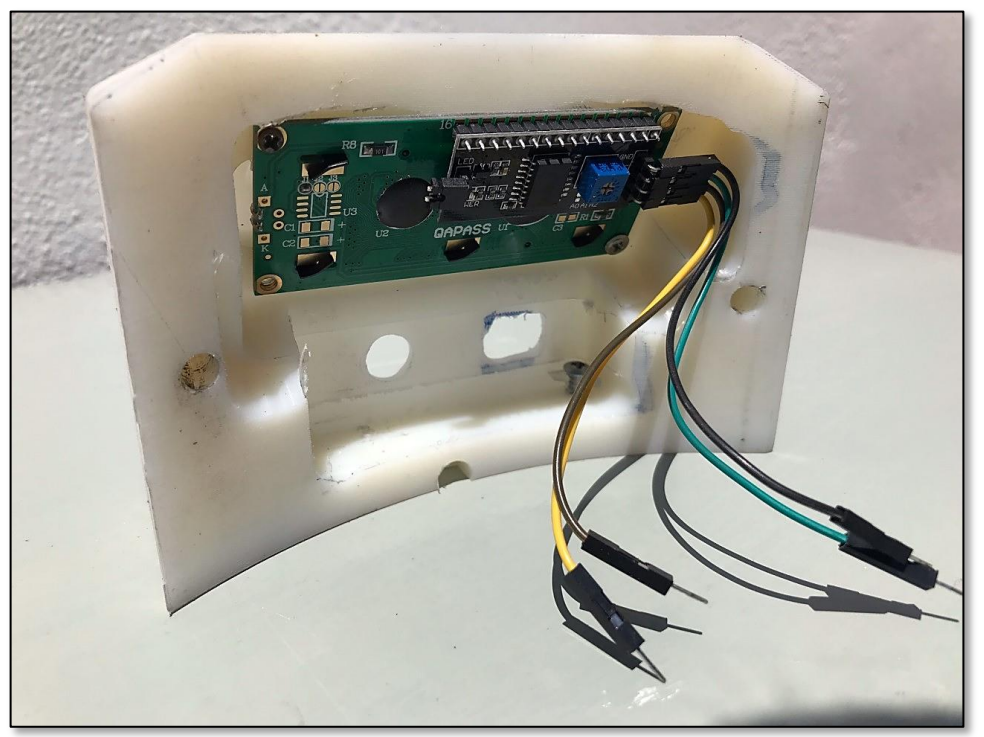

*Εικόνα 7.24 Βάση για την οθόνη και την πλακέτα*

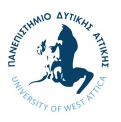

### **7.5. Βήμα 5ο: Σύνθεση και δημιουργία τελικού προϊόντος**

Τελικό βήμα της διαδικασίας αποτελεί η σύνθεση των επί μέρους κατασκευών, καθώς και των ηλεκτρονικών εξαρτημάτων για τη δημιουργία του τελικού προϊόντος. Τα επί μέρους βήματα που ακολουθήθηκαν περιλαμβάνουν:

1. Σύνδεση της βάσης της κατασκευής με το μοτέρ και στερέωση του καπακιού του μοτέρ με βίδες

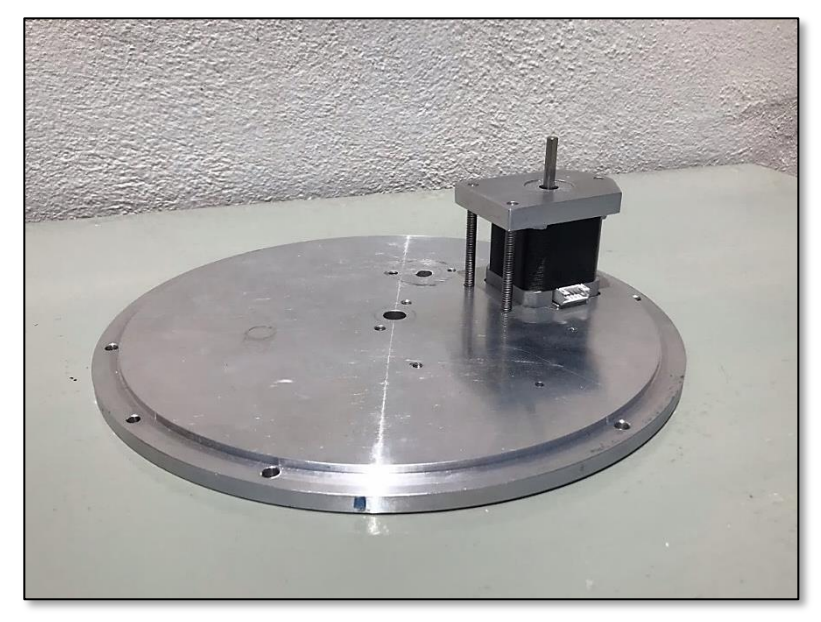

*Εικόνα 7.25 Σύνθεση και δημιουργία τελικού προϊόντος - Βήμα 1ο*

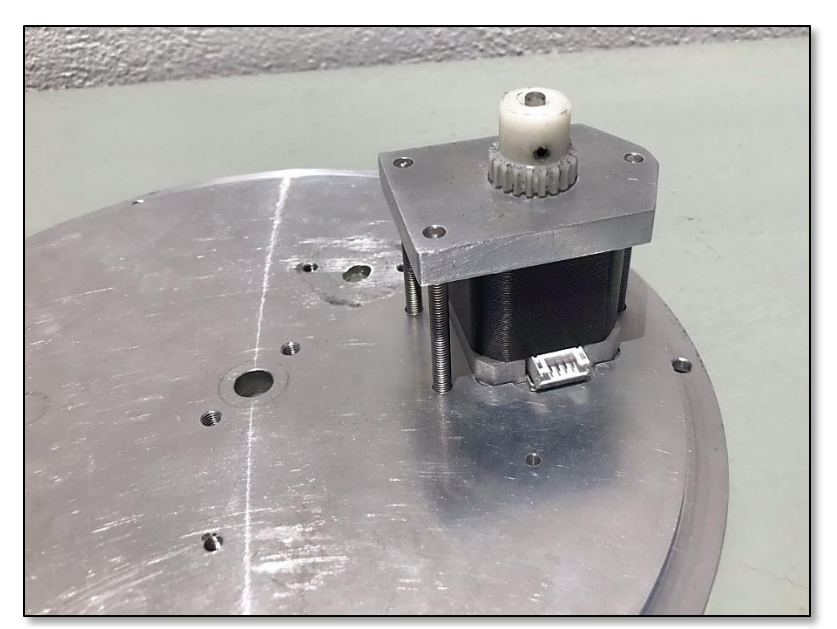

2. Ενσωμάτωση του μικρού γραναζιού πάνω από το καπάκι του μοτέρ

*Εικόνα 7.26 Σύνθεση και δημιουργία τελικού προϊόντος - Βήμα 2ο*

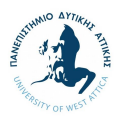

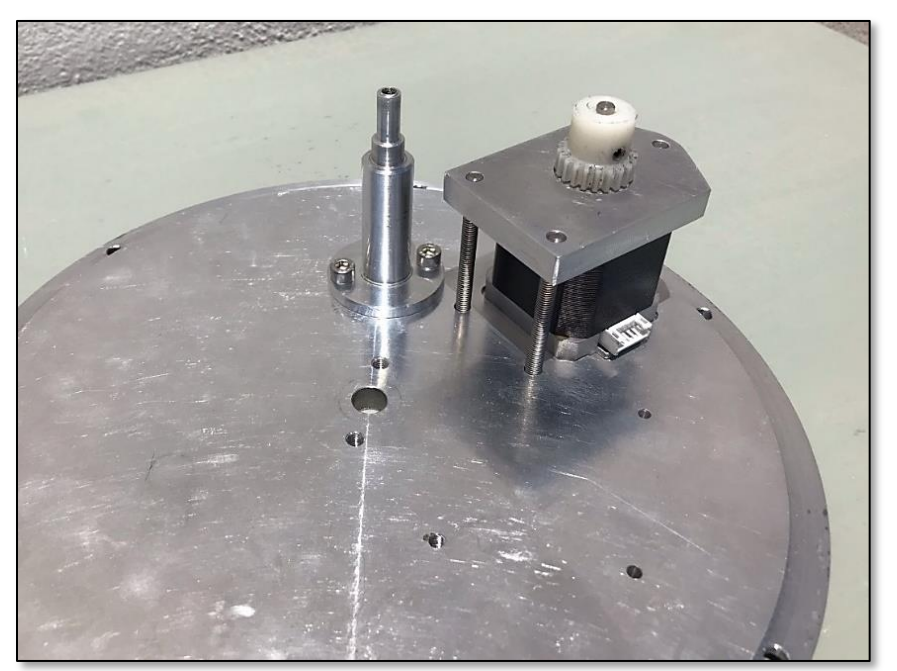

3. Τοποθέτηση του άξονα επί της βάσης της κατασκευής

*Εικόνα 7.27 Σύνθεση και δημιουργία τελικού προϊόντος - Βήμα 3ο*

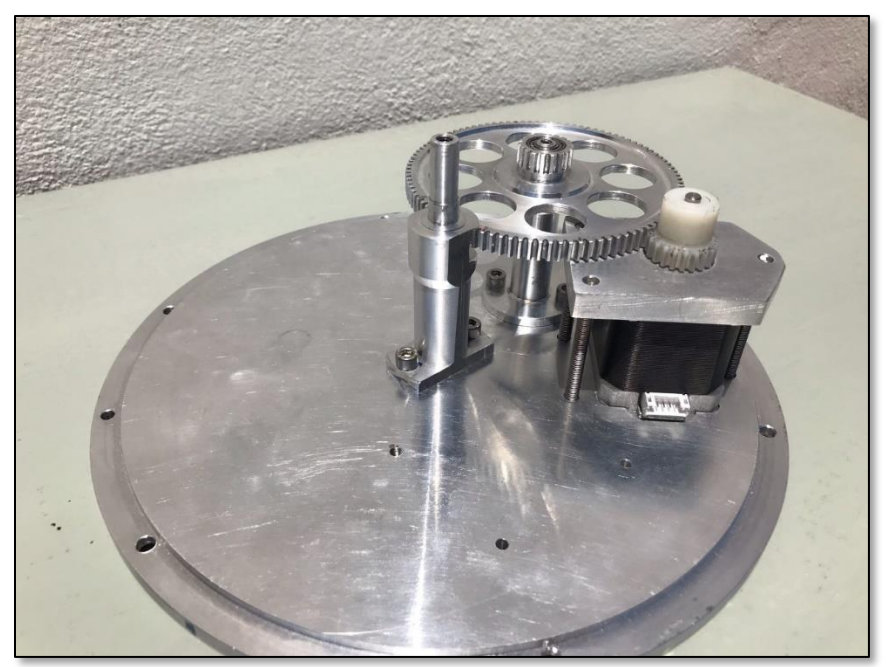

4. Ταυτόχρονη τοποθέτηση του δεύτερου άξονα με το δεύτερο γρανάζι

*Εικόνα 7.28 Σύνθεση και δημιουργία τελικού προϊόντος - Βήμα 4ο*

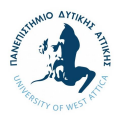

- $-$  1-80
- 5. Σύνδεση του τρίτου γραναζιού με το καπάκι της κατασκευής

*Εικόνα 7.29 Σύνθεση και δημιουργία τελικού προϊόντος - Βήμα 5ο*

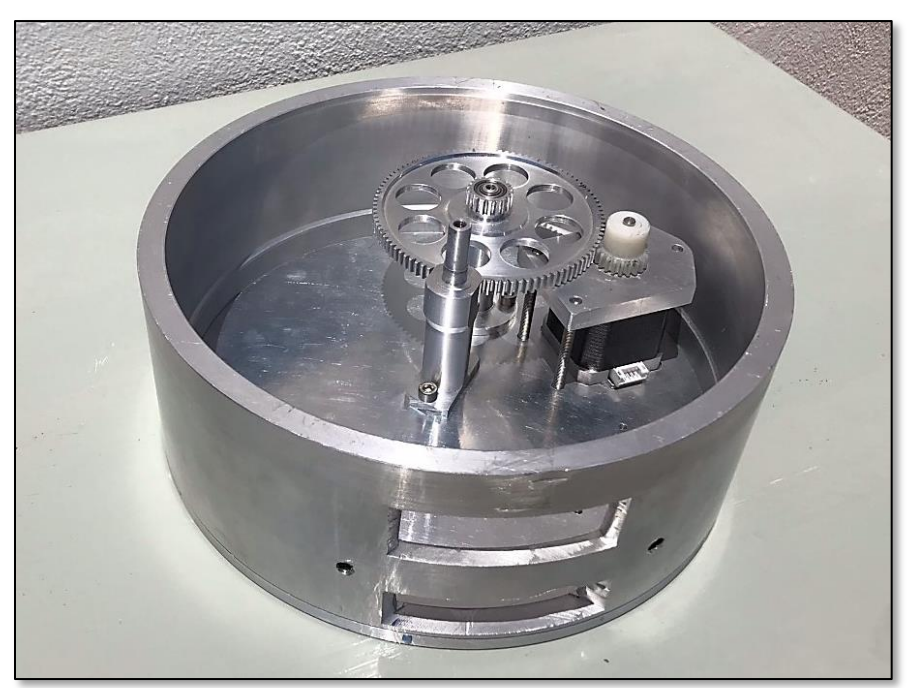

6. Τοποθέτηση του κύριου κελύφους επί της βάσης της κατασκευής

*Εικόνα 7.30 Σύνθεση και δημιουργία τελικού προϊόντος - Βήμα 6ο*

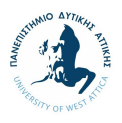

7. Σύνδεση της βάσης της οθόνης με την κύρια κατασκευή

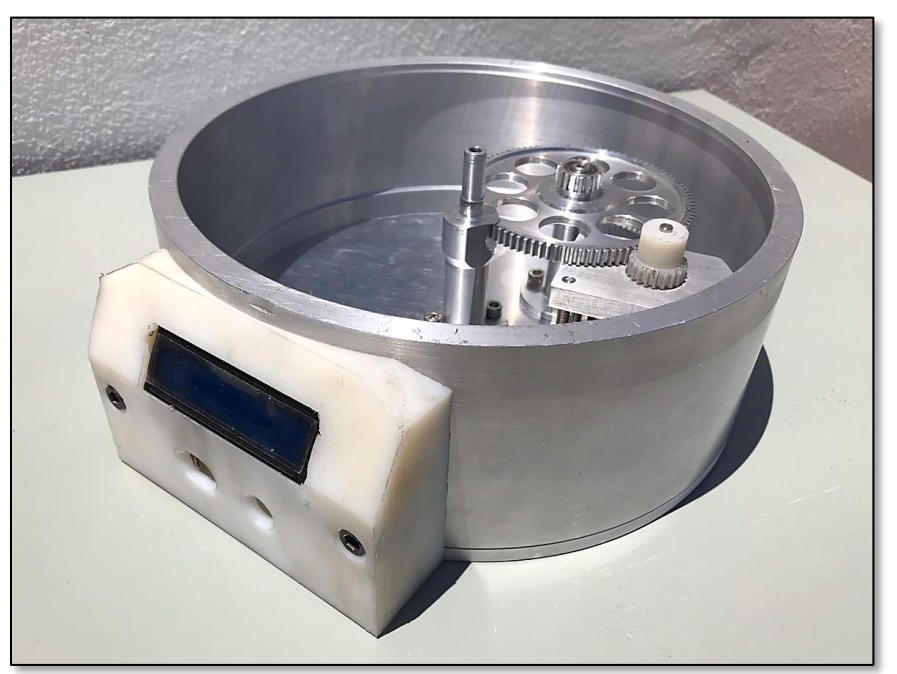

*Εικόνα 7.31 Σύνθεση και δημιουργία τελικού προϊόντος - Βήμα 7<sup>ο</sup>*

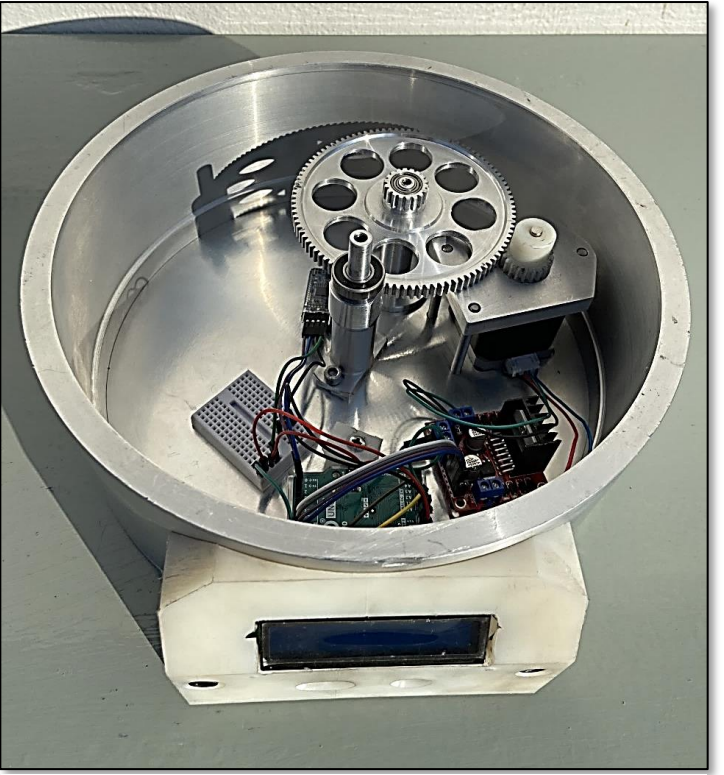

#### 8. Ένωση του ηλεκτρικού κυκλώματος

*Εικόνα 7.32 Σύνθεση και δημιουργία τελικού προϊόντος - Βήμα 8ο*

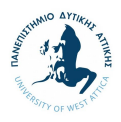

9. Τοποθέτηση και βίδωμα του καπακιού στην κύρια κατασκευή

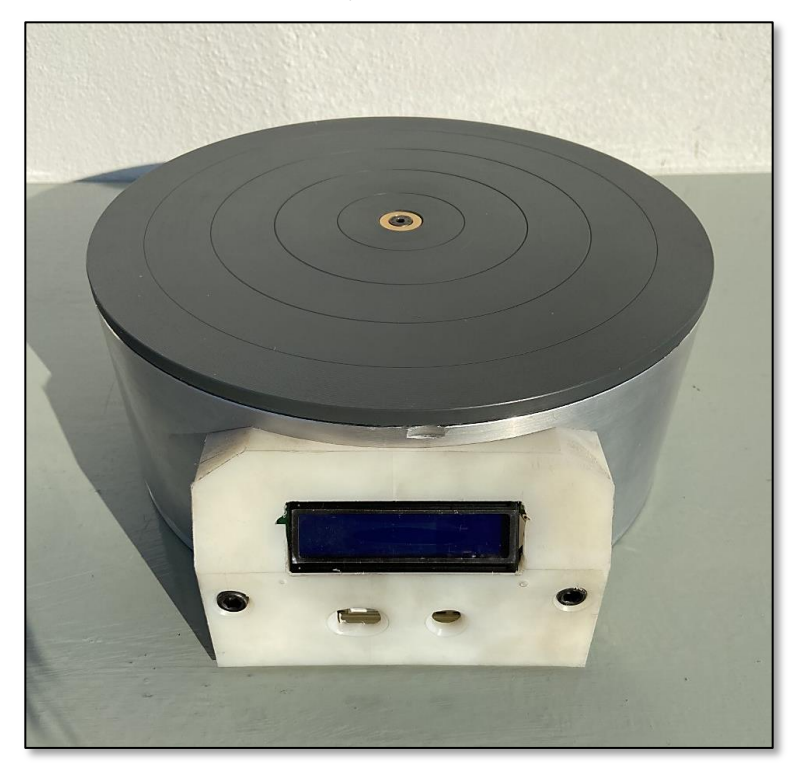

*Εικόνα 7.34 Σύνθεση και δημιουργία τελικού προϊόντος - Βήμα 9ο (1)*

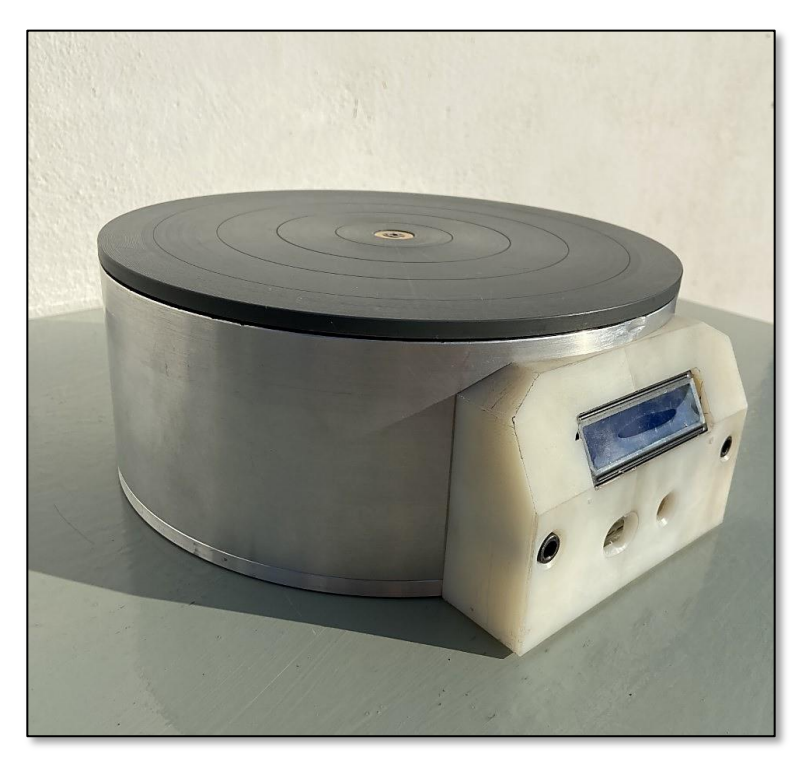

*Εικόνα 7.33 Σύνθεση και δημιουργία τελικού προϊόντος - Βήμα 9ο (2)*

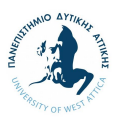

# **8. Δοκιμές και Συντήρηση**

Στην παρακάτω ενότητα θα παρουσιαστεί η διαδικασία της δοκιμής της κατασκευής, καθώς και τα θέματα το οποία αναγνωρίστηκαν και αντιμετωπίστηκαν κατά τη συνδεσμολογία και τη λειτουργία της κατασκευής.

# **8.1. Γενική δοκιμή λειτουργίας**

Σε συνέχεια της σύνθεσης της κατασκευής και της σύνδεσης των ηλεκτρονικών εξαρτημάτων, έγινε η πρώτη δοκιμή προς διασφάλιση της λειτουργίας της κατασκευής. Κατά τη διάρκεια της δοκιμής αναγνωρίστηκαν τα παρακάτω θέματα:

1. Το καπάκι της κατασκευής δεν μπορούσε να αποκολληθεί με ευκολία από το κύριο σώμα της κατασκευής.

Η αναγνώριση της αιτίας του προβλήματος ήταν ιδιαίτερα χρονοβόρα ως διαδικασία και εν τέλει βρέθηκε η δυσκολία στο δεύτερο άξονα και το ρουλεμάν. Πιο συγκεκριμένα, σε περίπτωση όπου έβγαινε το καπάκι από την κατασκευή με κάποια ιδιαίτερη γωνία κλίσης, το καπάκι της κατασκευής δεν μπορούσε να ξεκολλήσει. Σε συνεργασία με τον τεχνίτη κ. Μιχελιουδάκη, συζητήθηκε το θέμα και καταλήξαμε στο γεγονός ότι προς επίλυση του προβλήματος, ήταν απαραίτητο να αλλαχθεί εξ ολοκλήρου ο κύριος άξονας. Σε αυτήν την περίπτωση, η εκ νέου κατασκευή θα ήταν ιδιαίτερα χρονοβόρα διαδικασία, χωρίς να υπάρχει διασφάλιση του τελικού αποτελέσματος και της λειτουργίας της κατασκευής. Για το λόγο αυτό και δεδομένου ότι το πρόβλημα δεν επηρεάζει τη συνολική λειτουργία και ορθή περιστροφή της κατασκευής αλλά μόνο το σημείο της αποκόλλησης με το κύριο μέρος, αποφασίστηκε ότι δεν θα γίνει η αλλαγή του εξαρτήματος και θα χρησιμοποιηθεί πλακέ κατσαβίδι για την αποκόλληση των εξαρτημάτων.

2. Τα γρανάζια της κατασκευής κάνουν θόρυβο κατά τη διάρκεια της λειτουργίας.

Κατά τη διάρκεια της λειτουργίας της κατασκευής, ακουγόταν ένας θόρυβος από το εσωτερικό της κατασκευής, ο οποίος εν τέλει αναγνωρίστηκε ότι προκύπτει από τα γρανάζια και πιο συγκεκριμένα το μικρό γρανάζι που ήταν κουμπωμένο πάνω στο μοτέρ και στο δεύτερο γρανάζι. Προκειμένου να αντιμετωπιστεί το πρόβλημα, επιλέχθηκε να δημιουργηθεί ένα γρανάζι εκ νέου, από PVC, προκειμένου να μειωθεί ο θόρυβος. Παράλληλα, το νέο γρανάζι περάστηκε από γράσο προκειμένου να ελαχιστοποιηθεί ο θόρυβος και ο θόρυβος, όντως, μειώθηκε αισθητά.

## **8.2. Δοκιμή σε συνάρτηση με το σαρωτή**

Δεδομένου ότι η παρούσα κατασκευή αποσκοπεί στη χρήση σε συνάρτηση με το σαρωτή που διαθέτει το Πανεπιστήμιο Δυτικής Αττικής, DAVIDStructured Light Scanner SlS-2, αντιμετωπίζοντας την ανάγκη αγοράς και διάθεσης ενός υψηλού χρηματικού ποσού από το Πανεπιστήμιο, είναι απαραίτητη η ολοκλήρωση της δοκιμής της λειτουργίας του turntable σε συνδυασμό με το σαρωτή DAVID. Δυστυχώς, λόγω των απρόβλεπτων συνθηκών της πανδημίας COVID-19 οι οποίες έθεσαν περιορισμούς στην επισκεψιμότητα στις εγκαταστάσεις της Πανεπιστημιακής μονάδας, οι δοκιμές σε συνδυασμό με το σαρωτή του Πανεπιστημίου δεν ολοκληρώθηκαν στο πλαίσιο της παρούσας εργασίας, θέτοντας ένα βασικό σημείο προς βελτίωση και περαιτέρω έρευνα.

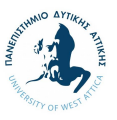

#### **8.3. Συντήρηση κατασκευής**

Δεδομένου ότι το σύστημα έχει ορισμένα μηχανικά κινούμενα μέρη, είναι πολύ σημαντικό να καταγραφούν συγκεκριμένες οδηγίες για την προληπτική περιοδική συντήρησή του μηχανισμού η οποία θα περιλαμβάνει:

- την επιθεώρηση του μηχανισμού σε τακτά χρονικά διαστήματα
- την προληπτική αντικατάσταση των εξαρτημάτων του μηχανισμού που αντιμετωπίζουν φθορά λόγω της χρήσεως
- την επισκευαστική συντήρηση, δηλαδή τον προσδιορισμό της εκάστοτε εμφανιζομένης βλάβης καθώς και την επισκευή αυτής μέσω αντικατάστασης του εξαρτήματος του μηχανισμού που δεν λειτουργεί.

Στο πλαίσιο αυτό, θα πρέπει να γίνεται συντήρηση των γραναζιών σε τακτά χρονικά διαστήματα. Μέσω της εν λόγω συντήρησης, θα διασφαλίζεται το γεγονός ότι δεν έχει τραυματιστεί κάποιο δόντι από τα γρανάζια, ενώ θα μειώνει το θόρυβο που προκύπτει κατά την επαφή των γραναζιών κατά τη διάρκεια της λειτουργίας της κατασκευής. Η χρήση κάποιου λιπαντικού στοιχείου ανά 100 ώρες χρήσης θα συνεισφέρει σημαντικά στην επίτευξη του στόχου της συντήρησης. Το λιπαντικό στοιχείο που θα τοποθετείται ανάμεσα στα γρανάζια μπορεί να είναι κάποια βιομηχανική βαζελίνη η οποία όμως να μην είναι σε ιδιαίτερα ρευστή μορφή προς αποφυγή βραχυκυκλώματος με τη πλακέτα του συστήματος.

Επιπρόσθετα, προβλέπεται λόγω του μικρού κενού που υπάρχει μεταξύ του κύριου σώματος της κατασκευής με το καπάκι αυτής, να υπάρξουν μικρά σωματίδια σκόνης τα οποία θα εισέρχονται στο κύριο σώμα της κατασκευής. Για το λόγο αυτό, ιδανικά θα πρέπει να υπάρχει προγραμματισμένη ετήσια συντήρηση της κατασκευής όπου θα αφαιρείται η σκόνη με πολύ προσοχή από το εσωτερικό του turntable, διασφαλίζοντας ότι δεν έχει αποκολληθεί κάποιο καλώδιο από τη σωστή θέση του.

Τέλος, σε περίπτωση υγρασίας στο χώρο που φυλάσσεται η συσκευή, θα πρέπει να ανοίγεται με ιδιαίτερη προσοχή η συσκευή με κάποιο μηχάνημα θερμού αέρα, ώστε να αφαιρείται όλη η υγρασία της συσκευής. Πρέπει να σημειωθεί ότι η συσκευή δεν είναι αδιάβροχη και σε καμία περίπτωση δεν θα πρέπει να λειτουργεί κάτω από νερό. Αντίστοιχα, αντικείμενα τα οποία περιέχουν κάποιο υγρό και επρόκειτο να σαρωθούν, θα πρέπει να καλύπτονται με κάποια πλαστική μεμβράνη, διασφαλίζοντας τη στεγανότητα του συστήματος.

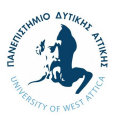

# **9. Αξιολόγηση τελικού προϊόντος**

Στην παρακάτω ενότητα θα γίνει η τεχνική, λειτουργική και οικονομική αξιολόγηση της κατασκευής, σε συνέχεια της σύνθεσης, ηλεκτρολογικής σύνδεσης και λειτουργίας του turntable.

# **9.1. Τεχνική και λειτουργική αξιολόγηση**

Κατά την τεχνική και λειτουργική αξιολόγηση της κατασκευής, τοποθετήθηκαν βαριά αντικείμενα πάνω στο turntable προκειμένου να διασφαλιστεί η εύρυθμη λειτουργία της. Μέσω των δοκιμών, επικυρώθηκε το γεγονός ότι η κατασκευή μπορεί να λειτουργήσει επιτυχώς με αντικείμενα βάρους έως 15kg. Επιπρόσθετα, η οθόνη λειτουργεί ομαλά, υποδεικνύοντας ότι η συσκευή είναι σε λειτουργία και ότι ο χειριστής θα έχει τη δυνατότητα να διαβάζει περισσότερες λεπτομέρειες για τη λειτουργία του turntable.

## **9.1.1. Περιθώρια προς βελτίωση**

Στο πλαίσιο αξιολόγησης της τεχνικής και λειτουργικής δυνατότητας της κατασκευής, αξίζει να σημειωθούν τα περιθώρια προς βελτίωση τα οποία αναγνωρίστηκαν κατά τη διάρκεια των δοκιμών.

1. Βελτίωση της απόδοσης της κατασκευής μέσω χρήσης διαφορετικού μοτέρ

Το μοτέρ το οποίο έχει επιλεχθεί και χρησιμοποιηθεί στην κατασκευή είναι το Nema 17 το οποίο λειτουργεί αποτελεσματικά χωρίς να υπάρχει κάποιο πρόβλημα στη λειτουργία της κατασκευής. Παρ' όλα αυτά, σε περίπτωση εναλλαγής του επιλεγμένου μοτέρ με δύο μικρότερα σε μέγεθος, θα υπήρχε η δυνατότητα μείωσης του ύψους της κατασκευής και κατά προέκτασης του συνολικού βάρους αυτής, καθώς και βελτίωσης της αποδοτικότητας της κατασκευής με δυνατότητα περιστροφής αντικειμένων μεγαλύτερου βάρους.

2. Μείωση του θορύβου μέσω αντικατάστασης των γραναζιών

Όπως αναγνωρίστηκε κατά τη διάρκεια της γενικής δοκιμής της λειτουργίας της κατασκευής, ο θόρυβος ο οποίος προερχόταν από τα γρανάζια ήταν ανεξάρτητος από το βάρος του αντικειμένου επί της κατασκευής. Η αλλαγή του αλουμινένιου γραναζιού σε αντίστοιχο από PVC, μείωσε αισθητά το θόρυβο της κατασκευής χωρίς να επηρεάσει τη δυνατότητα να σηκώνει φορτίο έως 15 κιλά. Παρ' όλα αυτά, η διασφάλιση της ηχομόνωσης της συσκευής παραμένει ως βασικό περιθώριο προς βελτίωση της κατασκευής.

3. Μείωση του βάρους μέσω αλλαγής υλικού του κύριου κελύφους

Το κύριο κέλυφος της κατασκευής κατασκευάστηκε από αλουμίνιο το οποίο όμως αύξησε σημαντικά το βάρος της κατασκευής. Ως εκ τούτου, η αντικατάσταση του υλικού σε πλαστικό PVC και δεδομένου ότι το κέλυφος της κατασκευής δεν επηρεάζει τα λειτουργικά σημεία της κατασκευής, περιλαμβανομένου του βάρους που μπορεί να αντέξει η συσκευή δεδομένης της ανθεκτικότητας του πλαστικού PVC, αποτελεί ένα σημαντικό σημείο προς βελτίωση της κατασκευής.

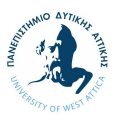

### **9.2. Οικονομική αξιολόγηση**

Εξίσου σημαντικό είναι να ολοκληρωθεί μία οικονομική ανάλυση, λαμβάνοντας υπόψιν το αληθινό κόστος ολοκλήρωσης της κατασκευής, προκειμένου να αξιολογηθεί κατά πόσον θα υπήρχε δυνατότητα να παραχθεί κάτι αντίστοιχο σε μαζική παραγωγή και να υπάρξει μεταξύ άλλων οικονομικό κέρδος και οικονομία κλίμακος. Στο πλαίσιο αυτό, στον παρακάτω πίνακα παρουσιάζονται τα συνολικά κόστη των εξαρτημάτων που χρησιμοποιήθηκαν για τη δημιουργία της κατασκευής, καθώς και το κόστος εργασίας του τεχνίτη κ. Μιχελιουδάκη στο μηχανουργείο. Σημειώνεται ότι το κόστος των ψηφιακών σχεδίων, καθώς και οι εργατοώρες που αφιερώθηκαν στην έρευνα και στην ανάπτυξη της εν λόγω κατασκευής δεν έχουν ληφθεί υπόψιν δεδομένου ότι είναι κομμάτι της ακαδημαϊκής έρευνας και διπλωματικής εργασίας.

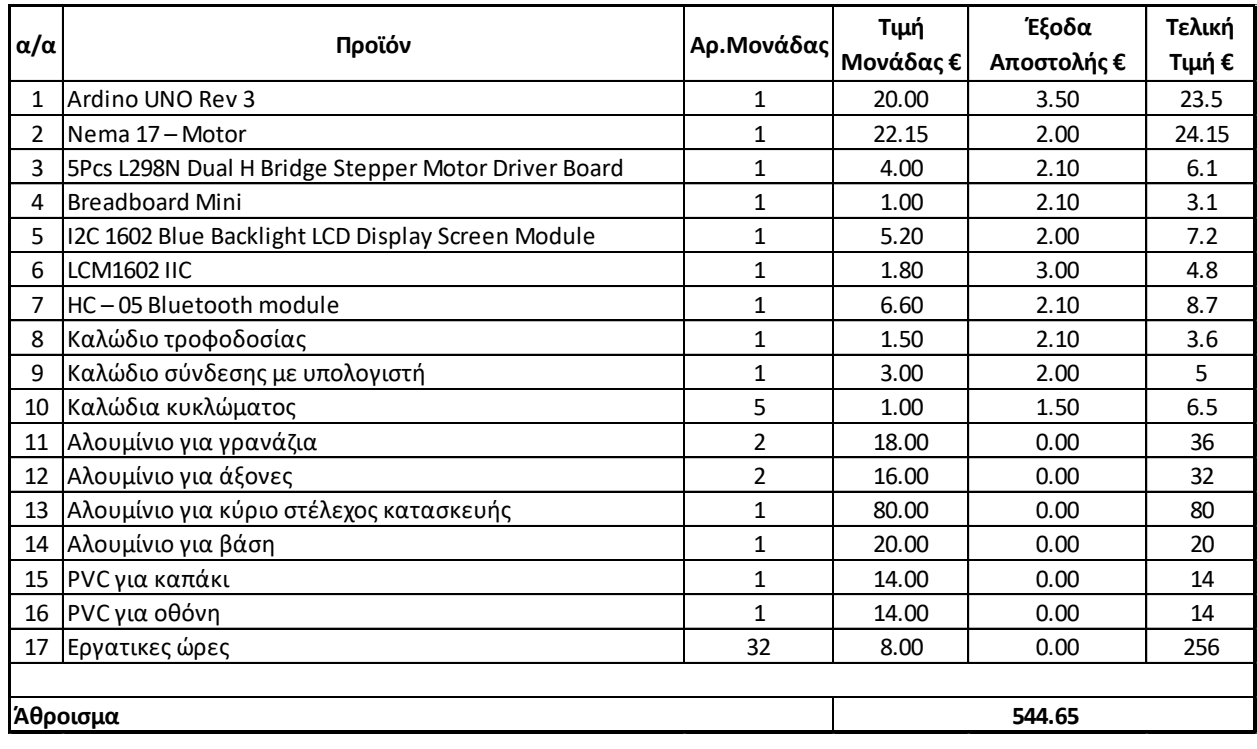

*Πίνακας 9.1 Οικονομική ανάλυση συνολικής κατασκευής*

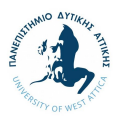

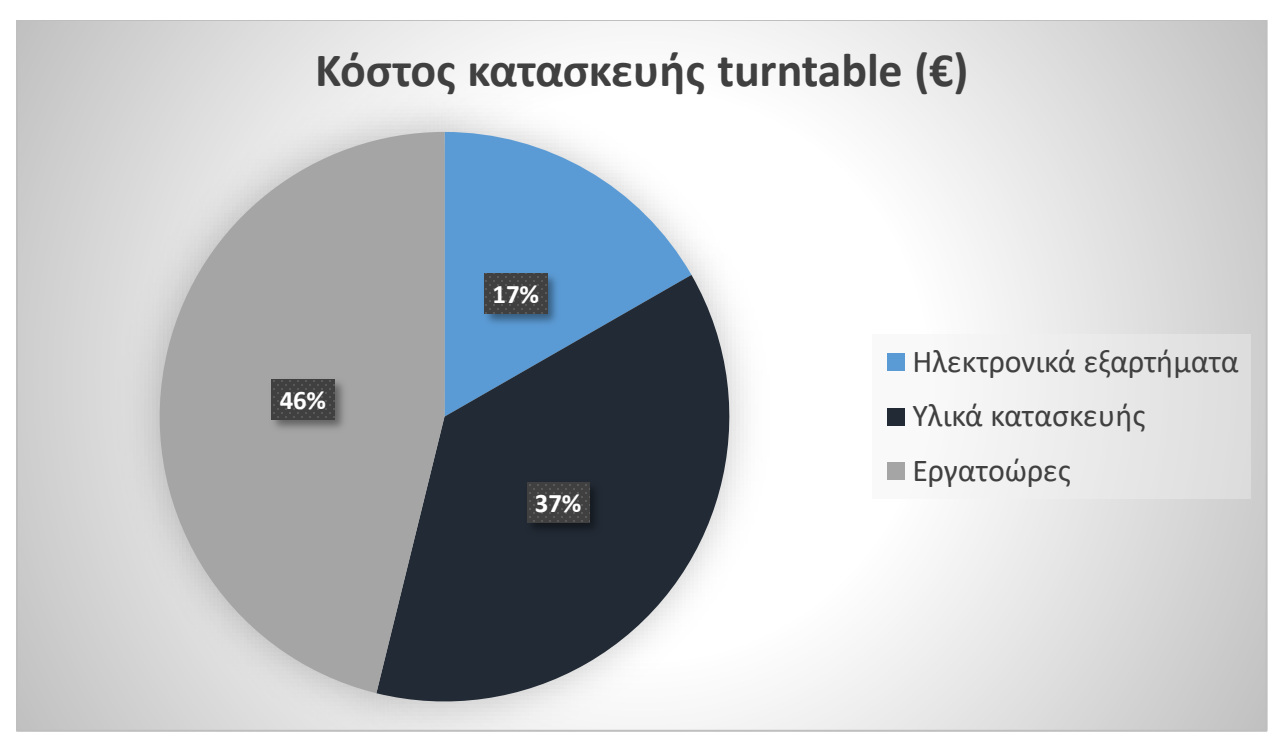

#### *Σχήμα 9.1 Κόστος κατασκευής turntable (€)*

Σε συνέχεια της παραπάνω ανάλυσης και αθροίσματος του κόστους σε τρεις (3) κύριες κατηγορίες, συγκεκριμένα σε ηλεκτρονικά εξαρτήματα, υλικά κατασκευής και εργατοώρες, προκύπτει ότι αντιστοιχούν σε 17%, 37% και 46% του συνολικού κόστους αντίστοιχα.

Σύμφωνα με τα παραπάνω, προκειμένου να είναι οικονομικά ανταγωνιστική η εν λόγω κατασκευή, συγκριτικά με τις αντίστοιχες συσκευές turntable του εμπορίου οι οποίες κυμαίνονται σε τιμές 1.000€ - 2.500€, θα χρειαστεί να ληφθούν συγκεκριμένοι παράγοντες υπόψιν, καθώς να γίνουν και κάποιες βασικές παραδοχές όπως προβλέπει και η οικονομική επιστήμη. Κυριότερο όλων και δεδομένου ότι η εν λόγω κατασκευή δεν έχει την επωνυμία και την τεχνική τελειότητα που έχει μια εταιρεία του λιανικού εμπορίου, π.χ. HP, σημειώνεται ότι η βασική παράμετρος που πιθανώς θα την χαρακτήριζε ως ανταγωνιστική είναι η τιμή της στο εμπόριο. Στο πλαίσιο αυτό πρέπει να λάβουμε υπόψιν τη δυνατότητα:

- ύπαρξης οικονομίας κλίμακος όπου το κόστος παραγωγής θα μειώνεται καθώς ο όγκος παραγωγής αυξάνεται – π.χ. αγορά πρώτων υλών σε τιμές χονδρικής
- προμήθειας φθηνότερων πρώτων υλών κατασκευής όπως αλουμίνιο και PVC με χαμηλότερο κόστος μονάδας
- μείωσης των εργατοωρών που χρειάζονται για την παραγωγή της κατασκευής, δεδομένης της εξειδίκευσης του τεχνίτη με τη συγκεκριμένη κατασκευή

Συμπερασματικά, πρέπει να σημειωθεί ότι το κόστος της εν λόγω κατασκευής είναι σχετικά υψηλό αλλά παραμένει σημαντικά χαμηλότερο από το αντίστοιχο κόστος επώνυμων εταιρειών που παράγουν συστήματα turntable. Υπό ιδανικές συνθήκες όπου οι παραπάνω δυνατότητες είναι εφικτές και υπάρχει δυνατότητα να εισέλθει ένας καινούριος παίκτης στην αγορά - λαμβάνοντας πάντα υπόψιν επιπλέον παράγοντες όπως το κανονιστικό πλαίσιο, τη δυναμική της αγοράς, τα ποσοστά αγοράς του ανταγωνισμού, τις τιμές της αγοράς και άλλους κινδύνους και ευκαιρίες

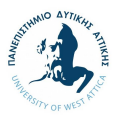

λανσαρίσματος ενός νέου προϊόντος σε μία υπάρχουσα και υψηλά ανταγωνιστική αγορά με δυνάμεις ολιγοπωλίου, θα χρειαστεί περεταίρω ανάλυση των χρηματοοικονομικών παραγόντων, αλλά και των στρατηγικών προσεγγίσεων στην υπάρχουσα αγορά.

# **9.3. Τεχνική και Οικονομική Αξιολόγηση**

Η τεχνική και οικονομική αξιολόγηση μίας κατασκευής ενδείκνυται να ολοκληρώνεται όχι μόνο στο στάδιο της σύλληψης της ιδέας, αλλά και κατά την ολοκλήρωση του τελικού προϊόντος προκειμένου να αξιολογηθεί κατά πόσον το τελικό προϊόν ανταποκρίνεται στις απαιτήσεις του κατασκευαστή, καθώς επίσης να κριθεί κατά πόσον υπάρχουν εναλλακτικές επιλογές οι οποίες είναι πιο ιδανικές δεδομένων των περιθωρίων προς βελτίωση που έχουν αναγνωριστεί.

Στο πλαίσιο αυτό, ολοκληρώνεται εκ νέου η τεχνική και οικονομική αξιολόγηση σύμφωνα με τη μεθοδολογία του καθηγητή Κ. Ι. Στεργίου1, όπως αυτή ολοκληρώθηκε και στην ενότητα 3.7, εστιάζοντας αυτήν τη φορά στο τελικό προϊόν, προκειμένου μεταξύ άλλων, να επιβεβαιωθεί κατά πόσον έχει γίνει η σωστή επιλογή κατασκευής. Προς ολοκλήρωση της τεχνικής και οικονομικής αξιολόγησης και δεδομένου ότι δεν υπάρχει αντίστοιχη βέλτιστη πρακτική η οποία μπορεί να λειτουργήσει ως πρότυπο, θα ληφθούν υπόψιν τα περιθώρια προς βελτίωση που έχουν αναφερθεί στην ενότητα 9.1.1, ώστε να εξεταστούν οι πιθανές εναλλακτικές με τις βελτιώσεις ως κύριες παραλλαγές της κατασκευής.

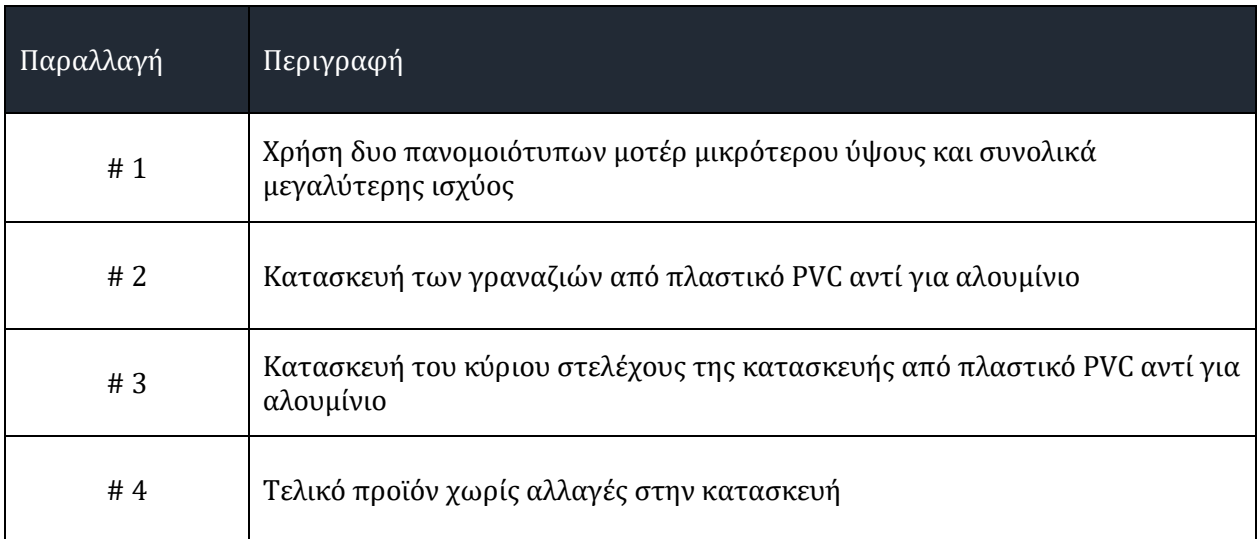

*Πίνακας 9.2 Παραλλαγές τελικού προϊόντος*

<sup>1</sup> Στεργίου, Κ.Ι., (2004)

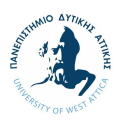

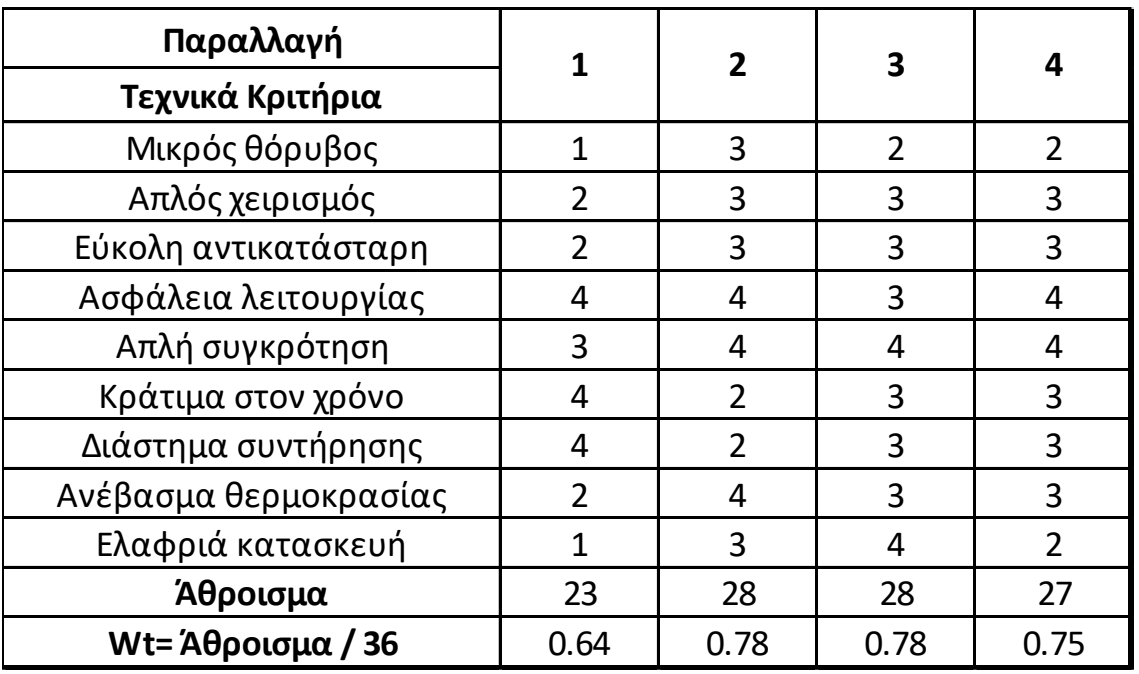

*Πίνακας 9.4 Τεχνική αξιολόγηση παραλλαγών τελικού προϊόντος*

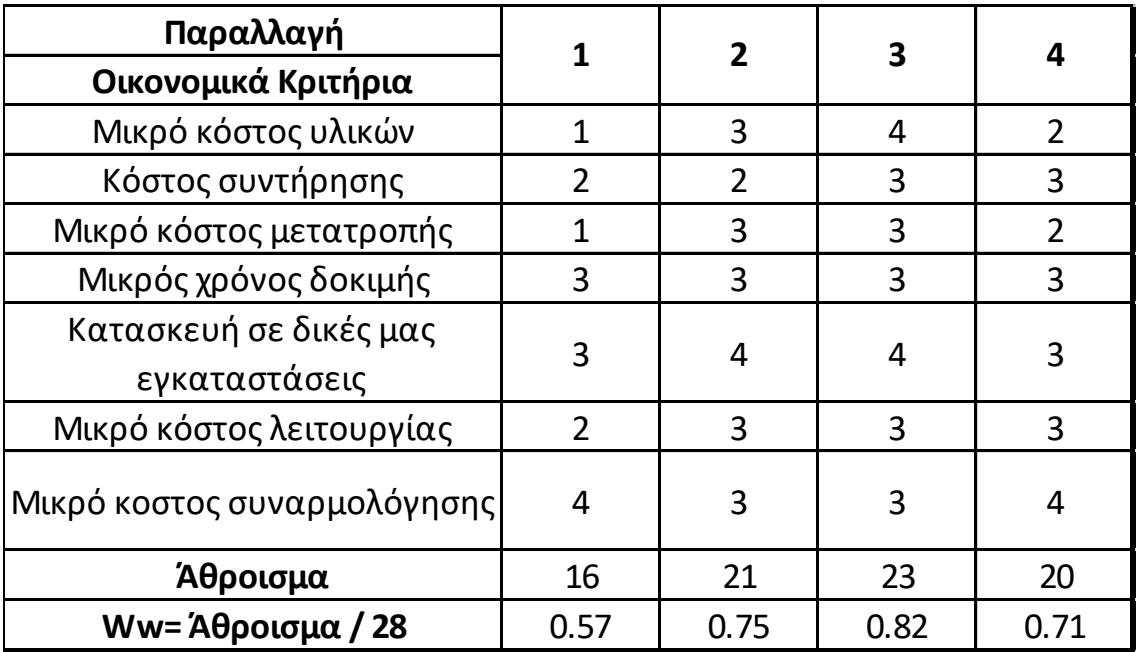

*Πίνακας 9.3 Οικονομική αξιολόγηση παραλλαγών τελικού προϊόντος*

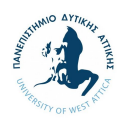

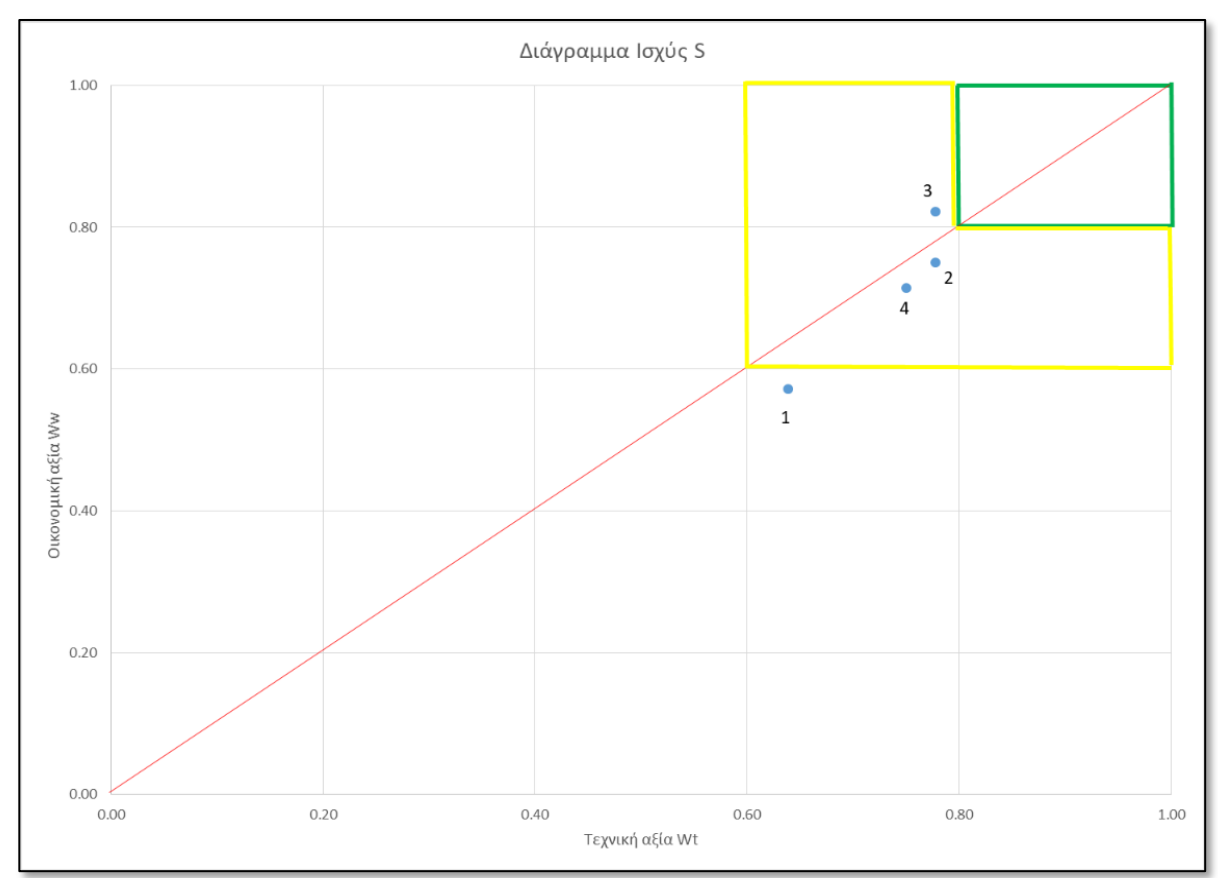

*Εικόνα 9.1 Διάγραμμα τεχνικής και οικονομικής αξιολόγησης*

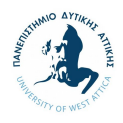

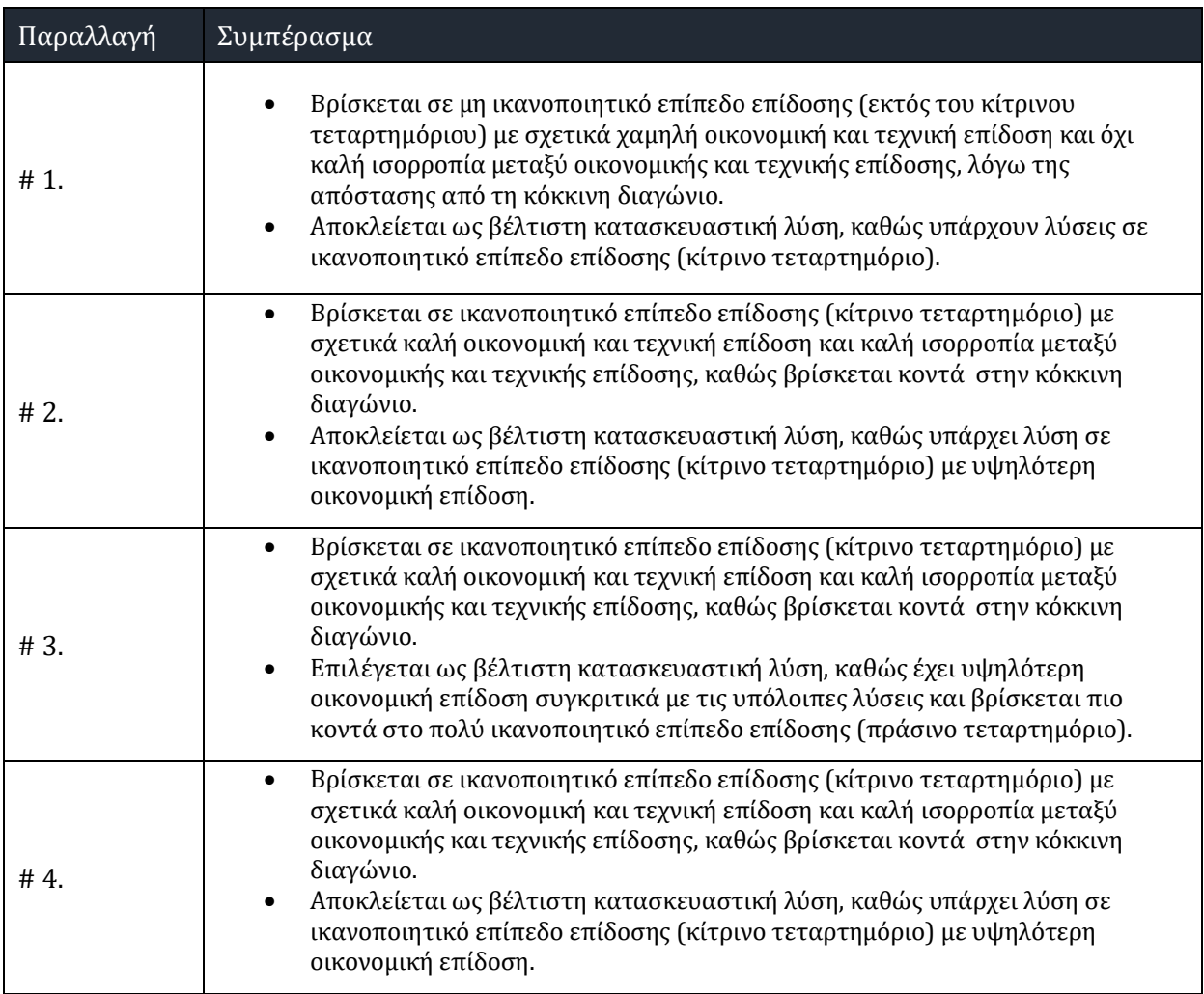

*Πίνακας 9.5 Συμπεράσματα τεχνικής και οικονομικής αξιολόγησης*

Σε συνέχεια της παραπάνω ανάλυσης, είναι σημαντικό να αναφερθεί ότι δεδομένου ότι ως βέλτιστη λύση προκύπτει μία παραλλαγή της κατασκευής, υποδηλώνεται ότι η υπάρχουσα κατασκευή που έχει γίνει στο πλαίσιο της παρούσας διπλωματικής εργασίας έχει περιθώρια προς βελτίωση. Παρ' όλα αυτά, είναι πολύ ικανοποιητικό το γεγονός ότι αξιολογείται και βαθμολογείται σε ικανοποιητικό επίπεδο (κίτρινο τεταρτημόριο).

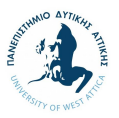

# **10. Συμπεράσματα**

Στην παρούσα διπλωματική εργασία έγινε στο πλαίσιο της αντίστροφης μηχανικής μία απόπειρα κατασκευής ενός turntable, ενός εξαρτήματος το οποίο δουλεύει συνδυαστικά με ένα σαρωτή τρισδιάστατου εκτυπωτή (3D printer). Βασικός σκοπός της κατασκευής αποτελεί η λειτουργία του turntable συνδυαστικά με το σαρωτή που διαθέτει το Πανεπιστήμιο Δυτικής Αττικής, αντιμετωπίζοντας την ανάγκη αγοράς και διάθεσης ενός υψηλού χρηματικού ποσού από το Πανεπιστήμιο. Η εν λόγω κατασκευή προορίζεται να χρησιμοποιηθεί στο πλαίσιο του επαγγελματικού σαρωτή DAVID Structured Light Scanner SlS-2, για εκπαιδευτικούς κυρίως λόγους, διευκολύνοντας τη διαδικασία διδασκαλίας αλλά και εκμάθησης των φοιτητών.

Η ολοκλήρωση της κατασκευής εκτελέστηκε επιτυχώς, με τα ηλεκτρονικά εξαρτήματα, τα κατασκευαστικά μέλη της κατασκευής, αλλά και τον κώδικα προγραμματισμού της λειτουργίας της συσκευής να εκτελούνται ολοκληρωμένα και επιτυχώς. Ως αποτέλεσμα η συσκευή του turntable μπορεί να ανταποκρίνεται πλήρως στις εντολές περιστροφής 360 μοιρών αντικειμένων έως 15 κιλά.

Βασικοί περιορισμοί και κύρια σημεία προς βελτίωση τα οποία προέκυψαν κατά τη διάρκεια ανάπτυξης της κατασκευής περιλαμβάνουν τη(ν):

- 1. Ολοκλήρωση της δοκιμής λειτουργίας σε συνάρτηση με το σαρωτή που διαθέτει το Πανεπιστήμιο Δυτικής Αττικής, DAVID Structured Light Scanner SlS-2, ώστε να διασφαλιστεί η λειτουργία του συστήματος και η αποδοτικότητα της κατασκευής συνδυαστικά με το σαρωτή. Η δοκιμή κατέστη αδύνατη λόγω των συνθηκών που επέβαλε η πανδημία COVID-19 στις μετακινήσεις και την επισκεψιμότητα των πανεπιστημιακών εγκαταστάσεων κατά τη διάρκεια ανάπτυξης του μηχανισμού.
- 2. Σύνδεση του μηχανισμού του turntable με φορητή ηλεκτρονική συσκευή μέσω τεχνολογίας Bluetooth, ώστε να δημιουργηθεί ένα περιβάλλον όπου σε συνδυασμό με εφαρμογή κινητού τηλεφώνου ή ηλεκτρονικού υπολογιστή, θα μπορεί ο χρήστης να δίνει επιπρόσθετες εντολές κατά τη λειτουργία της συσκευής. Η σύνδεση με την εφαρμογή RemoteXY η οποία επιτρέπει τη σύνδεση με την πλακέτα Arduino, κατέστη αδύνατη λόγω γνωστικού περιορισμού στη δημιουργία νέου κώδικα προγραμματισμού που θα επέτρεπε την εύρυθμη λειτουργία του turntable μέσω φορητής ηλεκτρονικής συσκευής.

Συμπερασματικά, η επιτυχημένη ολοκλήρωση και λειτουργία της κατασκευής του turntable, θέτει καλά θεμέλια στην εκπόνηση αντίστοιχων εγχειρημάτων, ενώ η ίδια η κατασκευή αλλά και τα συμπεράσματα αυτής μπορούν να συνεισφέρουν σε εκπαιδευτικούς σκοπούς. Ταυτόχρονα, τα παραπάνω περιθώρια βελτίωσης επιτρέπουν την εξέλιξη της παρούσας διπλωματικής εργασίας σε ανώτατο του εκπαιδευτικού επιπέδου.

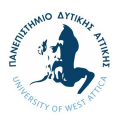

# **11. Βιβλιογραφία**

1o gel florinas - 1ο ΓΕΛ (2017), Βιντεομαθήματα Arduino. 02 – Χειρισμός led σε εικονικό περιβάλλον Arduino [video] Available at[: https://www.youtube.com/watch?v=zA381KGrz9c](https://www.youtube.com/watch?v=zA381KGrz9c) (Accessed: 10 Δεκεμβρίου 2020).

1o gel florinas - 1ο ΓΕΛ (2017), Βιντεομαθήματα Arduino. 03 – breadboad, pushbutton, σειριακή οθόνη & επικοινωνία - εντολή if (ΑΝ) [video] Available at: <https://www.youtube.com/watch?v=XlvryQ3hUAg> (Accessed: 10 Δεκεμβρίου 2020).

1o gel florinas - 1ο ΓΕΛ (2017), Βιντεομαθήματα Arduino. 04 –χρήση κινητήρα servo και εντολή for [video] Available at[: https://www.youtube.com/watch?v=HTQLCBYhpv4](https://www.youtube.com/watch?v=HTQLCBYhpv4) (Accessed: 10 Δεκεμβρίου 2020).

Akouseto, (2011), Εισαγωγή στο Arduino Available at[: https://www.akouseto.gr/eisagogi-sto](https://www.akouseto.gr/eisagogi-sto-arduino/)[arduino/](https://www.akouseto.gr/eisagogi-sto-arduino/) (Accessed: 19 Οκτωβρίου 2020).

AliExpress, (n.d.), L298N Dual H Bridge Stepper Motor Drive Controller Board Module DC Motor Driver Module For Arduino Dual Channel, Available at: <https://www.aliexpress.com/item/1859068302.html> (Accessed: 10 Νοεμβρίου 2020).

Arduino, (n.d.), Arduino Documentation, Available at: [https://docs.arduino.cc](https://docs.arduino.cc/) (Accessed: 23 Νοεμβρίου 2020).

Arduino, (n.d.), ARDUINO UNO REV3 Full Pinout, Available at: <https://docs.arduino.cc/static/f6fef884a045110640c313ca3175f00f/Uno-Rev3-full-pinout.pdf> (Accessed: 23 Νοεμβρίου 2020).

Arduino, (n.d.), ARDUINO™ UNO Rev3, Available at: <https://docs.arduino.cc/static/c1593a4c4960ff7b51d1083cb8e45812/schematics.pdf>(Accessed: 23 Νοεμβρίου 2020).

ARDUinoautoMOTIVE, (2020), LCD RGB Backlight with Temp sensor Available at: <https://www.ardumotive.com/lcd-rgb-backlight-with-temp-sensoren.html> (Accessed: 20 Νοεμβρίου 2020).

ARDUinoautoMOTIVE, (n.d.), "How to" Arduino Tutorials Available at: <https://www.ardumotive.com/tutorials.html> (Accessed: 15 Νοεμβρίου 2020).

Ardumotive - Arduino RPi Projects & Unboxing, (2016), Arduino Workshop - Θεωρία & πράξη - Open Fest 16 ΑΕΙ Πειραιά ΤΤ [video] Available at: <https://www.youtube.com/watch?v=e6fXKTEQuMI> (Accessed: 10 Δεκεμβρίου 2020).

Autodesk Tinkercad, (n.d.), 3D Printing Materials Guide for Classrooms Available at: <https://blog.tinkercad.com/3d-printing-materials-guide> (Accessed: 15 Νοεμβρίου 2020).

Fritzing, (n.d.), Produce your own board Available at:<https://fritzing.org/> (Accessed: 15 Νοεμβρίου 2020).

Page, D. and Mongi A. (2007), Methodologies and Techniques for Reverse Engineering–The Potential for Automation with 3-D Laser Scanners Available at:

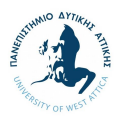

[https://www.researchgate.net/publication/226177485\\_Methodologies\\_and\\_Techniques\\_for\\_Rever](https://www.researchgate.net/publication/226177485_Methodologies_and_Techniques_for_Reverse_Engineering-The_Potential_for_Automation_with_3-D_Laser_Scanners) se Engineering-The Potential for Automation with 3-D Laser Scanners (Accessed: 02 Δεκεμβρίου 2020).

RemoteXY, (n.d.), How it works, Available at[: https://remotexy.com/en/help/](https://remotexy.com/en/help/) (Accessed: 10 Δεκεμβρίου 2020).

Robojax, (2019), Control Position and Speed of Stepper motor with L298N module using Arduino [video] Available at[: https://www.youtube.com/watch?v=cYTICj4DWYc&t=823s](https://www.youtube.com/watch?v=cYTICj4DWYc&t=823s) (Accessed: 08 Δεκεμβρίου 2020).

Smart Prototyping, (2020), STEPPER MOTOR NEMA 17 42X42MM Available at: <https://www.smart-prototyping.com/Stepper-Motor-NEMA-17-42x42mm.html> (Accessed: 10 Νοεμβρίου 2020).

Technopedia, (n.d.), Autodesk Inventor, Available at: <https://www.techopedia.com/definition/24055/autodesk-inventor> (Accessed: 27 Νοεμβρίου 2020).

Αγγελόπουλος, Ν. (2012), Διαδικασία τρισδιάστατης σάρωσης και επεξεργασίας δεδομένων με ειδικό λογισμικό Available at[: http://artemis.library.tuc.gr/DT2013-0121/DT2013-0121.pdf](http://artemis.library.tuc.gr/DT2013-0121/DT2013-0121.pdf) (Accessed: 30 Νοεμβρίου 2020).

Στεργίου, Ι.Κ. και Στεργίου Κ.Ι., (2003), *Στοιχεία μηχανών Ι*, Αθήνα, Σύγχρονη Εκδοτική

Στεργίου, Κ.Ι., (2004), *Σχεδιασμός των κατασκευών*, Αθήνα, Σύγχρονη Εκδοτική

Φρυδάκης, Μ. (2004), *Στοιχεία μηχανών 1*, Αθήνα, Σύγχρονη Εκδοτική